## **Software**<sup>46</sup>

## **webMethods EntireX**

## **EntireX C Wrapper**

Version 9.5 SP1

November 2013

## webMethods EntireX

This document applies to webMethods EntireX Version 9.5 SP1.

Specifications contained herein are subject to change and these changes will be reported in subsequent release notes or new editions.

Copyright © 1997-2013 Software AG, Darmstadt, Germany and/or Software AG USA, Inc., Reston, VA, USA, and/or its subsidiaries and/or its affiliates and/or their licensors..

The name Software AG and all Software AG product names are either trademarks or registered trademarks of Software AG and/or Software AG USA, Inc. and/or its subsidiaries and/or its affiliates and/or their licensors. Other company and product names mentioned herein may be trademarks of their respective owners.

Detailed information on trademarks and patents owned by Software AG and/or its subsidiaries is located at http://documentation.softwareag.com/legal/.

Use of this software is subject to adherence to Software AG's licensing conditions and terms. These terms are part of the product documentation, located at http://documentation.softwareag.com/legal/ and/or in the root installation directory of the licensed product(s).

This software may include portions of third-party products. Forthird-party copyright notices and license terms, please referto "License Texts, Copyright Notices and Disclaimers of Third-Party Products". This document is part of the product documentation, located at http://documentation.softwareag.com/legal/ and/or in the root installation directory of the licensed product(s).

#### **Document ID: EXX-EEXXCWRAPPER-95SP1-20140628**

## **Table of Contents**

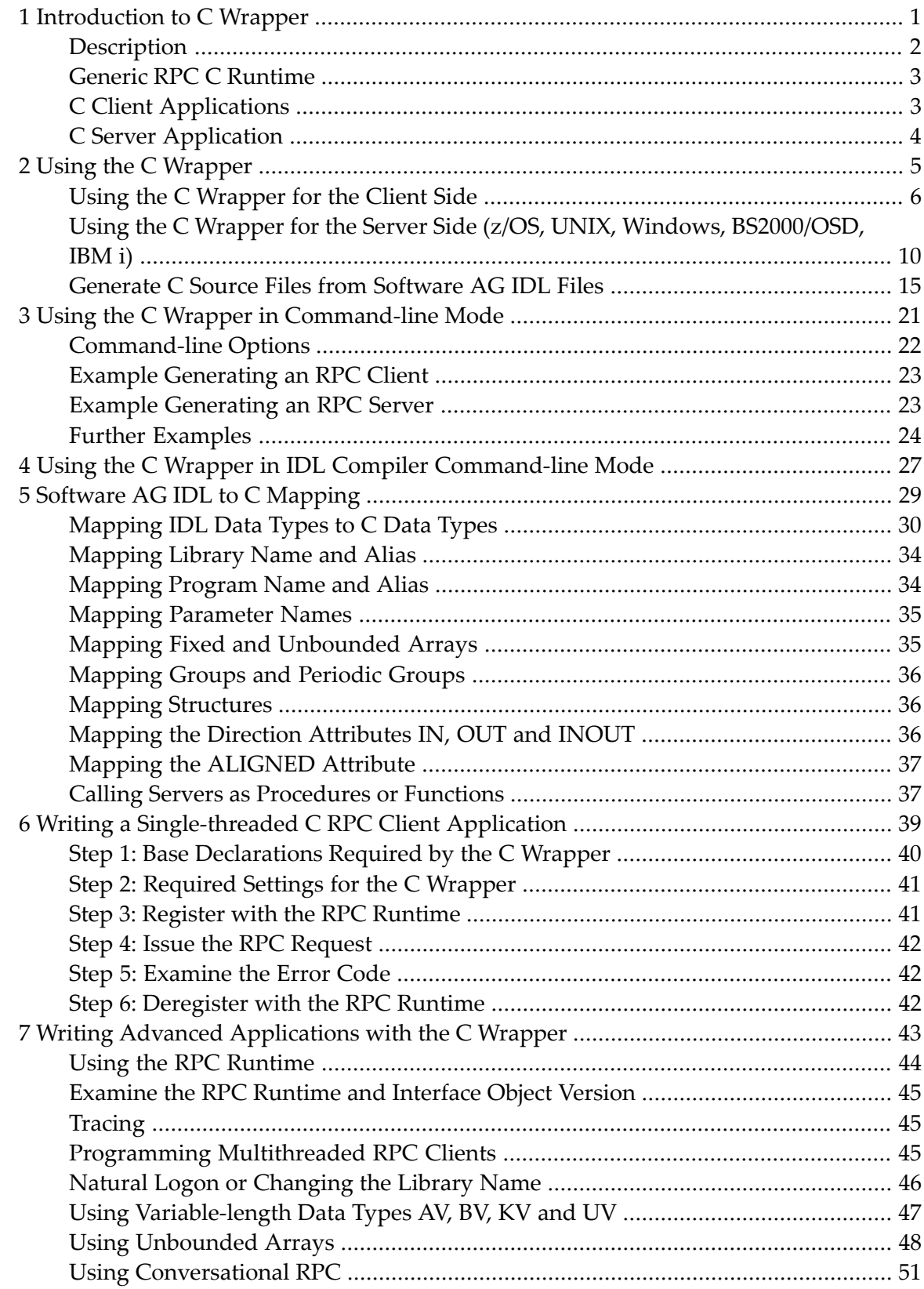

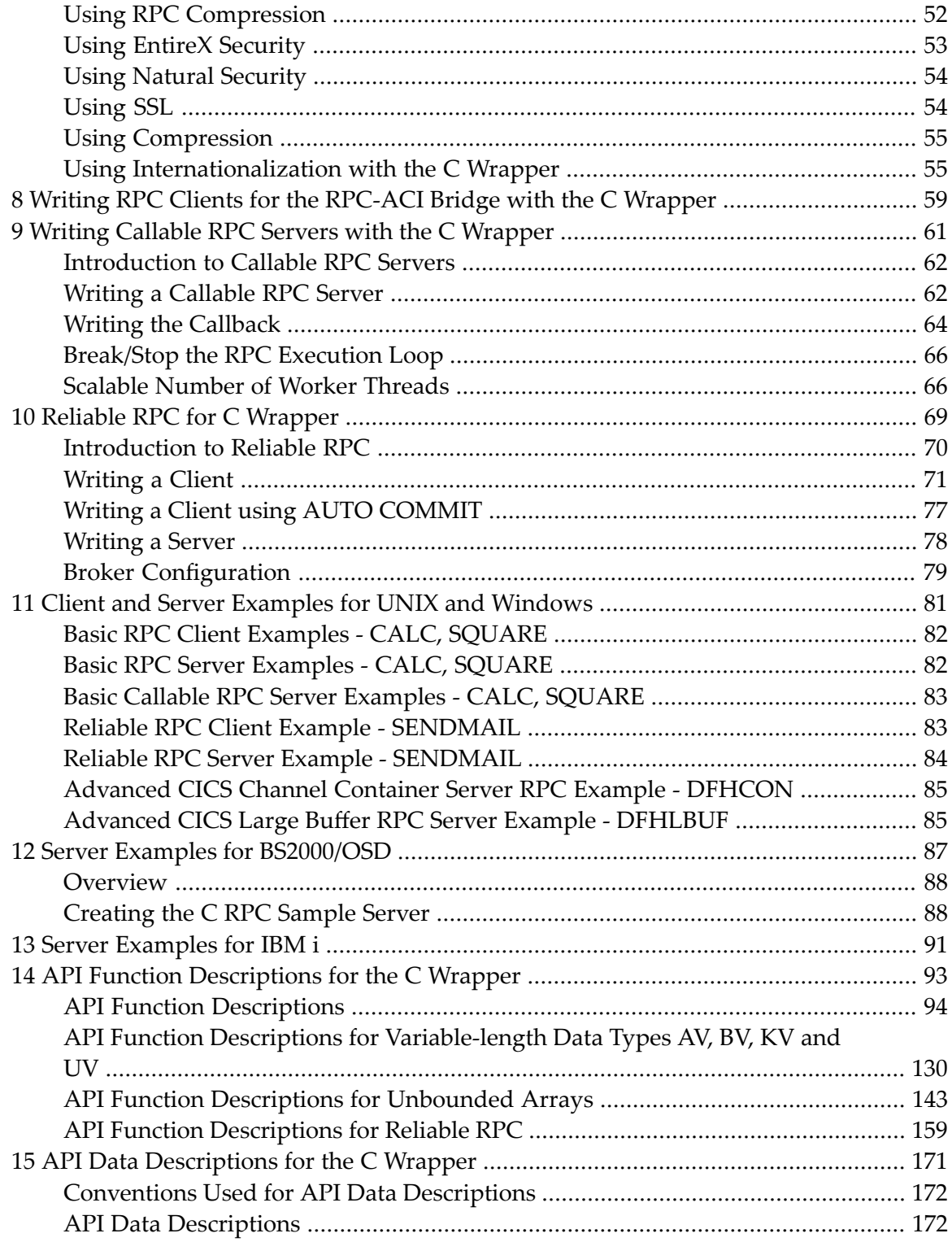

### <span id="page-4-0"></span> $\mathbf{1}$ **Introduction to C Wrapper**

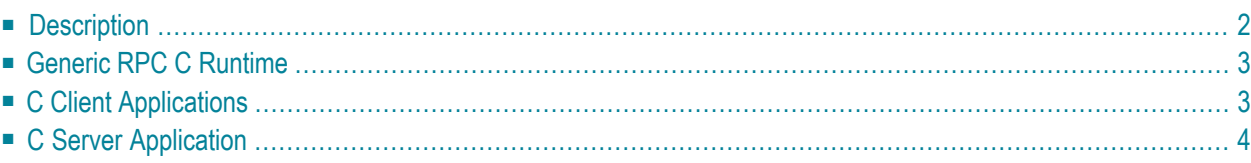

EntireX C Wrapper provides access to RPC-based components from C applications. It enables you to develop both client and server applications.

## <span id="page-5-0"></span>**Description**

The C Wrapper enables access to RPC servers for C client applications and access to C servers for any RPC client. The C Wrapper generation tools of the EntireX Workbench take as input a Software AG IDL file which describes the interface of the RPC and generates C sources that implement the functions and data types of the interface, and (internally) the related CVM file (see *CVM File*) if such a file has been generated.

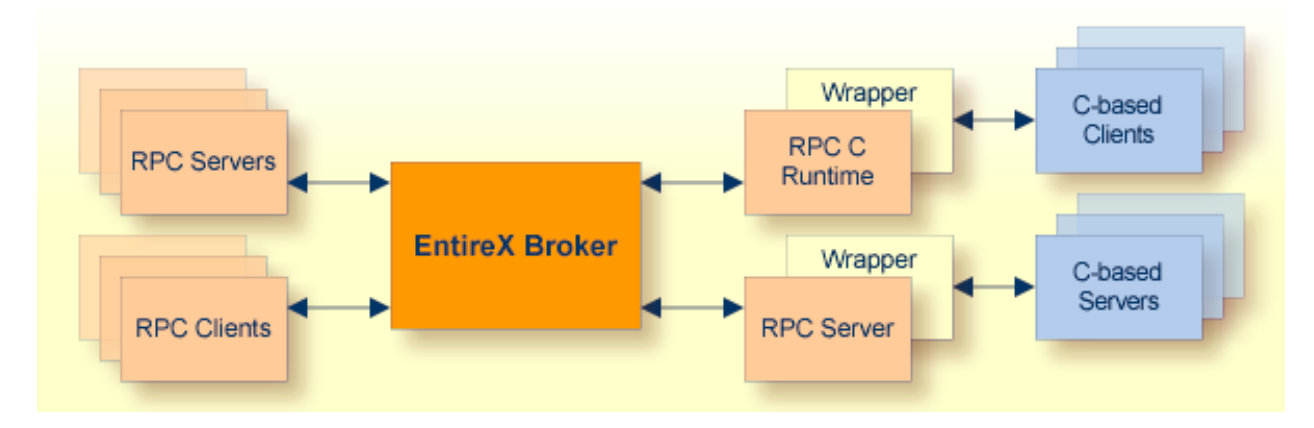

The generated functions can be compiled with the C compiler of your target platform.

The C Wrapper works as follows:

- C code is generated from the Software AG IDL file and the related CVM file.
- $\blacksquare$  The generic RPC C runtime implements functionality that is not specific to a given IDL file (e.g. broker logon and logoff, marshalling and unmarshalling of data). The generated C code makes use of the RPC C runtime functionality.
- The Software AG IDL Compiler and an appropriate template are used for the C code generation.

## <span id="page-6-0"></span>**Generic RPC C Runtime**

In order to minimize the amount of code generated for a specific IDL, all service-type functionality required by the client interface object or the server interface is implemented in a generic RPC C runtime library. The generic RPC C runtime implements functions, for example:

- marshalling C data types to Software AG IDL data types
- unmarshalling Software AG IDL data types to C data types
- connecting RPC clients to RPC servers via the broker
- <span id="page-6-1"></span>■ etc.

## **C Client Applications**

For a given IDL file and the related CVM file, the Software AG IDL Compiler and a C code generation template for clients are used to generate client interface objects and header files. The source code generated by the C Wrapper can be compiled with your target C compiler. Application developers use the generated interface object(s) and the header file to write C applications that access RPC servers.

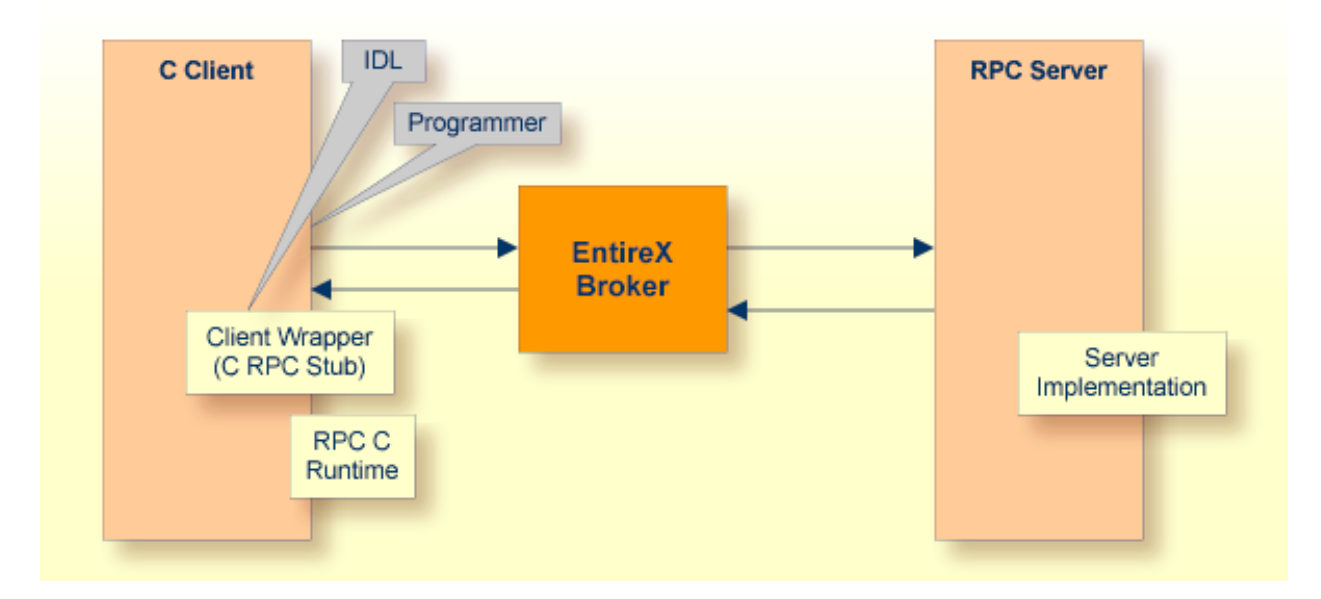

For more information, see *Using the C [Wrapper](#page-8-0)*.

## <span id="page-7-0"></span>**C Server Application**

The Software AG IDL Compiler and a C code generation template for servers are used to generate interface object(s) and a server (skeleton) for a specific IDL.

Application developers use the generated server (skeleton) to write their own server code for each program in the IDL. The source code is compiled and linked with your target C compiler and linker into interface object and server libraries. Your server library name needs to match the library name as specified in the IDL file. The interface object library has the same name as your server library prefixed with the letter "D".

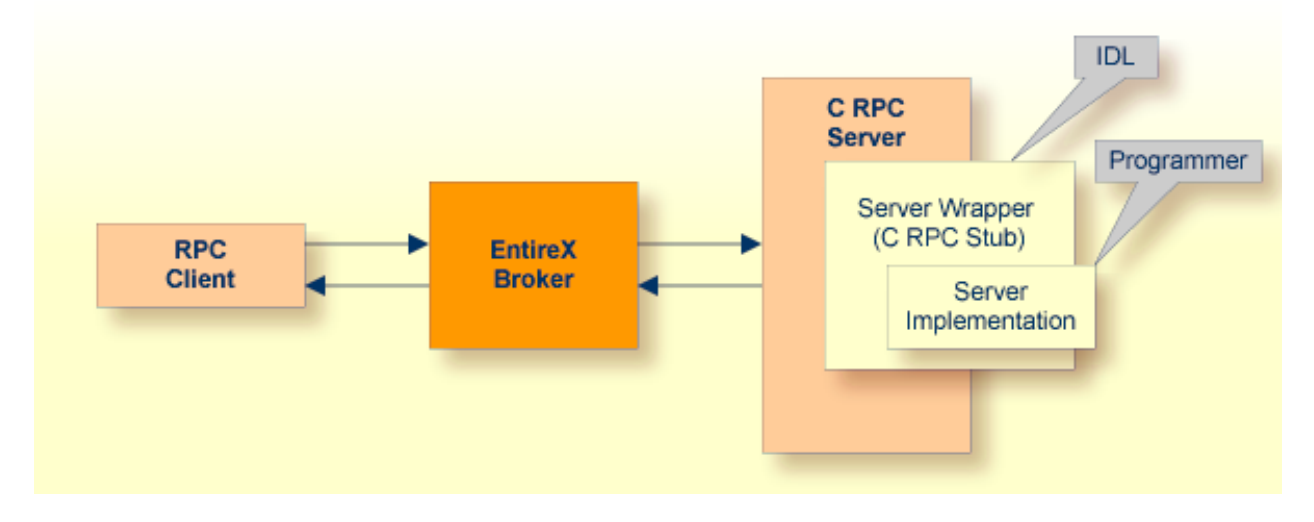

For more information, see *Using the C [Wrapper](#page-8-0)*.

# <span id="page-8-0"></span>**2 Using the <sup>C</sup> Wrapper**

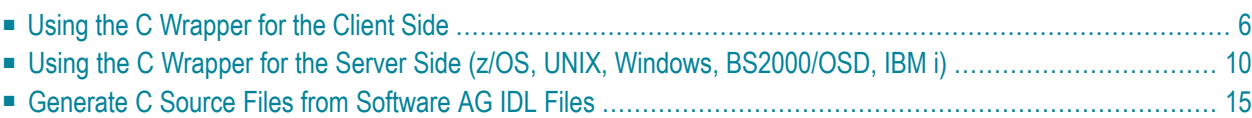

## <span id="page-9-0"></span>**Using the C Wrapper for the Client Side**

The C Wrapper provides access to RPC-based components from C applications and enables users to develop both clients and server. This section introduces the various possibilities for RPC-based client applications written in C.

- Using the C Wrapper in [Single-threaded](#page-9-1) Environments (UNIX, Windows)
- Using the C Wrapper in Multithreaded [Environments](#page-11-0) (UNIX, Windows)

#### <span id="page-9-1"></span>**Using the C Wrapper in Single-threaded Environments (UNIX, Windows)**

This mode applies to UNIX and Windows.

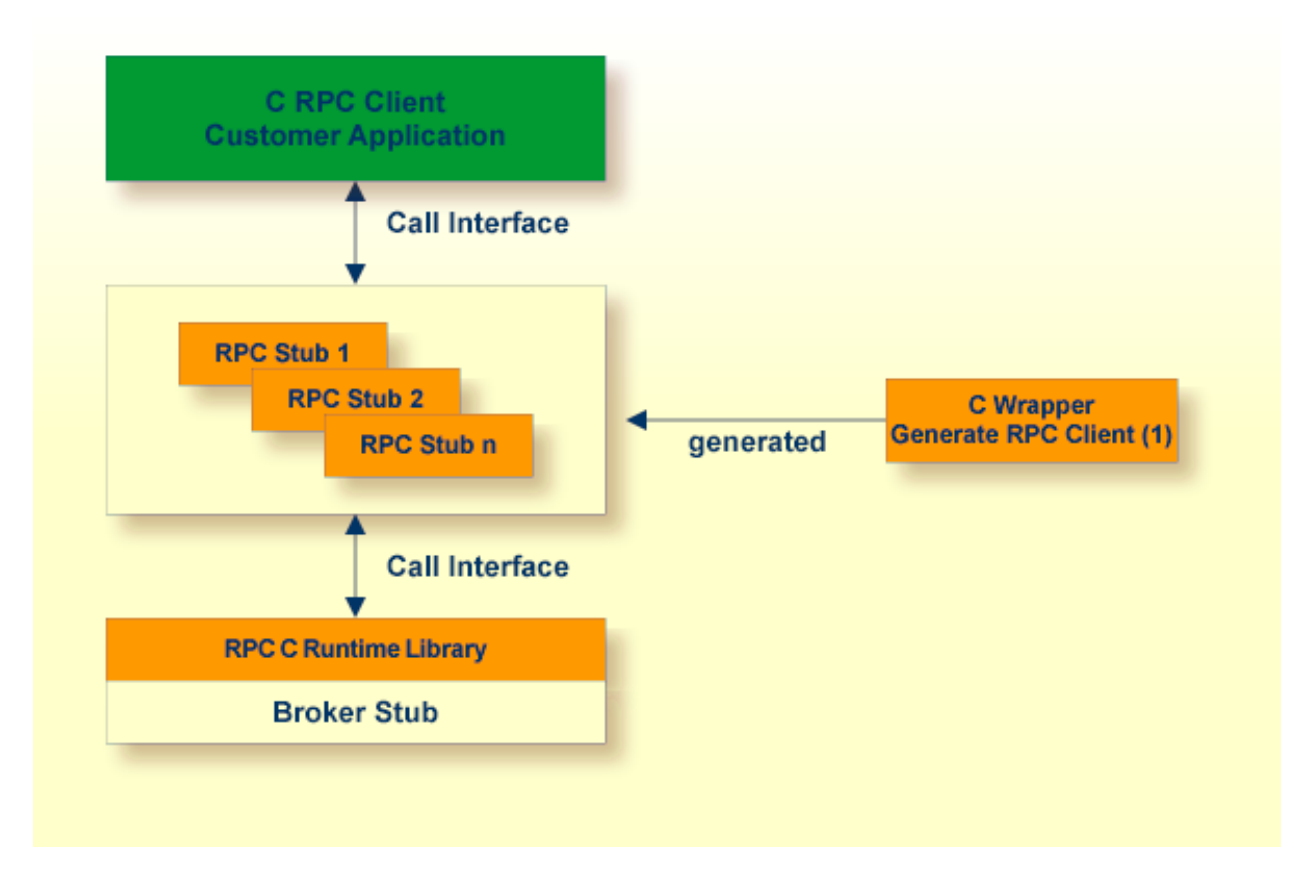

(1) For generation, see *Generate C Source Files from [Software](#page-18-0) AG IDL Files*.

In this scenario, the C RPC client customer application, every generated interface object and the RPC C runtime library (erx) are linked (bound) together to an executable application.

#### **To use the C Wrapper in single-threaded environments**

- 1 Generate the RPC client, see *Generate C Source Files from [Software](#page-18-0) AG IDL Files*
	- and select the *[Mapping](#page-22-0)* Options according to your needs.
	- Do *not* switch on the check box **Multithreaded Client**, see *[Generate](#page-23-0)* RPC Client.
- 2 If necessary, use FTP to transfer your application and the interface object(s) to the target platform where you write your application.
- 3 Write your application. See *Writing a [Single-threaded](#page-42-0) C RPC Client Application*.
- 4 If necessary, transfer your application and the client interface object(s) to the target platform where you compile your application, using FTP.
- 5 Using a C compiler supported by the C Wrapper and compile
	- $\blacksquare$  the generated client interface object(s)
	- your C RPC client customer application.

Use the standard  $C/C$ ++ compiler of your target platform. Please note platform-specific settings and see also the README.TXT file of the *Delivered Examples for the C Wrapper*.

- 6 Using the linker (binder), link (bind)
	- $\blacksquare$  the compiled client interface object(s)
	- your C RPC client customer application
	- the broker stub
	- under **Windows**: the RPC C runtime library delivered as a library and DLL named *erx.lib* and *erx.dll*
	- under UNIX: the RPC C runtime library delivered as a shared object or shared libary named *liberx.so* or *liberx.sl*

Use the standard C/C++ linker of your target platform. Please note platform-specific settings and see also the README.TXT file of the *Delivered Examples for the C Wrapper*.

#### <span id="page-11-0"></span>**Using the C Wrapper in Multithreaded Environments (UNIX, Windows)**

This mode applies to UNIX and Windows.

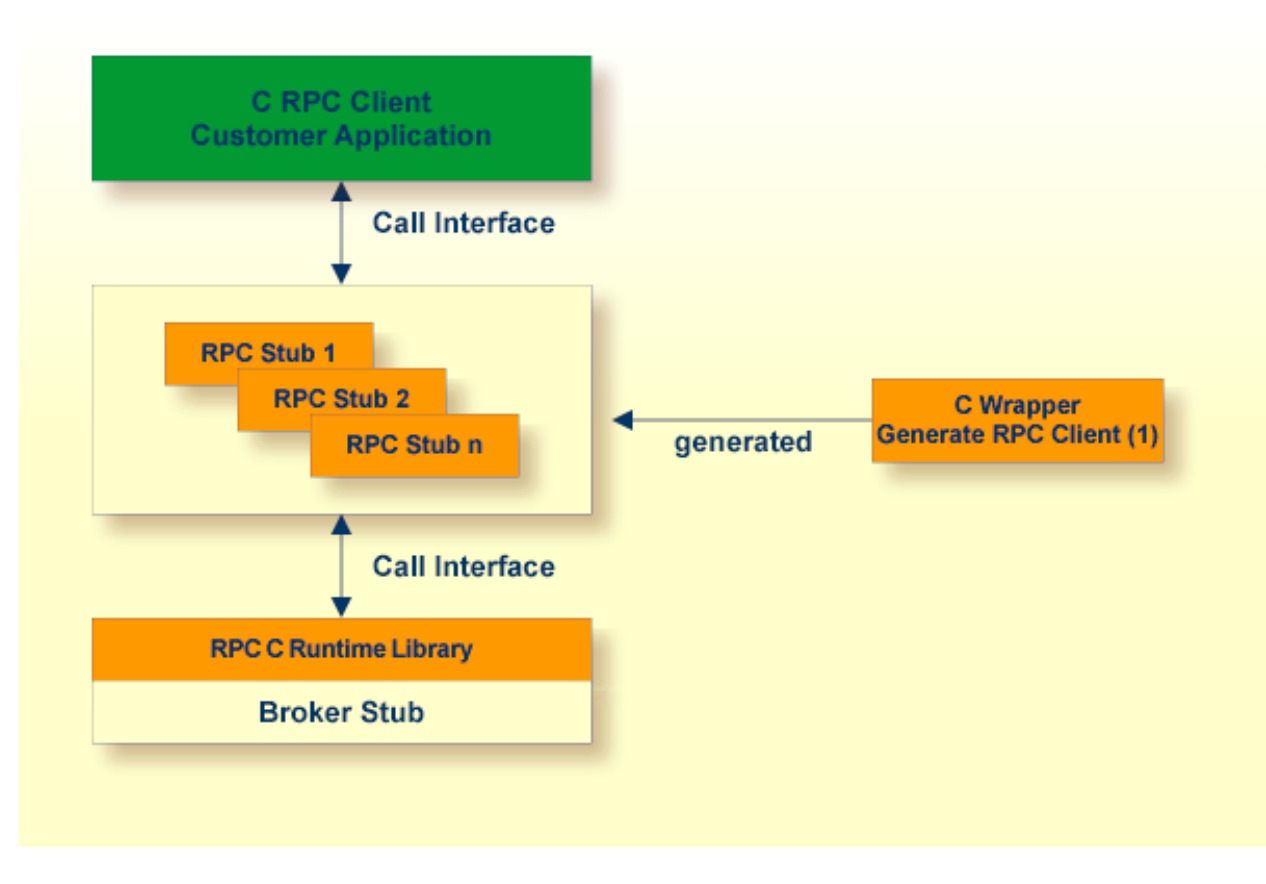

(1) For generation, see *Generate C Source Files from [Software](#page-18-0) AG IDL Files*.

In this scenario, the C RPC client customer application, every generated client interface object and the RPC C runtime library (erx) are linked (bound) together to an executable application.

#### **To use the C Wrapper in multithreaded environments**

- 1 Generate the RPC Client, see *Generate C Source Files from [Software](#page-18-0) AG IDL Files*
	- and select the *[Mapping](#page-22-0) Options* according to your needs.
	- and switch on the check box **Multithreaded Client**, see *[Generate](#page-23-0) RPC Client*
- 2 If necessary, transfer your application and the client interface object(s) to the target platform where you write your application, using FTP.
- 3 Write your multithreaded C RPC Client application, see *Programming [Multithreaded](#page-48-2) RPC [Clients](#page-48-2)*.
- 4 If necessary, transfer your application and the client interface object(s) to the target platform where you compile your application, using FTP.
- 5 Using a C compiler supported by the C Wrapper, compile:
	- $\blacksquare$  the generated client interface object(s)
	- your C RPC client customer application

Use the standard C/C++ compiler of your target platform. Please note platform-specific settings and see also the README.TXT file of the *Delivered Examples for the C Wrapper*.

- 6 Using the linker (binder), link (bind)
	- $\blacksquare$  the compiled client interface object(s)
	- your C RPC client customer application
	- the broker stub
	- under **Windows**: the RPC C runtime library delivered as a library and DLL named *erx.lib* and *erx.dll*
	- under UNIX: the RPC C runtime library delivered as a shared object or shared libary named *liberx.so* or *liberx.sl*.

Use the standard C/C++ linker of your target platform. Please note platform-specific settings and see also the README.TXT file of the *Delivered Examples for the C Wrapper*.

## <span id="page-13-0"></span>**Using the C Wrapper for the Server Side (z/OS, UNIX, Windows, BS2000/OSD, IBM i)**

The C Wrapper provides access to RPC-based components from C applications and enables users to develop both clients and server. This section introduces the various possibilities for RPC-based server applications written in C.

This section applies to the operating systems z/OS, UNIX, Windows, BS2000/OSD and IBM i.

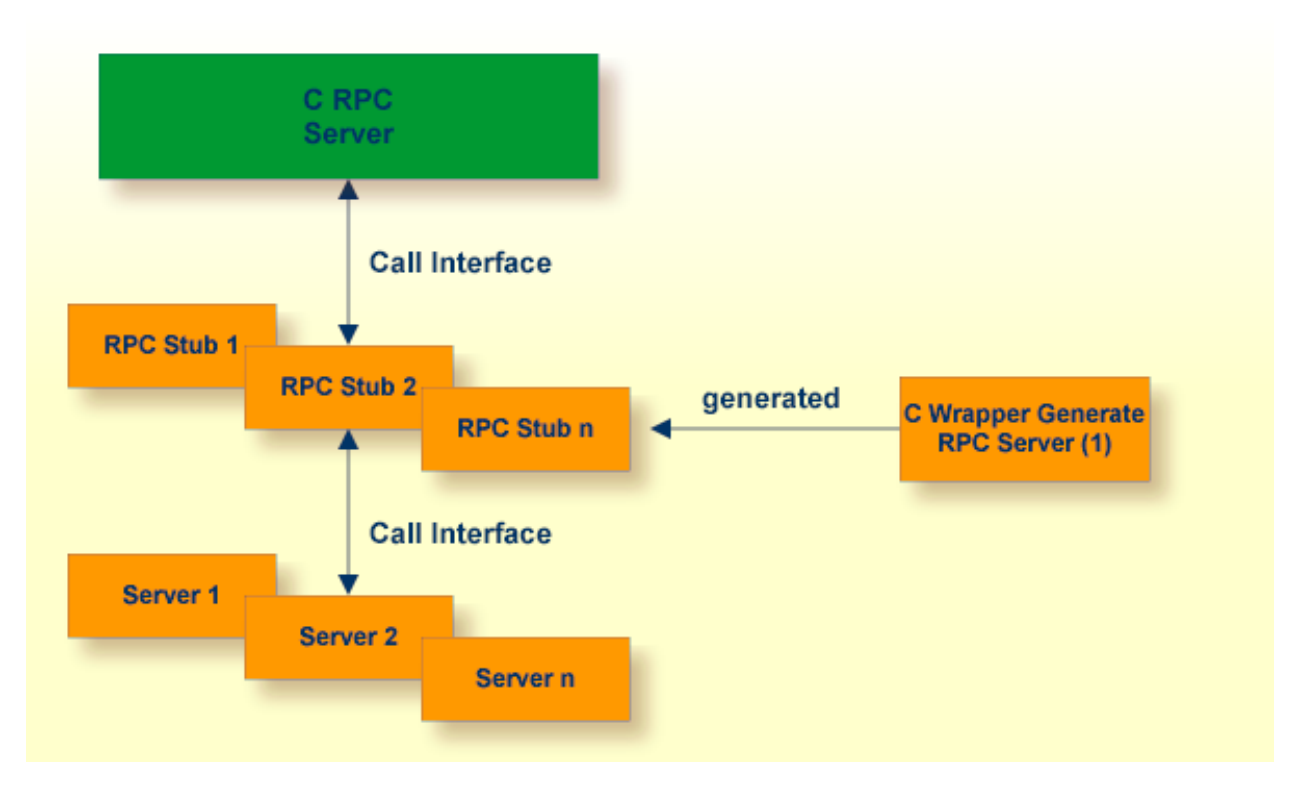

(1) For generation, see *Generate C Source Files from [Software](#page-18-0) AG IDL Files*.

For C, the RPC server works with server interface objects. Your server is called dynamically using standard call interfaces.

#### **To use the C Wrapper**

- 1 Generate the RPC Server, see *Generate C Source Files from [Software](#page-18-0) AG IDL Files*, and
	- select the *[Mapping](#page-22-0)* Options according to your needs.
	- The interface objects and the server (skeleton) must be generated with the same mapping options, otherwise results will be unpredictable.

**Note:** For z/OS, the limitation of 8 characters per (physical) member name must be considered when defining the IDL library (see library-definition under *Software AG IDL Grammar* in the *IDL Editor* documentation in the Software AG IDL file. The client interface object will be generated with a prefix letter "D". Therefore an IDL library name "EXAMPLE" within the IDL file results in a physical member name "DEXAMPLE". We suggest using an IDL library name of up to 7 characters in length; if the name is longer, you will not be able to transfer(using FTP) the generated objects to the mainframe.

- 2 If necessary, use FTP to transfer your server (skeleton) and the server interface object(s) to the target platform where you write your application.
- 3 Use the generated server (skeleton) and complete it by applying your application logic. To prevent loss of implementation code when re-generating, we suggest the following before you add any implementation code to the server (skeleton):
	- rename the server from  $F$ <library>*.c* to <library>*.c* (or to any other suitable name)
	- $\blacksquare$  or move the server  $F \langle$  *l* i *brary* $\rangle$ .c to a different directory (folder)
- 4 If necessary, transfer your server and the serverinterface object(s) to the target platform where you compile your application, using FTP. The objects to be transfered depend on the platform:
	- **z/OS**
		- your server and the interface objects to a PDS, CA Librarian etc.
	- **BS2000/OSD** 
		- your server and the interface objects to your application library. Note that the header files delivered in the LMS library LMS.EXP951.CSRV are required.
	- **IBM i**
		- your server and the interface object source files to the source file QCSRC in your application library
		- header files to the source file H of your application library.

#### ■ **Other Platforms**

- your server and the interface objects to a suitable directory (folder).
- 5 With a C compiler supported by the C Wrapper, compile the following objects, depending on the platform:

#### ■ **z/OS**

- the generated interface object
- your server (including your application logic)
- **BS2000/OSD** 
	- the generated interface object
	- your server (including your application logic).
	- Use any C/C+ ILCS-enabled compiler on BS2000/OSD.

■ **IBM i**

- the generated interface object
- your server (including your application logic).

Use the standard ILE C compilerinvoked by the following commands for compiling: CRTCMOD MODULE(X) SRCFILE(..) SRCMBR(..).

EPM-style C programs are not supported.

You can find various examples of these commands in the procedures provided with the *Delivered Examples for the C Wrapper*.

#### ■ **Other Platforms**

- the generated interface object
- your server (including your application logic).

Use the standard C/C++ compiler of your target platform. Please note platform-specific settings and see also the README.TXT file of the *Delivered Examples for the C Wrapper*.

You can find various examples of these commands in the procedures provided with the *Delivered Examples for the C Wrapper*.

6 Using the linker (binder), link (bind) the following objects, depending on the platform:

#### ■ **z/OS**

- Create dynamic-link libraries (DLLs) for the client interface objects and RPC server. See *Building and Using Dynamic-link Libraries* (DLLs) in the *z/OS C/C++ Programming Guide*, Order No. SC09-2362-03 or later, available through IBM and *Architecture and Software Support in IBM S/390 Parallel Enterprise ServersforIEEE Floating-Point Arithmetic - References* under *http://www.research.ibm.com/journal/rd/435/abbotref.html* (subscription required).
- There are various possibilities to combine the client interface objects and RPC server together and create dynamic-link libraries (DLLs). We suggest you keep the generated client interface object DLLs separate from RPC server DLLs:
- Create two larger DLLs, one containing all your client interface objects and one containing all your RPC servers, and use the FIX(*ddlname*) configuration of the parameter *library* of the *Batch RPC Server*.
- Create separate DLLs, one for each client interface object and each RPC server and use the PREFIX(*prefix*) configuration with prefix "D", that is, PREFIX(D)-PREFIX() of the parameter *library* of the *Batch RPC Server*.

#### ■ **UNIX**

- $\blacksquare$  the interface object as a shared object or shared libary. If, for example, the library name within the Software AG IDL file is HUGO, the standard name of the dynamically callable interface object is *DHUGO.so* or *DHUGO.sl*. The standard name can be changed (see the Parameter Libraries of the RPC Server).
- your server as a shared object or shared libary. If, for example, the library name within the Software IDL file is HUGO, the standard name of the dynamically callable server is *HUGO.so* or *HUGO.sl*.

Use the standard C/C++ linker of your target platform. Please note platform-specific settings and see also the README.TXT file of the *Delivered Examples for the C Wrapper*.

#### ■ **Windows**

- the interface object as a DLL. If, for example, the library name within the Software IDL file is HUGO, the name standard name of the dynamically callable interface object is *DHUGO.dll*. The standard name can be changed (see the Parameter Libraries of the RPC Server).
- your server as a DLL. If, for example, the library name within the Software IDL file is HUGO, the standard name of the dynamically callable server is *HUGO.dll*.

Use the standard  $C/C^{++}$  linker of your target platform. Please note platform-specific settings and see also the README.TXT file of the *Delivered Examples for the C Wrapper*.

#### ■ **BS2000/OSD**

- the interface object as an LLM, using BINDER
- your server as an LLM, using BINDER

There is no need to link the object modules with the BS2000/OSD Common Runtime Environment (CRTE) library. The CRTE is loaded once dynamically in the corresponding worker task of the RPC server where the server program is executed.

#### ■ **IBM i**

- the interface object, the RPC server (EXPRUNTIME) and the broker stub (EXA) to a service program (type \*SRVPGM)
- $\blacksquare$  your server, the RPC server (EXPRUNTIME) and the broker stub (EXA) to a service program (type \*SRVPGM)

Use the standard binder invoked by the following commands for binding: CRTSRVPGM SRVPGM(X) MODULE(X Y Z)

The activation group must be ACTGRP(\*CALLER). This guarantees the server application runs in the same activation group as the RPC server.

You can find various examples of these commands in the procedures provided with the *Delivered Examples for the C Wrapper*.

#### ■ **Other Platforms**

- Use the standard linker of your target platform.
- 7 Provide the interface object library and the server library accessible to the RPC server according to the rules of your operating system.

## <span id="page-18-0"></span>**Generate C Source Files from Software AG IDL Files**

This section describes how to generate C source files from Software AG IDL files. It covers the following topics:

- Select an IDL File and [Generate](#page-18-1) RPC Client or RPC Server
- [Settings](#page-20-0)
- [Mapping](#page-22-0) Options
- [Generate](#page-23-0) RPC Client
- [Generate](#page-23-1) RPC Server

#### <span id="page-18-1"></span>**Select an IDL File and Generate RPC Client or RPC Server**

From the context menu, choose **Generate C from Software AG IDL > RPC Client** and **... > RPC Server** to generate the C source files.

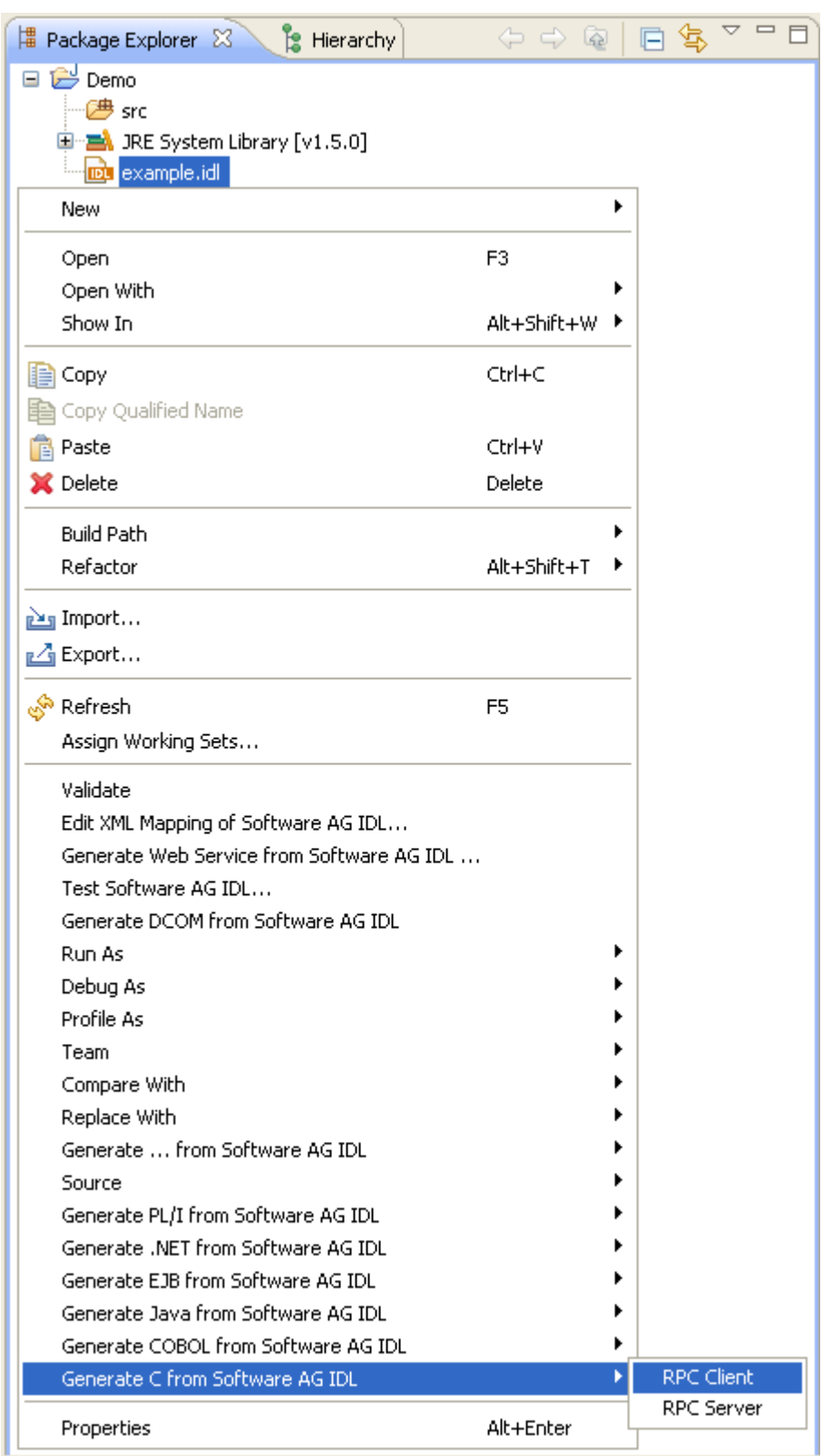

For the **RPC client**

- this creates for each library defined in the IDL file the client interface object and its associated header file. All files will be stored in parallel to the IDL file.
- In command-line mode, use the command contract and *conting the C Wrapper in Command line [Mode](#page-24-0)*.

#### For the **RPC server**

- this creates for each library defined in the IDL file, the server interface object, its associated header file and the server skeleton file for your server implementation. All files will be stored in parallel to the IDL file.
- In command-line mode, use the command conduction See *Using the C Wrapper in Command line [Mode](#page-24-0)*.

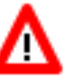

#### **Warning:**

**Take care not to overwrite an existing server implementation with a server skeleton.** We recommend you move your server implementation to a different folder, or rename the server implementation.

#### For both **RPC client** and **RPC server**

- If you generate using the GUI and generated files exist from a previous generation, you are prompted to overwrite them.
- If you generate using command-line mode, existing files are always overwritten.
- <span id="page-20-0"></span>■ The header file created is the same for the RPC client as for the RPC server side and contains, for example, C structure definitions for groups in the IDL file and the prototypes for your server. Use these generated C structures in your RPC client application and server implementation as required.

#### **Settings**

Use the properties of the IDL file - initialized from the C Wrapper preference page when used for the first time - to manipulate the mapping between Software AG IDL and the C source. A multithreaded client can be enforced.

### **Client settings**

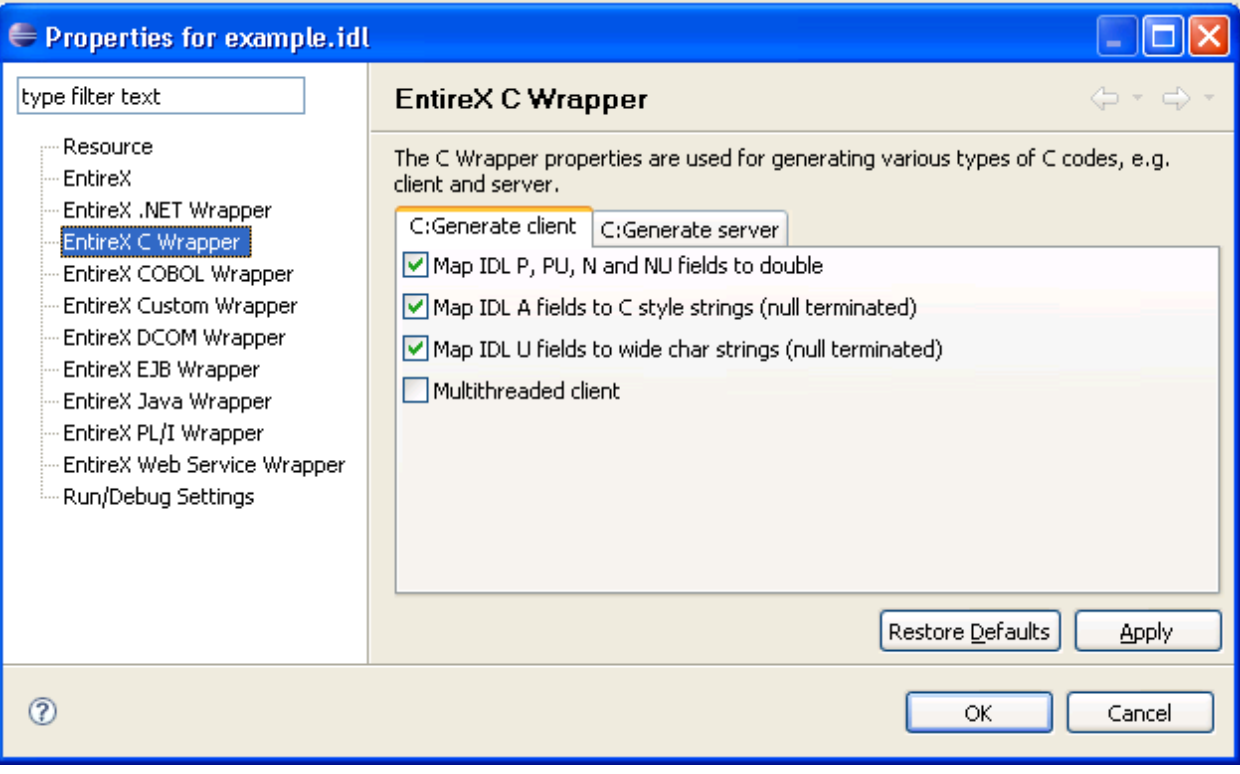

#### **Server settings**

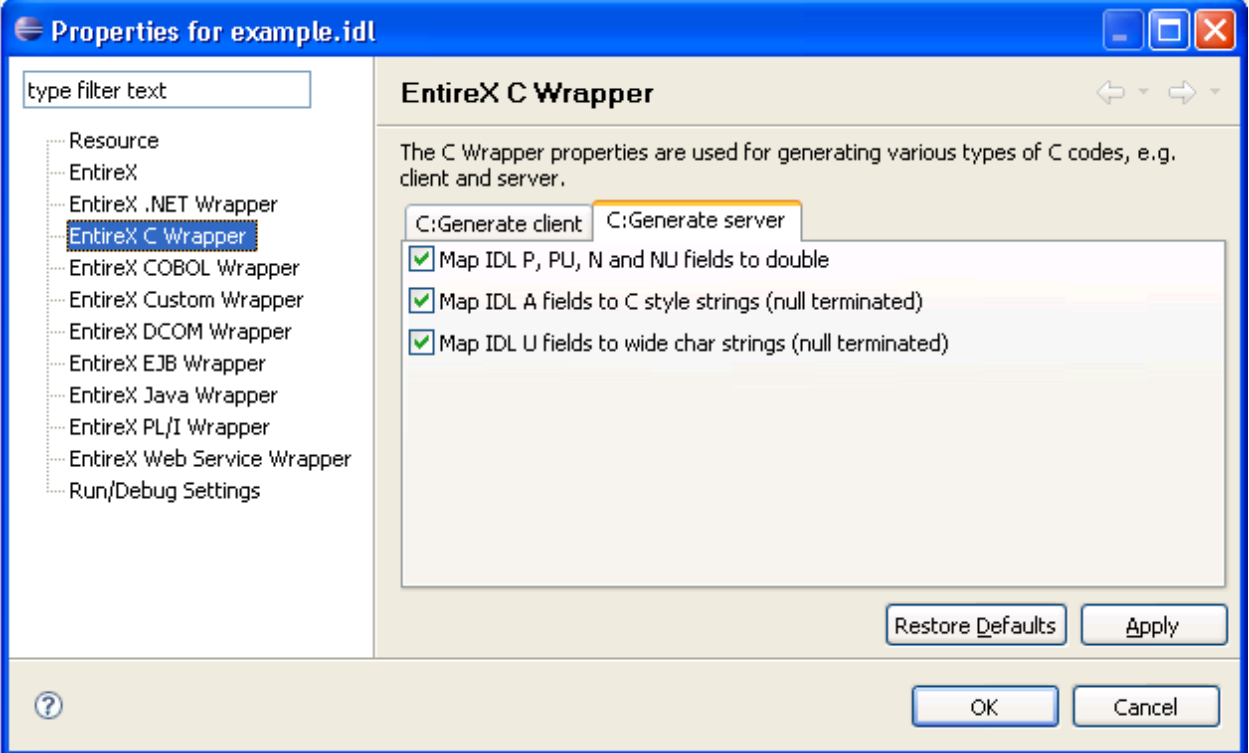

### <span id="page-22-0"></span>**Mapping Options**

Select the mapping options according to your needs. All mapping options are available for RPC clients and RPC server.

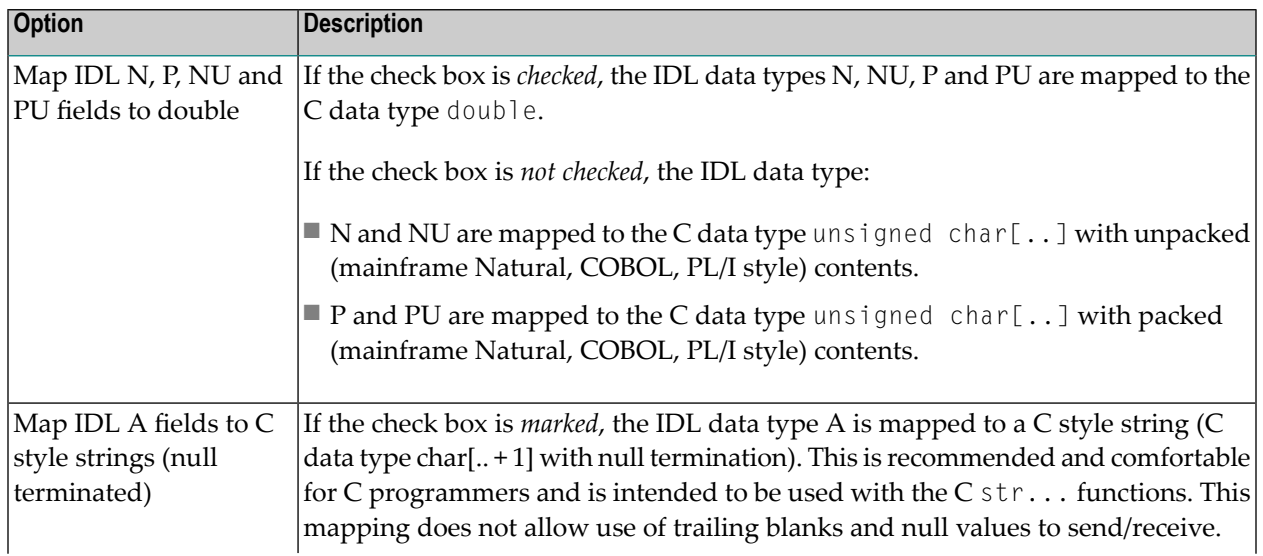

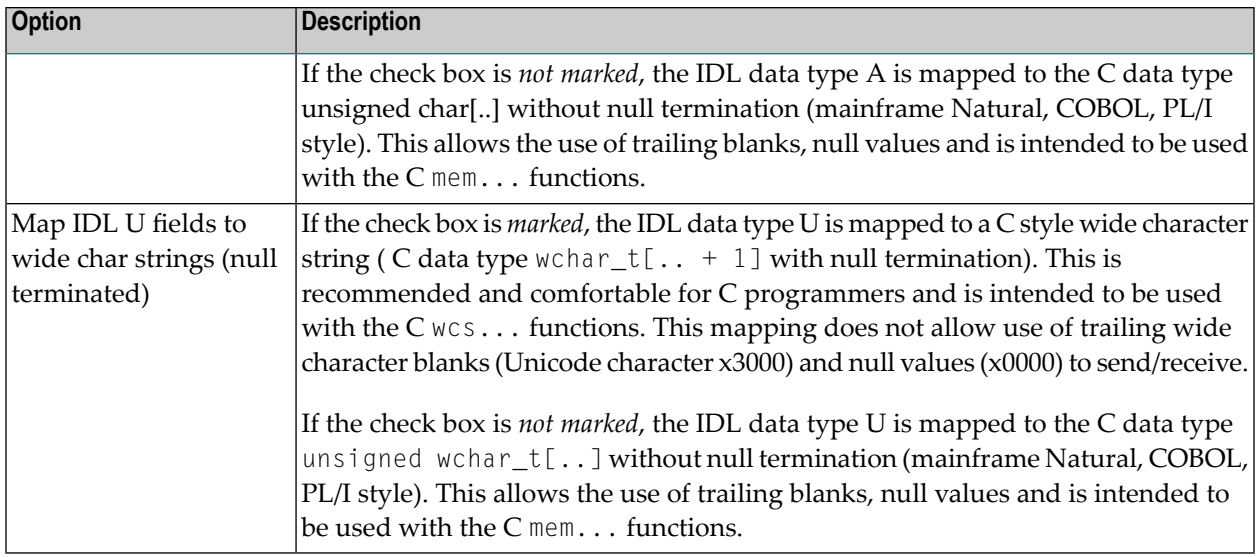

<span id="page-23-0"></span>If the settings for the client side need to be different from the settings for the server side, generate the RPC client in a directory other than the RPC server directory.

#### **Generate RPC Client**

Select the **Multithreaded Client** option according to your needs.

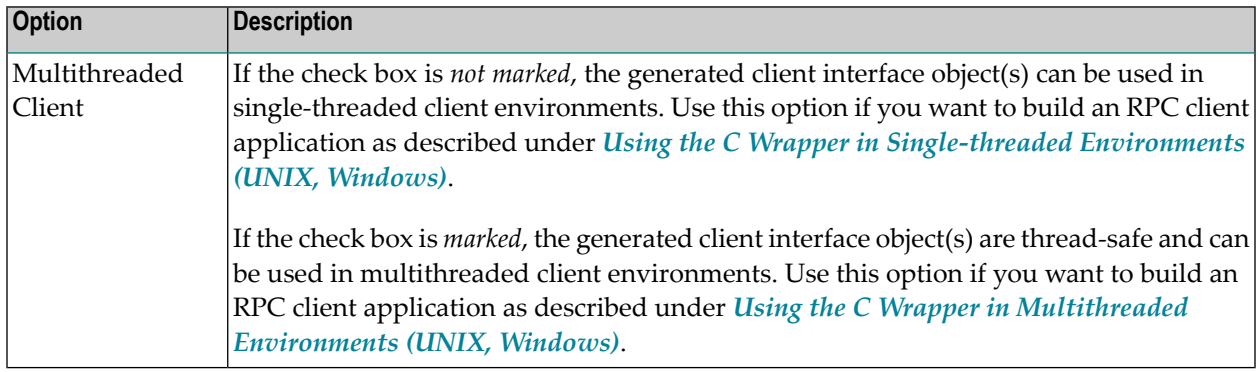

#### <span id="page-23-1"></span>**Generate RPC Server**

If you want to build an RPC server application, follow the instructions given under *[Using](#page-13-0) the C Wrapper for the Server Side (z/OS, UNIX, Windows, [BS2000/OSD,](#page-13-0) IBM i)*.

## <span id="page-24-0"></span> $3$

## Using the C Wrapper in Command-line Mode

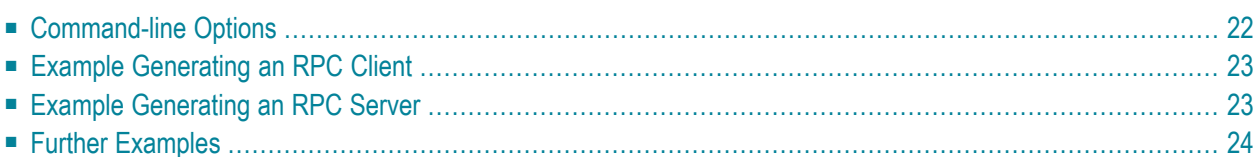

<span id="page-25-0"></span>Commands are available to generate an RPC client or RPC server from a specified IDL file.

## **Command-line Options**

See *Using the EntireX Workbench in Command-line Mode* for the general command-line syntax. The table below shows the command-line options for the C Wrapper if the Workbench is used. Default values are underlined.

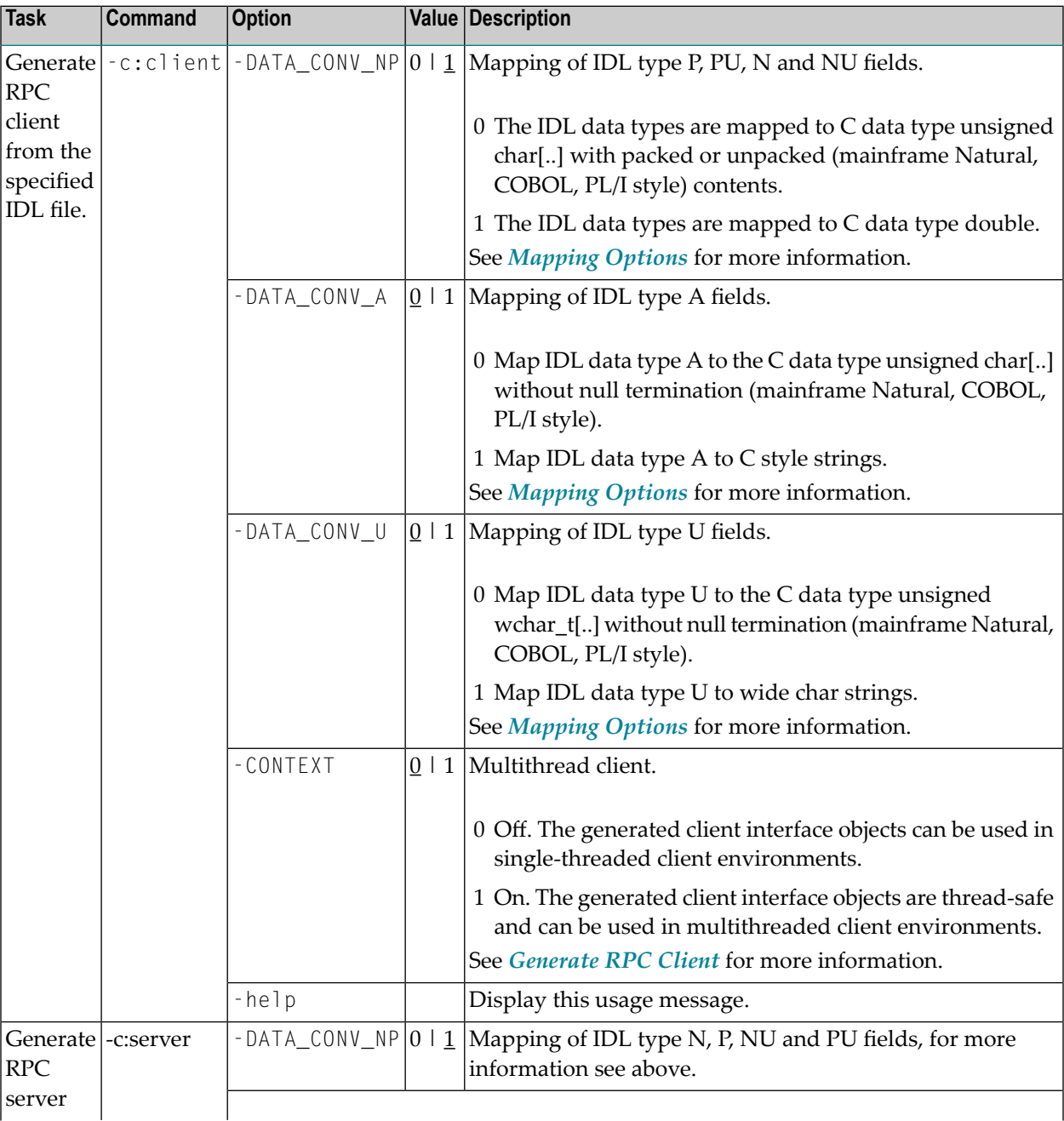

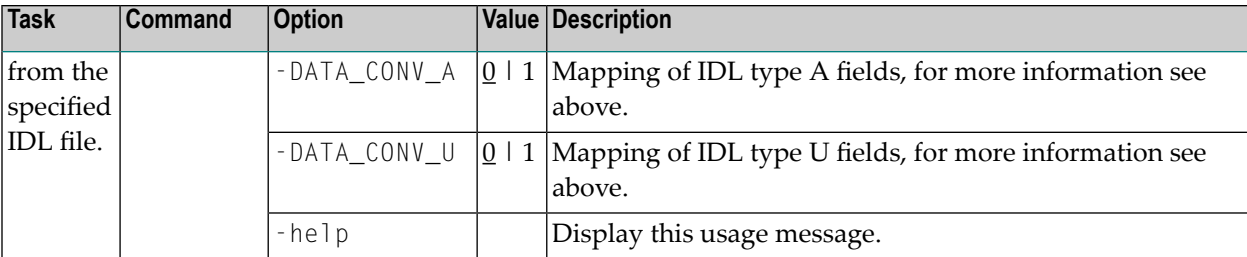

<span id="page-26-0"></span>**Note:** The commands -"C:Generate client" and -"C:Generate server" are deprecated. Use c:client and c:server instead.

### **Example Generating an RPC Client**

```
<workbench> -c:client /Demo/example.idl -DATA_CONV_A 1
```
where <*workbench*> is a placeholder for the actual Workbench starter as described under *Using the EntireX Workbench in Command-line Mode*.

The generated C source files (client interface object and its associated header file)

- <span id="page-26-1"></span>■ will be stored in parallel to the IDL file, for example in project *Demo*.
- will overwrite existing files from a previous command-line mode generation.

### **Example Generating an RPC Server**

<workbench> -c:server /Demo/example.idl -DATA\_CONV\_A 1

where <*workbench*> is a placeholder for the actual Workbench starter as described under *Using the EntireX Workbench in Command-line Mode*.

The generated C source files (server interface object and its associated header file)

- will be stored in parallel to the IDL file, for example in project *Demo*
- will overwrite existing files from a previous command-line mode generation.

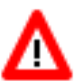

#### **Warning:**

**Take care not to overwrite an existing server implementation with a server skeleton.** We recommend you move your server implementation to a different folder, or rename the server implementation.

## <span id="page-27-0"></span>**Further Examples**

#### **Windows**

#### **Example 1**

<workbench> -c:client C:\Temp\example.idl

Uses the IDL file *C:\Temp\example.idl* and generates the C source files (*CEXAMPLE.c* and *CEXAMPLE.h*) in parallel to the IDL file. Slashes and backslashes are permitted in the file name. Output to standard output:

```
Using workspace file:/C:/myWorkspace/.
Exit value: 0
```
#### **Example 2**

<workbench> -c:client -help

or

```
<workbench> -help -c:client
```
Both show a short help for the C Wrapper.

**Linux**

#### **Example 1**

<workbench> -c:client /Demo/example.idl

If the project Demo exists in the workspace and *example.idl* exists in this project, this file is used. Otherwise, */Demo/example.idl* is used from file system. The generated output (*CEXAMPLE.c* and *CEXAMPLE.h*) will be stored in */Demo*, parallel to the IDL file.

### **Example 2**

<workbench> -c:client -help

or

<workbench> -help -c:client

Both show a short help for the C Wrapper.

## <span id="page-30-0"></span>**4 Using the <sup>C</sup> Wrapper in IDL Compiler Command-line Mode**

The table below shows the command-line options for the C Wrapper if the IDL Compiler is used. Default values are underlined. Options can be valid for client and server side, see column Client and Server.

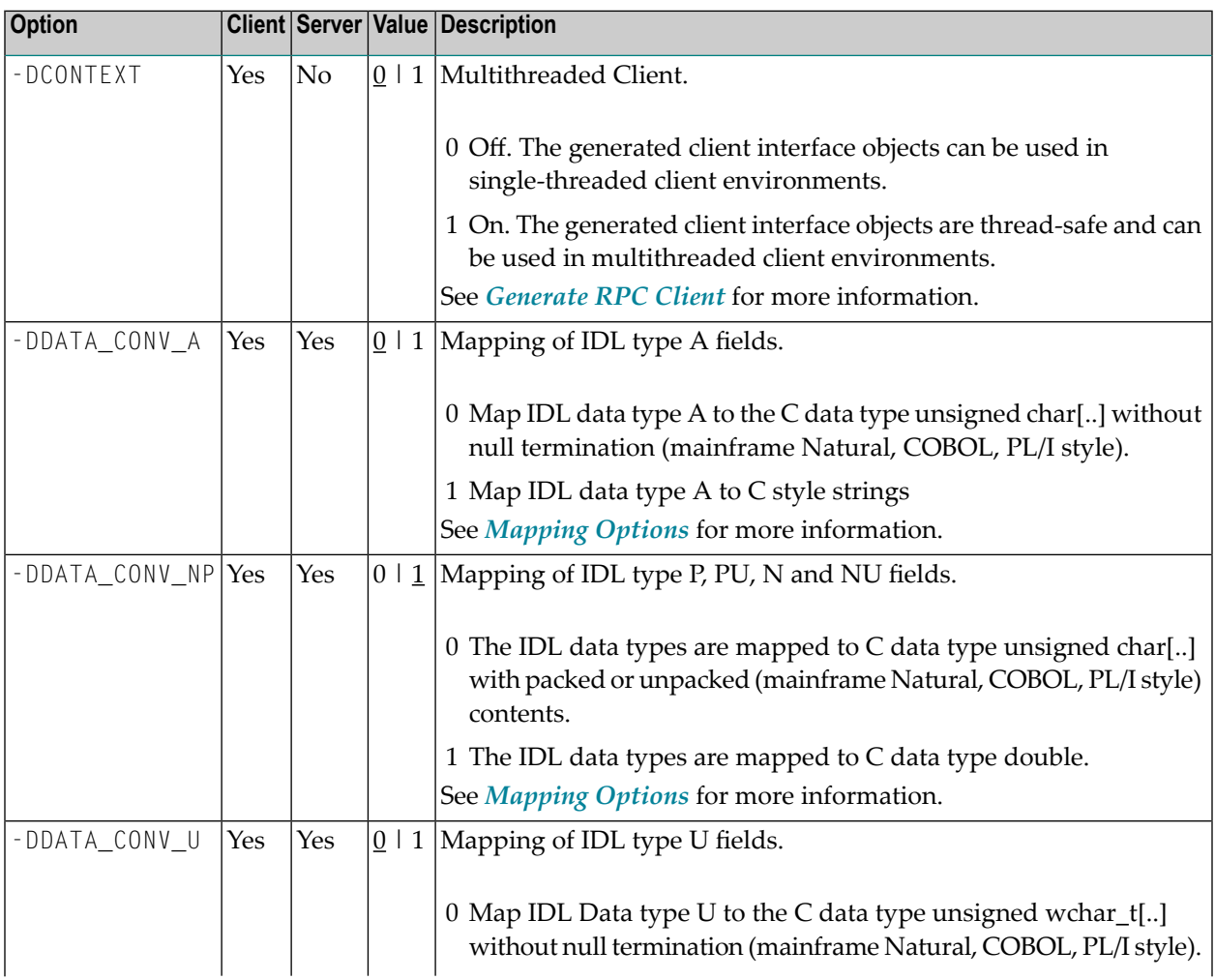

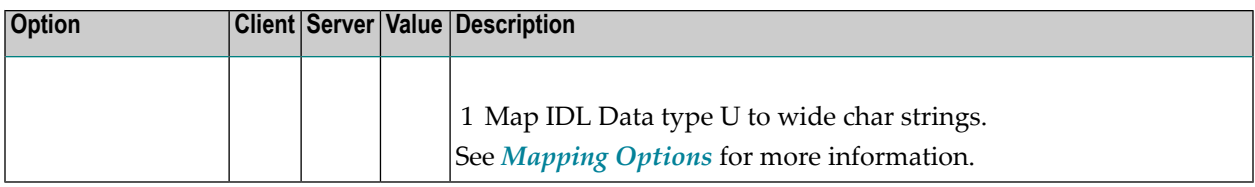

See also *Starting theIDL Compiler*in the IDL Editor documentation and *IDL Compiler Usage Examples* in the IDL Editor documentation.

#### **Example Generating an RPC Client**

erxidl -t client.tpl -DDATA\_CONV\_A=1 -DDATA\_CONV\_U=1 example.idl

The generated C source files (client interface object and its associated header file) will be stored in parallel to the IDL file.

#### **Example Generating an RPC Server**

erxidl -t server.tpl -DDATA\_CONV\_A=1 -DDATA\_CONV\_U=1 example.idl

The generated C source files (server interface object and its associated header file) will be stored in parallel to the IDL file.

## <span id="page-32-0"></span>5

## **Software AG IDL to C Mapping**

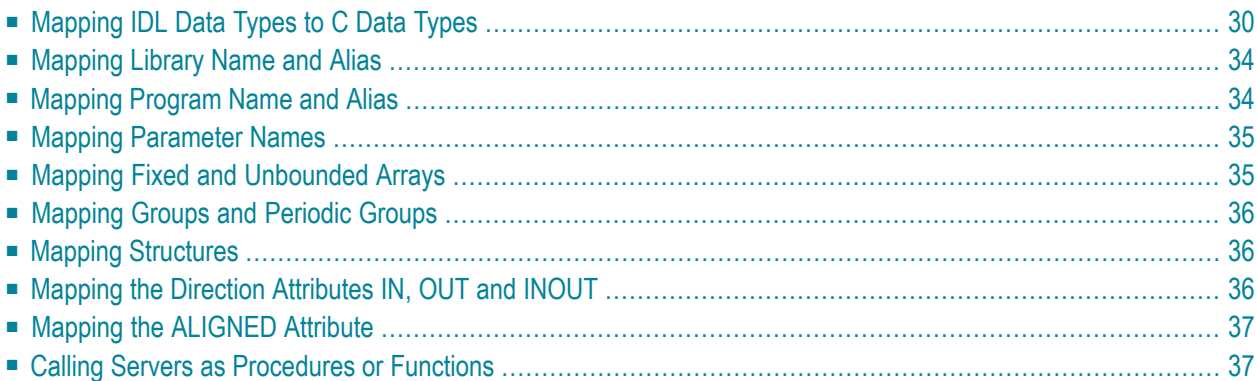

This chapter describes the specific mapping of Software AG IDL data types, groups, arrays and structures to the C programming language. Please note also the remarks and hints on the IDL data types valid for all language bindings found in the IDL file.

## <span id="page-33-0"></span>**Mapping IDL Data Types to C Data Types**

In the table below, the following metasymbols and informal terms are used for the IDL.

- The metasymbols [ and ] surround optional lexical entities.
- The informal term *number* (or in some cases *number*.*number*) is a sequence of numeric characters, for example 123.

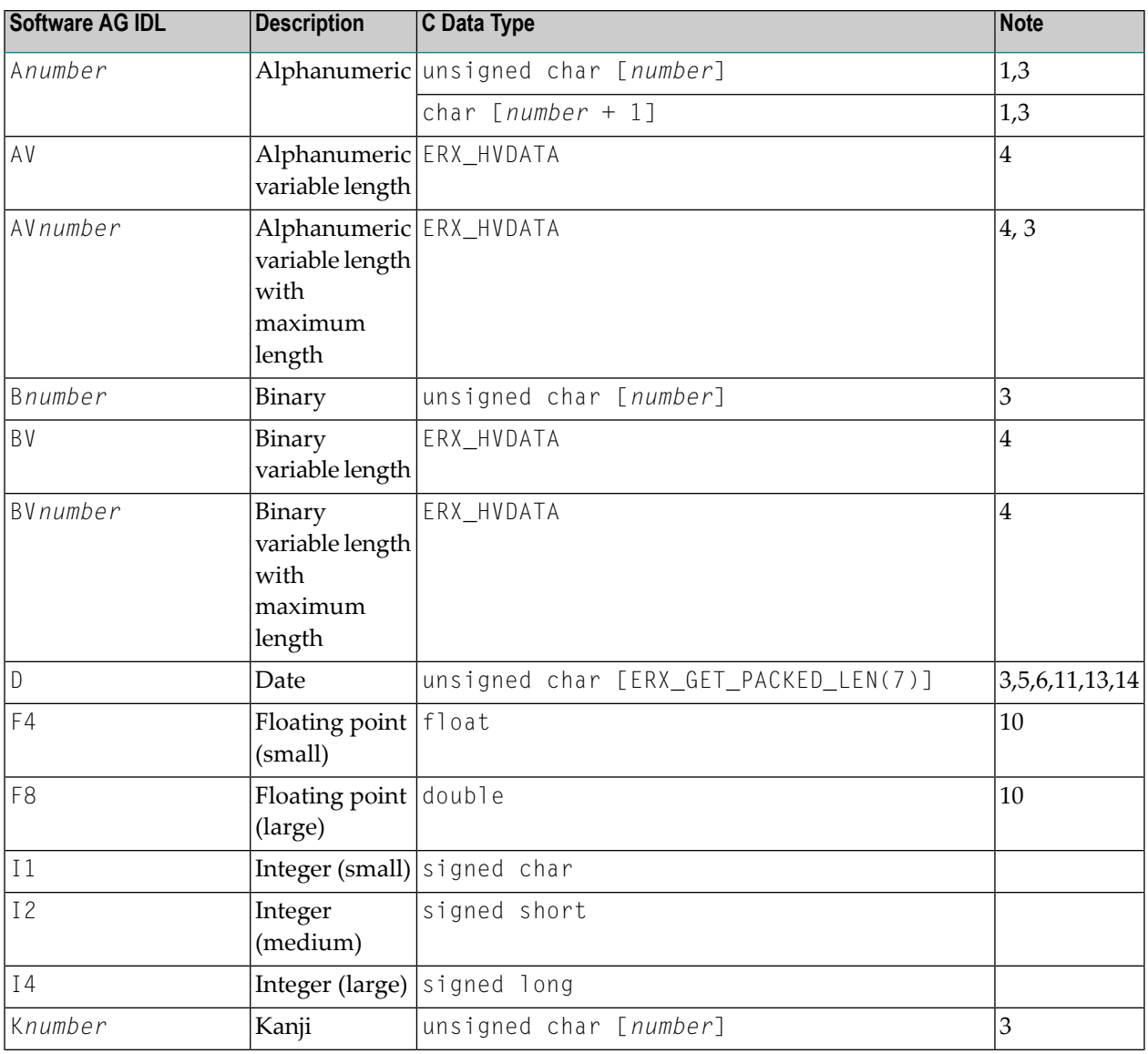

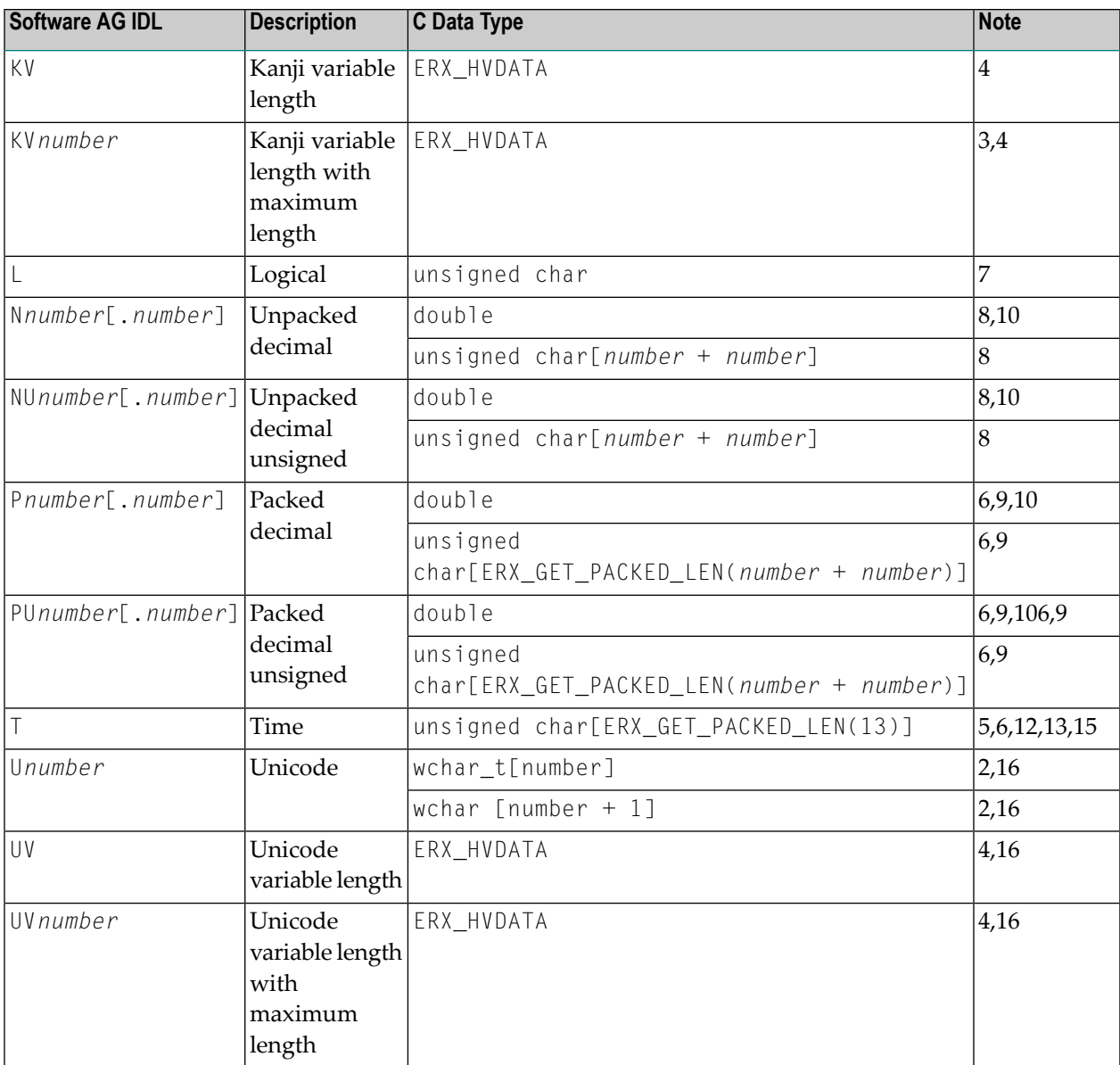

See also the hints and restrictions valid for all language bindings under *IDL Data Types* under *Software AG IDL File* in the IDL Editor documentation.

#### **Notes:**

 $\overline{\phantom{a}}$ 

- 1. It is possible to map the data type to the C data type unsigned char [...] without null termination (mainframe Natural, COBOL, PL/I style) or C style string (C data type char[.. + 1] with null termination). The mapping is controlled with the *[Mapping](#page-22-0) Options* when you generate source files from IDL. See *Generate C Source Files from [Software](#page-18-0) AG IDL Files*.
- 2. It is possible to map the data type to the C data type  $wchar_t[$ ..] without null termination (mainframe Natural, COBOL, PL/I style) or to a C style wide character string ( C data type wchar\_t[.. + 1] with null termination). The mapping is controlled with the *[Mapping](#page-22-0) Options*

when you generate source files from IDL. See *Generate C Source Files from [Software](#page-18-0) AG IDL [Files](#page-18-0)*.

- 3. The field length is given in bytes.
- 4. The data type ERX\_HVDATA is an RPC-specific data type in the header file *erxVData.h* for handling variable-length data types. See *API Function Descriptions for [Variable-length](#page-133-0) Data Types AV, BV, KV [and](#page-133-0) UV*.
- 5. Date and Time values are mapped in mainframe-style packed format.
- 6. Packed format is an internal representation of numbers with a specified number of digits used in mainframe environments. ERX\_GET\_PACKED\_LENGTH is a macro within the header file *erx.h* used to evaluate the length of a field in bytes with packed contents.
- 7. The binary value zero is treated as FALSE. Contents other than a binary zero are treated as TRUE.
- 8. It is possible to map the data type to double or unpacked. The format unpacked is an internal representation for numbers with a specified number of digits used in mainframe environments (Natural, COBOL, PL/I). The mapping is controlled with the *[Mapping](#page-22-0) Options* when you generate source files from IDL. See *Generate C Source Files from [Software](#page-18-0) AG IDL Files*.
- 9. It is possible to map the data type to double or packed. The format packed is an internal representation for numbers with a specified number of digits used in mainframe environments (Natural, COBOL, PL/I). The mapping is controlled with the *[Mapping](#page-22-0) Options* when you generate source files from IDL. See *Generate C Source Files from [Software](#page-18-0) AG IDL Files*.
- 10. When floating-point data types are used, rounding errors can occur, so that the values of senders and receivers might differ slightly.
- 11. Count of days AD (anno domini, after the birth of Christ). The valid range is from 1.1.0001 up to 28.11.2737. Mapping of the numberto the date in the complete range from 1.1.0001 on, follows the Julian and Gregorian calendar, taking into consideration the following rules:
	- 1. Years that are evenly divisible by 4 are leap years.
	- 2. Years that are evenly divisible by 100 are not leap years unless rule 3, below, is true.
	- 3. Years that are evenly divisible by 400 are leap years.
	- Before the year 1582 AD, rule 1 from the Julian calendar is used. After the year 1582 AD, 4. rules 1, 2 and 3 of the Gregorian calendar are used.

See the following table for the relation of the packed number to a real date:

#### **Date / Range of Dates Value / Range of Values**

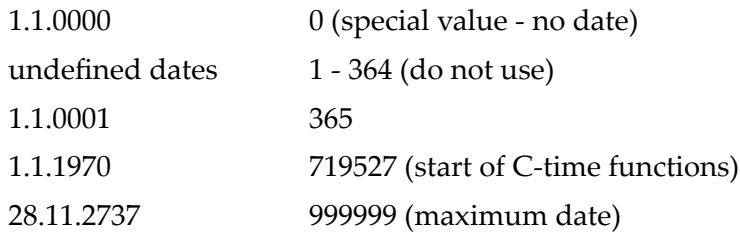
12. Count of tenth of seconds AD (anno domini, after the birth of Christ). The valid range is from 1.1.0001 00:00:00.0 up to 16.11.3168 9:46:39 plus 0.9 seconds. See the following table forthe relation of the packed number to a real time:

#### **Time / Range of Times Value / Range of Values**

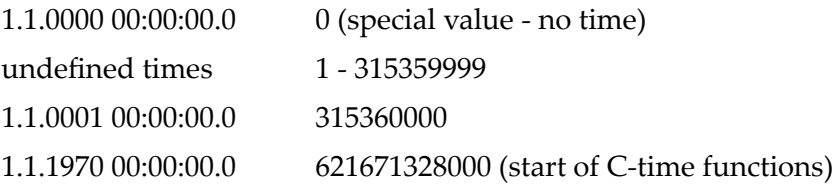

13. The relation between the packed number of a Date and Time data type is as follows:

tenths of a second per day = $24*60*60*10 = 864000$ 

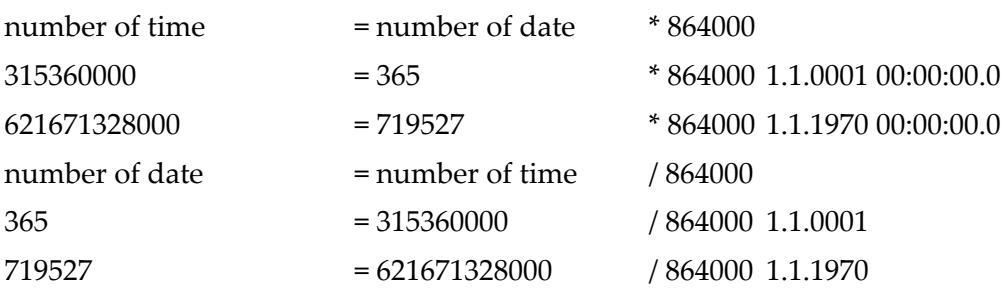

- 14. The no date value is the internal state of a #DATE (Natural type D) variable after a RESET #DATE is executed within Natural programs. This internal state is not a valid date. The no date value can be transferred as the invalid date 1.1.0 from RPC clients to servers and vice versa. C Wrapper supports Natural no date value. C Wrapper passes 0 to the C application when no date is received. With the same value of 0, the C application can send no date to its partner (client or server).
- 15. The no time value is the internal state of a  $\#$ TIME (Natural type T) variable after a RESET  $#$ TIME is executed within Natural programs. This internal state is not a valid time. The no time value can be transferred as the invalid time 1.1.0 0:00:00.0 from RPC clients to servers and vice versa. C Wrapper supports Natural no time value. C Wrapper passes 0 to the C application when no time is received. With the same value of 0, the C application can send no time to its partner (client or server).
- 16. The length is given in Unicode code units following the Unicode standard of your environment. This can be UTF-16 (Windows and some UNIX environments) or UTF-32 (some other UNIX environments).

### **Mapping Library Name and Alias**

The library name as specified in the IDL file is sent from a client to the server. Special characters are not replaced. The library alias is not sent to the server.

In the RPC server, the IDL library name sent may be used to locate the target server. See *Locating and Calling the Target Server* in the platform-specific administration or RPC server documentation.

The library name as given in the IDL file is used to compose the names of the generated output files. See library-definition under *Software AG IDL Grammar* in the *IDL Editor* documentation. Therefore the allowed characters are restricted by the underlying file system.

For the server interface object, the name is composed with a prefix D as D*library-name*.c and for the server as *library-name*.c. For the client interface object the name is composed with a prefix C as C*library name*.c. For both interface objects the same header file C*library-name*.h is also used. When the name of the generated sources is built, lower and uppercase characters are considered and the special characters '#', '\$', '&', '+', '-', '.', '/' and '@' used in the name for libraries are replaced by the character underscore '\_'. Other special characters used in the library name are not changed and may lead to problems with your underlying file system.

Aliases for the library name in the IDL file are not supported in C Wrapper language binding. See library-definition under *Software AG IDL Grammar* in the *IDL Editor* documentation.

Examples:

- $\blacksquare$  A library name of  $\#$ HU\$GO. results in <code>C\_HU\_GO\_.c and C\_HU\_GO\_.h as the client interface object and computed at  $\blacksquare$ </sub></code> file name for the generated source.
- $\blacksquare$  A library name of  $\#$ HU\$GO. results in D\_HU\_GO\_.c and C\_HU\_GO\_.h as the server interface object file name for the generated source.

### **Mapping Program Name and Alias**

The program name is sent from a client to the server. Special characters are not replaced. The program alias is not sent to the server.

In the RPC server, the IDL program name sent is used to locate the target server. See *Locating and Calling the Target Server* in the platform-specific administration or RPC server documentation.

The program names as given in the IDL file are mapped to functions within the generated C sources. See program-definition under *Software AG IDL Grammar*in the *IDL Editor* documentation. When building function names, lower and uppercase characters are considered and the special characters '#', '\$', '&', '+', '-', '.', '/' and '@' are replaced by the character underscore '\_' valid for C

names. Other special characters used in the program name are not changed and may lead to compilation errors when compiling the generated sources.

Aliases for the program name in the program-definition under *Software AG IDL Grammar* in the *IDL Editor* documentation are not supported in C Wrapper language binding.

#### **Example**

 $\blacksquare$  A parameter name of #HU\$GO. results in \_HU\_GO\_ as the function name for the C programming language.

### **Mapping Parameter Names**

The parameter names as given in the IDL file are mapped to parameters of the generated C functions. See parameter-data-definition under *Software AG IDL Grammar* in the *IDL Editor* documentation. When building parameters, lower and uppercase characters are considered and the special characters '#', '\$', '&', '+', '-', '.', '/' and '@' are replaced by the character underscore '\_' valid for C names.

#### ■ **Examples:**

A parameter name of  $\#H\cup$ \$GO. results in  $_H\cup$  GO as the parameter name for the C programming language.

### **Mapping Fixed and Unbounded Arrays**

■ Fixed arrays within the IDL file are mapped to fixed C arrays. The upper bound given in the IDL file is decremented by 1 because C arrays always start with the lower bound 0. For example the number (I2/5) in the IDL file will be mapped to signed short number [4].

See the array-definition under *Software AG IDL Grammar* in the *IDL Editor* documentation for the syntax on how to describe fixed arrays within the IDL file and refer to fixed-bound-array-index.

■ Unbounded arrays within the IDL file are mapped to the ERX\_HARRAY data type found in the header file erxArray.h. See *Using [Unbounded](#page-51-0) Arrays* for more information.

See the array-definition under *Software AG IDL Grammar* in the *IDL Editor* documentation for the syntax of unbounded arrays within the IDL file and refer to unbounded-array-index.

### **Mapping Groups and Periodic Groups**

Groups within the IDL file are mapped to the C data type struct. See the group-parameter-definition under *Software AG IDL Grammar* in the *IDL Editor* documentation for the syntax on how to describe groups within the IDL file.

### **Mapping Structures**

Structures within the IDL file are mapped to the C data type struct like groups. See structure-definition under *Software AG IDL Grammar* in the *IDL Editor* documentation for the syntax on how to describe structures within the IDL file.

### **Mapping the Direction Attributes IN, OUT and INOUT**

The IDL syntax allows you to define parameters as IN parameters, OUT parameters, or IN OUT parameters (which is the default if nothing is specified). This direction specification is reflected in the generated C interface object as follows:

- Parameters with the IN attribute are sent from the RPC client to the RPC server. When the parameter is a simple parameter (that is, no fixed or unbounded array, no group and no structure) the parameter is provided with the method call by value. Complex parameters such as fixed and unbounded arrays, groups and structures are provided with the call by reference method.
- Parameters with the 0UT attribute are sent from the RPC server to the RPC client. They are always provided with the call by reference method.
- Parameters with the IN and OUT attribute are sent from the RPC client to the RPC server and then back to the RPC client. They are always provided with the call by reference method.

Note that only the direction information of the top-level fields (level 1) is relevant. Group fields always inherit the specification from their parent. A different specification is ignored.

See the attribute-list under *Software AG IDL Grammar* in the *IDL Editor* documentation for the syntax on how to describe attributes within the IDL file and refer to direction attribute.

### **Mapping the ALIGNED Attribute**

The ALIGNED Attribute is not relevant for the programming language C. However, a C client can send the ALIGNED attribute to an RPC server where it might be needed.

<span id="page-40-0"></span>See the attribute-list under *Software AG IDL Grammar* in the *IDL Editor* documentation for the syntax of attributes in the IDL file and refer to the aligned attribute.

### **Calling Servers as Procedures or Functions**

The IDL syntax allows definitions of procedures only. It does not have the concept of a function. A function is a procedure which, in addition to the parameters, returns a value. Procedures and functions are transparent between clients and server. This means a client using a function can call a server implemented as a procedure and vice versa.

It is possible to call the remote procedure as a function and not as a procedure, if you prefer it and if it suits your interface.

#### **Example**

The function float  $sin(f$ loat  $x)$  will be called as a function - and not as a procedure - when defined in the IDL file as follows:

```
Library ... is
 Program 'sin' is
    Define Data Parameter
     1 x (F4) In
     1 Function_Result (F4) Out
    End-Define
```
it can be invoked as :

 $y = \sin(x)$ :

When you generate source files from IDL (see *Generate C Source Files from [Software](#page-18-0) AG IDL [Files](#page-18-0)*), a C function instead of a C procedure is generated if the following is true for the interface description in the IDL file:

- $\blacksquare$  The last parameter's name is function\_result. The name function\_result is not case-sensitive.
- The last parameter's direction is 0ut. See attribute-list under *Software AGIDL Grammar* in the *IDL Editor* documentation.
- $\blacksquare$  The last parameter is a scalar variable, that is, not an array.

**Notes:**

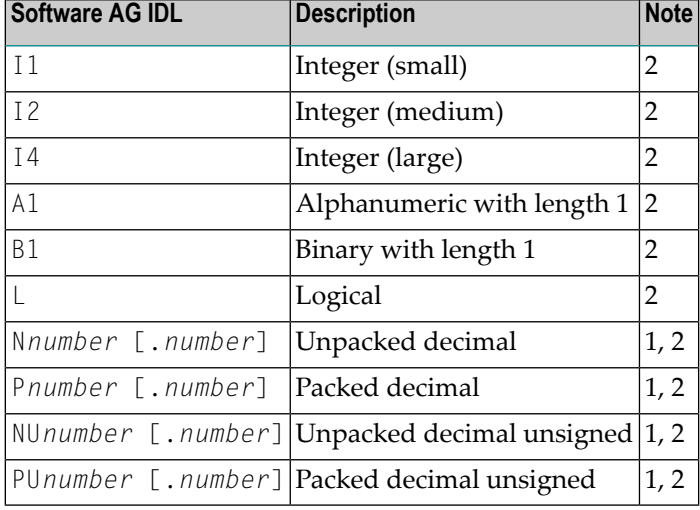

■ The last parameter is of type and length:

- 1. The data types must be mapped to double. See *[Mapping](#page-22-0) Options* when you generate C source files from Software AG IDL files.
- 2. The type of the function returned is defined by *[Mapping](#page-33-0) IDL Data Types to C Data Types*.

# 6

# Writing a Single-threaded C RPC Client Application

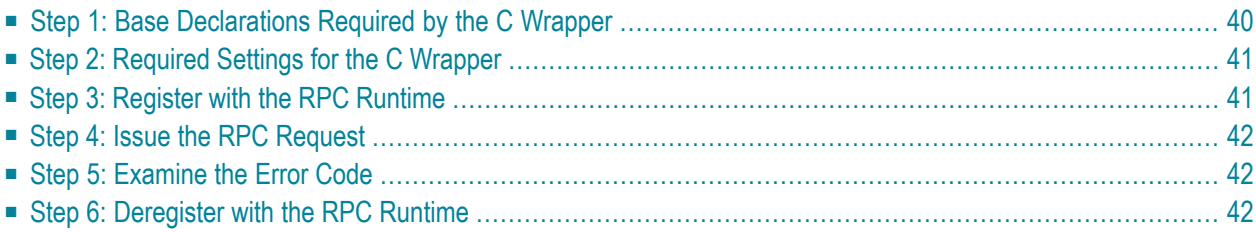

This chapter describes in six steps how to write your first C client program.

The example given here demonstrates how to write a single-threaded C RPC client application. It demonstrates an implicit broker logon (because no broker logon/logoff calls are implemented), where it is required to switch on the AUTOLOGON feature in the broker attribute file.

The following steps describe how to write a single-threaded C client program. We recommend reading them first before writing your first RPC client program and following them where appropriate.

### <span id="page-43-0"></span>**Step 1: Base Declarations Required by the C Wrapper**

#### **Step 1a: Include the Generated Header File**

Define the generated client header file. This header file includes the RPC runtime header file *erx.h* and defines structures and prototypes for your RPC requests.

```
/* include generated header file */
#include "example.h"
```
#### **Step 1b: Define Global Variables to Communicate with the Client Interface Objects**

For single-threaded clients you have to declare in your main program the following global variables, used for communication with the interface objects:

```
/* Needed global variables for the CLIENT interface object */
ERXCallId ERXCallId;
ERXeReturnCode ERXrc;
ERX_ERROR_INFO ERXErrorInfo;
ERX_Server_ADRESS ERXServer;
ERX_CLIENT_IDENTIFICATION ERXClient;
```
### <span id="page-44-0"></span>**Step 2: Required Settings for the C Wrapper**

#### **Step 2a: Identify the User with a Broker User ID**

For implicit broker logon, if required in your environment, the client password can be given here. It is provided then through the interface object call.

```
/* set client identification */
memset( &ERXClient, 0, sizeof(ERXClient) );
strcpy( (char*) ERXClient.szUserId, "ERX-USER" );
strcpy( (char*) ERXClient.szPassword, "ERX_PASS");
```
#### **Step 2b: Set the Broker and Service to be Called**

Your application will wait a maximum of 55 seconds for a server response. If the server does not answer within this period, the broker gives your program control again with an error code 00740074.

```
ERXServer.Medium = ERX_TM_BROKER;
ERXServer.ulTimeOut = 55;
/* set Broker-Id, server-name, class-name and service-name */
strcpy( (char*) ERXServer.Address.BROKER.szEtbidName, "ETB001" );
strcpy( (char*) ERXServer.Address.BROKER.szServerName, "SRV1" );
strcpy( (char*) ERXServer.Address.BROKER.szClassName, "RPC" );
strcpy( (char*) ERXServer.Address.BROKER.szServiceName, "CALLNAT" );
```
### <span id="page-44-1"></span>**Step 3: Register with the RPC Runtime**

As a general rule, before using the RPC runtime you have to register it. After registration, the RPC runtime holds information on a per-thread basis. See *Using the RPC [Runtime](#page-47-0)* for more information.

```
/* register to the RPC runtime */
ERXrc = ERXRegister( ERX_V81 );
If ( ERX_FAILED( ERXrc ) )
{
/* code for error handling */
}
```
### <span id="page-45-0"></span>**Step 4: Issue the RPC Request**

The RPC interface object CALC is called as C function (see *Calling Servers as [Procedures](#page-40-0) or [Functions](#page-40-0)*).

```
/* do the remote procedure call */result = CALC( '+', 123456, 78910 );
```
### **Step 5: Examine the Error Code**

When a return from the RPC request has been received, check whether the call was successful with the macro ERX\_FAILED.

```
if( ERX_FAILED( ERXrc ) )
{
/* code for error handling */
}
```
<span id="page-45-2"></span>Detailed information about an error can be retrieved with the function ERXGetLastError. For the error messages returned, see *Error Messages and Codes*.

### **Step 6: Deregister with the RPC Runtime**

As a general rule, after using the RPC runtime you should unregister from it. This will free all resources held by the RPC runtime for the caller. See *Using the RPC [Runtime](#page-47-0)* for more information.

```
/* unregister to the RPC runtime */
ERXUnregister();
```
# $\overline{7}$

# Writing Advanced Applications with the C Wrapper

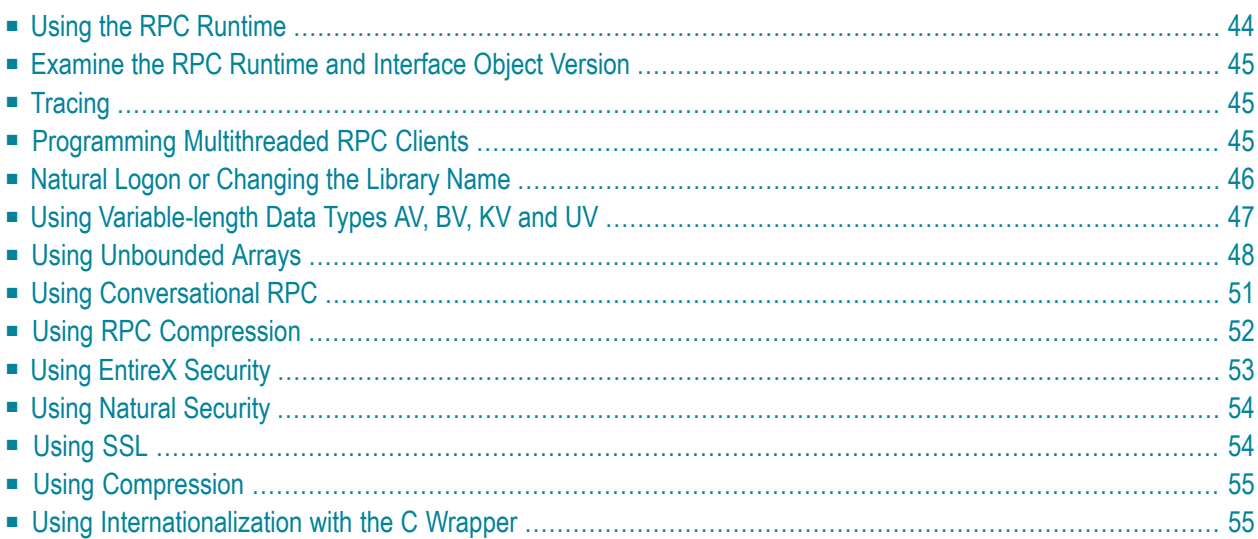

### <span id="page-47-0"></span>**Using the RPC Runtime**

As a general rule, before using the EntireX RPC runtime, a program/thread must be registered with it using the *[ERXRegister](#page-118-0)* function. Hence ERXRegister must be the first call to the EntireX RPC runtime and *[ERXUnregister](#page-131-0)* the last. The number of registrations and unregistrations should be symmetric for every thread, otherwise the thread's resources that are held by the EntireX RPC runtime will not be freed. However, successful unregistration of the last thread within a process will free all EntireX RPC runtime resources.

Each thread of a process has to register separately with the EntireX RPC runtime. Afterregistration the EntireX RPC runtime maintains on a per-thread basis

- codepage settings, see *[ERXSetCodepage](#page-124-0)* and *Using [Internationalization](#page-58-1) with the C Wrapper*.
- broker security settings, see *[ERXSetBrokerSecurity](#page-123-0)*, *[ERXSetSecurityToken](#page-127-0)* and *Using [EntireX](#page-56-0) [Security](#page-56-0)*
- the RPC conversation context, if any RPC conversation is ongoing, see *[ERXConnect](#page-101-0)* and *[Using](#page-54-0) [Conversational](#page-54-0) RPC*
- the last error, which can be retrieved using *[ERXGetLastError](#page-109-0)*

The following limitations and restrictions also apply:

- Up to 256 threads can be registered in parallel within a process.
- Multiple registration up to 32,767 per thread before unregistration is possible but not recommended.

All functions provided by the EntireX RPC runtime to handle the variable-length data types and unbounded arrays can be used without registration.

- Functions to handle variable-length data types are defined in the header file *erxvdata.h* and are prefixed with "erxVData".
- Functions to handle unbounded arrays are defined in the header file *erxarray.h* and are prefixed with "erxArray".

### <span id="page-48-0"></span>**Examine the RPC Runtime and Interface Object Version**

The EntireX C Wrapper API provides an interface to examine the version of the RPC Runtime, see *[ERXGetVersion](#page-114-0)*.

#### **Examine the Interface Object Version**

If you generate interface objects according to the instructions given in *Using the C [Wrapper](#page-9-0) for the [Client](#page-9-0) Side*, a function to examine the interface object version on a per-library basis is also generated:

```
int ERX_CALL_DECLARATION GetVersionEXAMPLEStub(
    char *pMessage,
    size_t uMessageLength
);
```
Calling this function will provide you with the version and patch level under which the interface object was generated.

#### **Example**

<span id="page-48-1"></span>EntireX C Wrapper Version=9.0.0, Patch Level=0

### **Tracing**

<span id="page-48-2"></span>There are several possibilities to trace the EntireX C Wrapper. See *Tracing webMethods EntireX* in the platform-specific administration documentation.

### **Programming Multithreaded RPC Clients**

The EntireX C Wrapper runtime supports RPC clients in multithreaded environments. Every thread can establish its own RPC and broker context for communication, which is separate from every other thread's context, see also *Using the RPC [Runtime](#page-47-0)*.

The functions *[ERXSetContext](#page-125-0)* and *[ERXGetContext](#page-107-0)* together with client interface objects generated using the instructions given in *Using the C Wrapper in [Multithreaded](#page-11-0) Environments (UNIX, [Windows\)](#page-11-0)* assist in programming multithreaded RPC clients.

The ERXSetContext function can be executed prior to any business logic to provide the RPC and broker context individually on a per-thread basis. ERXSetContext saves the context information in a structure *[ERX\\_CONTEXT\\_BLOCK](#page-183-0)*. The client interface object picks up the context from the calling thread using the reverse function ERXGetContext. Hence legacy applications may not be changed to transport this information.

Additional Notes:

- To use the ERXSetContext and ERXGetContext functions, client interface objects must be generated with the check box **Multithreaded Client** switch. See *Generate C Source Files from [Software](#page-18-0) AG IDL [Files](#page-18-0)*.
- A maximum of 256 threads are supported in parallel.
- The ERXSetContext function can be called multiple times (within the same thread). This also makes it possible to change RPC and broker context with each RPC request.
- <span id="page-49-0"></span>■ Nothing needs to be considered for servers. EntireX RPC servers support multithreading without any further activities.

### **Natural Logon or Changing the Library Name**

The library name sent with the RPC request to the EntireX RPC or the Natural RPC Server is specified in the IDL file (see library-definition under *Software AG IDL Grammar* in the *IDL Editor* documentation). When the RPC is executed, this library name can be overwritten.

**To overwrite the library, an EntireX C Wrapper client must do the following:**

- 1 Set the medium ERX\_TM\_BROKER\_LIBRARY in the ERX\_SERVER\_ADDRESS structure (see *[ERX\\_SERVER\\_ADDRESS](#page-176-0)* under *API Data [Descriptions](#page-175-0)*).
- 2 Specify the correct library in the ERX\_SA\_BROKER\_LIBRARY structure in the szLibraryName parameter.
- **To force the library to be considered by Natural RPC Server**
- Set the parameter cNatural Logon to "ERX\_NATURAL LOGON\_YES" in the ERX\_SA\_BROKER\_LIBRARY structure.
- **Caution:** Natural and EntireX RPC servers behave differently regarding the library name.

See *Natural Logon or Changing the Library Name*.

### <span id="page-50-0"></span>**Using Variable-length Data Types AV, BV, KV and UV**

The following functions are used to send and receive the variable-length data types (IDL data types AV, BV, KV and UV). All variable-length data is controlled by so-called VData instances. A VData instance is a handle (pointer) to a memory location encapsulated in the erxVData... functions in the EntireX RPC runtime.

A VData instance has the following type definition:

typedef void \* ERX\_HVDATA; /\* Handle of VData instance \*/

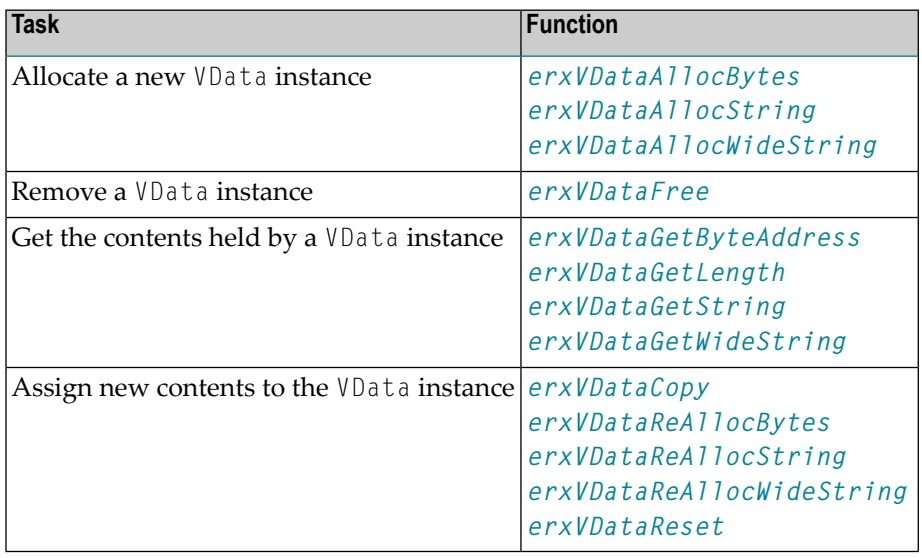

See the following overview of VData functions.

#### **Usage with EntireX RPC Client**

Before issuing the RPC request, allocate all VData instances including the instances for direction out (which is returned by the RPC server only), see attribute-list under *Software AG IDL Grammar* in the *IDL Editor* documentation.

#### **To allocate and create VData instances**

- 1 For the directions in and inout, use erxVDataAllocBytes (IDL data type BV and KV), erxVDataAllocString (IDL data type AV) or erxVDataAllocWideString (IDL data type UV) with the appropriate parameters to allocate the VData instances.
- 2 For the direction out use  $erxVDataAllocBytes(NULL,0)$  (IDL data type BV and KV), erxVDataAllocString(NULL) (IDL data type AV) or erxVDataAllocWideString(L"") (IDL

data type UV)to create an empty VData instance, which will contain the data returned by the server.

Following the RPC request, you can examine the server reply.

#### **To examine the server reply**

Use the functions erxVDataGetString (IDL data type AV), erxVDataGetWideString (IDL data type UV) and erxVDataGetLength, erxVDataGetByteAddress (IDL data type BV and KV).

#### **To remove VData instances**

Use the function erxVDataFree if they are no longer needed.

#### **Usage with EntireX RPC Server**

When your implemented server is called, all VData instances are allocated by the RPC C runtime and RPC Server. The data sent by the client can be examined in the server program (in the same way the client does upon server reply). The RPC Server and the RPC C runtime will remove the VData instances if they are no longer needed. Do notremove any VData instances in server programs yourself!

#### **To examine the client data**

Use the functions erxVDataGetString (IDL data type AV), erxVDataGetWideString (IDL data type UV) and erxVDataGetLength, erxVDataGetByteAddress (IDL data type BV and KV).

#### **To assign data to be returned**

<span id="page-51-0"></span>Use the functions erxVDataReAllocBytes (IDL data type BV and KV), erxVDataReAllocWideString (IDL data type UV) and erxVDataReAllocString (IDL data type AV).

### **Using Unbounded Arrays**

The following functions are used to send and receive unbounded array data types of EntireX RPC (data types defined with V in the indices). All unbounded arrays are controlled by so-called arrays instances. An arrays instance is a handle (pointer) to a memory location encapsulated by the EntireX RPC Runtime.

An array instance has the following type definition:

typedef void \* ERX\_HARRAY; /\* Handle of Array instance \*/

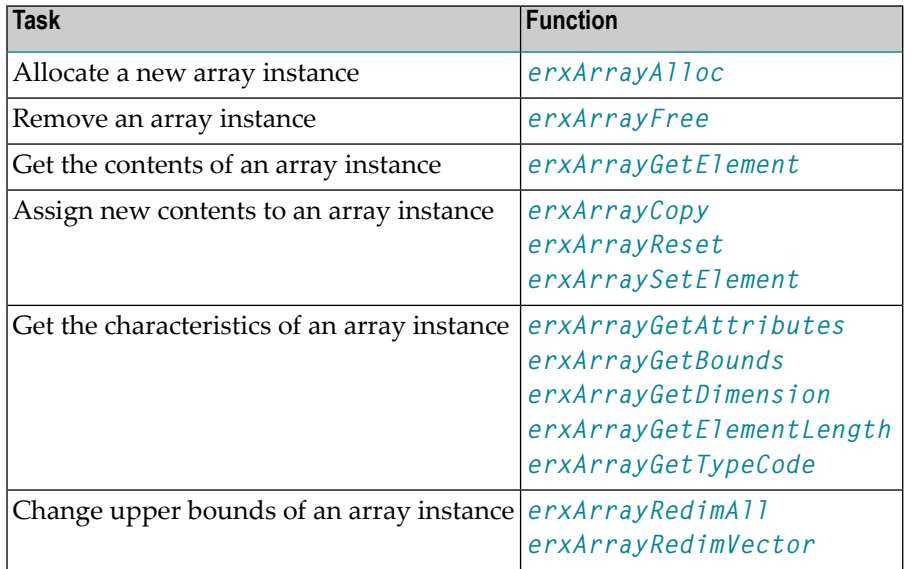

See the following overview of functions for use with unbounded arrays.

#### **Usage with EntireX RPC Client**

Before calling the client interface object (that is, before issuing the remote procedure call) allocate all array instances and create instances for out data. You cannot change any type, attribute, length or dimension. When the instances are created, only the upper bounds can be changed.

For the directions in and inout, use erxArrayAlloc with appropriate parameters to allocate an array instance. For the direction out, create an array instance of correct type, attributes, length and dimension with all upper bounds set to 0. This is an empty array instance with no elements. Upon return it will contain the elements assigned by the server.

EntireX RPC supports unbounded arrays which must not necessarily be a square (when 2-dimensional) or a cube (when 3-dimensional). Any vector within any dimension could have different upper bound settings. Such an array could be created in two ways:

- Start with an empty array and set the upper bounds of the first dimension with erxArrayRedimVector. Subseqeuently loop through this dimension and set any vector of the second dimension using also erxArrayRedimVector. If it is a 3-dimensional array, do the same with the third dimension.
- Create a square (2-dimensional) or cube (3-dimensional) with erxArrayAlloc or erxArrayRedimAll and subsequently deform the array with erxArrayRedimVector.

Data to be sent can be assigned using the function erxArraySetElement as long as the index is within the current upper bounds. Otherwise an error will occur. Because any vector of any dimension could have different upper bound settings, the upper bounds must be examined separately for every vector. See the following code fragment:

```
int i,j,k;
ERX_HARRAY hArray;
ERX_ARRAY_INDEX uArrayIndex[3];
.....
for (i=0;i<erxArrayGetBounds(hArray,(unsigned int)1,NULL);i++)
{
       uArrayIndex[0] = i;for (j=0;j<erxArrayGetBounds(hArray,(unsigned int)2,uArrayIndex);j++)
        {
               uArrayIndex[1] = j;
             for (k=0;k<erxArrayGetBounds(hArray,(unsigned int)3,uArrayIndex);k++)
               {
                       Data = \dots;uArrayIndex[2] = k;rc = erxArraySetElement(
                                hArray,
                                uArrayIndex,
                               &Data
                       );
                }
        }
}
```
To examine the data received from the server the same scheme can be used:

```
int i,j,k;
ERX_HARRAY hArray;
ERX_ARRAY_INDEX uArrayIndex[3];
.....
for (i=0;i<erxArrayGetBounds(hArray,(unsigned int)1,NULL);i++)
{
        uArrayIndex[0] = i;for (j=0;j<erxArrayGetBounds(hArray,(unsigned int)2,uArrayIndex);j++)
        {
                uArrayIndex[1] = j;for (k=0;k<erxArrayGetBounds(hArray,(unsigned int)3,uArrayIndex);k++)
                {
                        uArrayIndex[2] = k;
                        rc = erxArrayGetElement(
                                hArray,
                                uArrayIndex,
                                &Data
                        );
                   \ldots = Data;
                }
        }
}
```
Remove previously created array instances (if they are no longer needed) with the function erxArrayFree.

#### **Usage with EntireX RPC Server**

When the server is called, all array instances are allocated by the EntireX RPC Runtime and EntireX RPC Server.

The data sent by the client can be examined in the server program the same way the client examines data upon server reply.

The upper bounds of the array instance can be changed with the erxArrayRedimAll or erxArrayRedimVector function before setting any return data:

- When you use the erxArrayRedimAll function, the result will be an array in the form of a vector (1-dimensional), a square (2-dimensional) or a cube (3-dimensional). Thus all vectors of a dimension have the same upper bounds. Subsequently with the erxArrayRedimVector the square or cube can be deformed.
- You can also remove all elements of the unbounded array. This results in an unbounded array with no elements when setting the bounds parameter of erxArrayRedimAll to "0". Afterwards you can set the upper bounds of the first dimension with erxArrayRedimVector. Subseqeuently loop through this dimension and set any vector of the second dimension also using erxArrayRedimVector. If it is a 3-dimensional array, do the same with the third dimension. You cannot change any type, attribute, length or dimension. Only upper bounds can be changed.

Data to be returned can be assigned using the function erxArraySetElement the same way the client does before send.

**Important:** Do not remove any array instances in server programs.

### **Using Conversational RPC**

It is assumed that you are familiar with the concepts of conversational and non-conversational RPC. See *Common Features of Wrappers and RPC-based Components*.

#### **To use conversational RPC**

<span id="page-54-0"></span> $\sqrt{N}$ 

- 1 Open a conversation with the ERXConnect function call (see *[ERXConnect](#page-101-0)*). Save the server address *[ERX\\_SERVER\\_ADDRESS](#page-176-0)* and reuse it for the complete RPC conversation.
- 2 Issue your RPC requests as within non-conversational mode using the generated interface objects. Different interface objects can participate in the same RPC conversation.

#### **To abort a conversational RPC communication**

Abort an RPC conversation unsuccessfully with the function call *[ERXDisconnect](#page-103-0)*.

#### **To close and commit a conversational RPC communication**

- Close the RPC conversation successfully with the function call *[ERXDisconnectCommit](#page-104-0)*.
- **Caution:** Natural and EntireX RPC servers behave differently when ending an RPC  $\Box$ convsersation.

<span id="page-55-0"></span>See *Conversational RPC*.

### **Using RPC Compression**

EntireX and Natural RPC support a feature called RPC compression to reduce network data sizes. We recommend switching RPC compression on. See *RPC Compression*.

#### **To switch compression on**

- 1 Set the medium ERX\_TM\_BROKER\_LIBRARY in the ERX\_SERVER\_ADDRESS structure (see *[ERX\\_SERVER\\_ADDRESS](#page-176-0)* under *API Data [Descriptions](#page-175-0)*).
- 2 Set the cCompression field within the ERX\_SA\_BROKER\_LIBRARY structure to "ERX\_COMPRESSION\_YES".

#### **To switch compression off**

- 1 When using the medium ERX\_TM\_BROKER\_LIBRARY in the *[ERX\\_SERVER\\_ADDRESS](#page-176-0)* structure, set the cCompression field within the ERX\_SA\_BROKER\_LIBRARY structure to "ERX\_COMPRESSION\_NO".
- 2 When using the medium ERX\_TM\_BROKER in the *[ERX\\_SERVER\\_ADDRESS](#page-176-0)* structure, compression is off.

### <span id="page-56-0"></span>**Using EntireX Security**

EntireX C Wrapper Applications which require security can use the security services offered by EntireX Security. See *Security Solutions in EntireX* for a general overview.

#### **To use EntireX Security**

- 1 Specify a user ID and password in the parameters szUserId and szPassword of the *[ERX\\_CLIENT\\_IDENTIFICATION](#page-175-1)* structure.
- 2 Set security with the function *[ERXSetBrokerSecurity](#page-123-0)* to force a secure call to a broker running with EntireX Security. You can use the same values as for broker ACI field KERNELSECURITY. See KERNELSECURITY. The function works together with any broker kernel version that supports EntireX Security, regardless of the ACI version used.
- **Note:** The broker's security token is maintained inside the EntireX RPC Runtime on a per-thread basis, see *Using the RPC [Runtime](#page-47-0)*. If you are communicating with more than one broker in a single thread:
- you have to save the broker's security token provided in the ERX\_CLIENT\_IDENTIFICATION structure after an ERXLogon function call
- you have to provide the correct previously saved Broker's security token with the *[ERXSetSecurityToken](#page-127-0)* function to the RPC Runtime before calling one of the following functions:
	- ERXCall
	- ERXConnect
	- ERXDisconnect
	- ERXDisconnectCommit
	- ERXLogon
	- ERXLogoff
	- ERXTerminateServer
	- ERXIsServing
	- ERXWait

Other functions are executed locally and do not communicate with the Broker, the Broker's security token is not required.

### <span id="page-57-0"></span>**Using Natural Security**

A Natural RPC Server may run under Natural Security to protect RPC requests. See *Natural Security*.

#### **To authenticate a EntireX C Wrapper client against Natural Security**

- 1 Specify a user ID and password in the parameters szUserId and szPassword of the *[ERX\\_CLIENT\\_IDENTIFICATION](#page-175-1)* structure.
- 2 If different user IDs and/or passwords are used for EntireX Security and Natural Security, use the parameters szRpcUserId or szRpcPassword to provide the user IDs and/or passwords for Natural Security.

#### **To force an EntireX C Wrapper Client to log on to a specific Natural library**

- 1 Set the medium ERX\_TM\_BROKER\_LIBRARY in the *[ERX\\_SERVER\\_ADDRESS](#page-176-0)* structure.
- 2 Specify the correct Natural library in the ERX\_SA\_BROKER\_LIBRARY structure in the szLibraryName parameter.
- <span id="page-57-1"></span>3 Set the parameter cNaturalLogon to "ERX\_NATURAL LOGON\_YES" in the ERX\_SA\_BROKER\_LIBRARY structure. See also *Natural Logon or [Changing](#page-49-0) the Library Name* in this document.

### **Using SSL**

For an introduction to SSL and TLS, see *SSL or TLS and Certificates with EntireX*.

#### **To use SSL or TLS**

- 1 See *Running Broker with SSL or TLS Transport* in the platform-specific administration documentation for information on how to set up your environment.
- 2 Provide the SSL or TLS parameters on the pSSLParameter parameter in the *[ERX\\_CLIENT\\_IDENTIFICATION](#page-175-1)* structure.

### <span id="page-58-0"></span>**Using Compression**

EntireX C Wrapper Applications may compress the messages sent to and received from the broker.

#### **To use compression**

<span id="page-58-1"></span>Specify a compression level in the *[ERX\\_CLIENT\\_IDENTIFICATION](#page-175-1)* structure. Possible compression levels are identical to the broker ACI field COMPRESSION. See COMPRESSLEVEL.

### **Using Internationalization with the C Wrapper**

It is assumed that you have read the document *Internationalization with EntireX* and are familiar with the various internationalization approaches described there.

The RPC runtime does not convert your application data (in RPC IDL type A, K, AV and KV fields) before it is sent to the Broker. The application's data is shipped as given by the application.

The EntireX RPC runtime running under the Windows operating system

- assumes by default that the data is given in the encoding of the Windows ANSI codepage configured for your system and
- sends the Windows ANSI codepage configured for your system as part of the locale string to tell the Broker the encoding of the data if communicating with a Broker version 7.2.*n* and above. If you want to adapt the Windows ANSI codepage, refer to the Regional Settings in the Windows Control Panel and your Windows documentation.

The EntireX RPC runtime running under the UNIX operating system

- does not send a codepage to the Broker as part of the locale string but
- assumes that the Broker's locale string defaults match. If they do not match, you will have to provide the codepage explicitly with the function *[ERXSetCodepage](#page-124-0)*.

The C Wrapper programmeris responsible for providing suitable locale strings. See *[ERXSetCodepage](#page-124-0)* under *API Function [Descriptions](#page-97-0)*. With the function ERXSetCodepage:

■ override or provide a codepage in the locale string sent to the broker. If a codepage is provided it must also be a codepage supported by the broker, depending on the internationalization approach, and it must follow the rules described under *Locale String Mapping* in the internationalization documentation.

- force a locale string to be sent if communicating with Broker version 7.1.x and below. Under the Windows operating system, use the value "LOCAL" to send the default Windows ANSI codepage as the locale string to the broker.
	- **Note:** The codepage setting is maintained inside the EntireX RPC Runtime on a per-thread basis. See *Using the RPC [Runtime](#page-47-0)*. If you are using more than one codepage in a single thread, you have to provide the correct codepage before calling one of the following EntireX RPC Runtime functions:
- ERXCall
- ERXConnect
- ERXDisconnect
- ERXDisconnectCommit
- ERXTerminateServer
- ERXIsServing
- ERXWait

Other functions do not require a codepage.

If no locale string is provided by the C Wrapper programmer, an administrator can also force a locale string to be sent with the environment variable ERX\_CODEPAGE.

When setting the codepage with the environment variable ERX\_CODEPAGE:

- The ERX\_CODEPAGE environment variable is ignored if the application programmer has already provided a codepage.
- The value of the ERX\_CODEPAGE environment variable must be the name of the system's default codepage. Under Windows, simply apply the value "LOCAL" to specify the default Windows ANSI codepage.
- The codepage specified must be one that is supported by the Broker, depending on the Broker's internationalization approach. See *Locale String Mapping* in the internationalization documentation for information on how the broker derives the codepage from the locale string.
- Before starting the application, set the locale string with the environment variable ERX\_CODEPAGE.

Example:

#### ERX\_CODEPAGE=LOCAL

# **8 Writing RPC Clients for the RPC-ACI Bridge with the <sup>C</sup> Wrapper**

The RPC-ACI Bridge enables RPC-based client applications to be used with ACI servers.

#### **To write a C client**

■ Follow the instructions under *Using the C [Wrapper](#page-9-0) for the Client Side*.

The RPC-ACI Bridge reports errors from the RPC server side and the ACI side to the RPC clients. Errors from the ACI side include errors by the Broker for ACI.

The RPC-ACI Bridge reports the same error classes and error codes for the RPC server side as the Java RPC Server. The RPC-ACI Bridge reports errors of the ACI side in a client-specific way as error 10010007 (internal error of the RPC protocol). The detailed message of the error has the form RPCACIBridge: < *text* >, where *text* indicates the cause of the error. See *Message Class 1018 - EntireX RPC-ACI Bridge* under *Error Messages and Codes* for additional information.

# 9

# Writing Callable RPC Servers with the C Wrapper

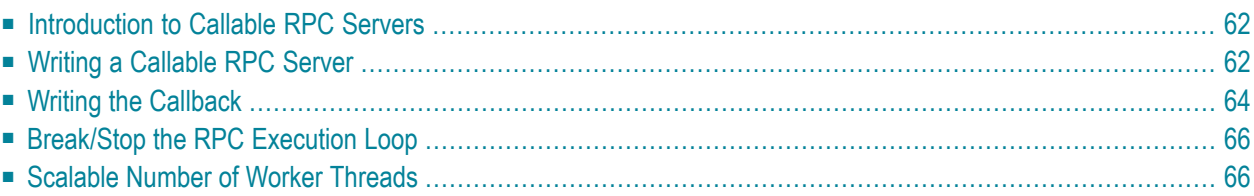

The callable RPC server interface enables you to write your own RPC Server. This offers the possibility to integrate RPC servers into third-party systems, as well as to call target servers in programming languages other than C by wrapping them. The programming language for writing a callable RPC Server is C.

### <span id="page-65-0"></span>**Introduction to Callable RPC Servers**

The callable RPC server consists of a function containing a loop for recurring RPC execution using a callback technique for user interaction. The function performs all of the necessary communication with the broker such as logon and logoff, service registration, receive and send. The behavior of the callable RPC server can be configured with a server configuration file.

### <span id="page-65-1"></span>**Writing a Callable RPC Server**

The main part of the callable RPC server is the C Wrapper runtime function *[ERXServingCallback](#page-122-0)*. This function manages Broker communication as well as the marshalling and unmarshalling of RPC requests using callbacks. The function consists of a loop for RPC execution using callback technique for user interaction. The behavior of ERXServingCallback is driven by a configuration file where you set the necessary broker parameters etc. See *Setting Server Parameters for the RPC Server* in the UNIX and Windows administration documentation. In the example below, the name of the configuration file is passed as a parameter to the callable RPC server and given to the ERXServingCallback function.

The callback function *[ERX\\_Callback\\_SERVER\\_CALL](#page-100-0)* is called when an RPC request has to be executed. Implement a call to your target server within this callback event. See *Writing the [Callback](#page-67-0)*. The interface of the unmarshalled data given to the callback is compatible with the generated server interface objects forthe programming language C. See *[Software](#page-32-0) AG IDL to C Mapping*. Upon return from the callback function, the same applies to parameters replied to the client.

ERXServingCallback requires registration of the events before getting control of them. Use ERXRegisterEvent with the Event ID ERX\_EVENT\_SERVER\_CALL to register the callback function ERX\_Callback\_SERVER\_CALL for this purpose.

The criteria to break/stop the RPC execution loop and give control back to the caller can be configured with the configuration file parameter endworkers. See *Setting Server Parameters for the RPC Server* in the UNIX and Windows administration documentation. The example below implements a single RPC worker thread within the main function which is ended by a shutdown from outside. Hence use endworkers=never as the setting for the configuration file parameter endworkers for the example below. This ensures the RPC execution loop is not stopped by broker timeouts or after an RPC request is executed, etc. Use one of the usual ways to stop RPC servers on your platform to stop the callable RPC server. See *[Break/Stop](#page-69-0) the RPC Execution Loop* for more information.

As a general rule before using the RPC C runtime at all, every worker thread must be registered with it using the *[ERXRegister](#page-118-0)* function. ERXRegister is therefore the first call to the RPC C runtime and *[ERXUnregister](#page-131-0)* the last. See *Using the RPC [Runtime](#page-47-0)*.

#### **Example**

```
void main( int argc, char *argv[ ])
{
  int bRuntimeRegistered = 0;
   char myConfigurationFile[512] = "..\\server\\server.cfg";
  void * myParms = NULL;
  ERXeReturnCode rc = ERX_S_SUCCESS;
  ERX_ERROR_INFO ErrorInfo;
  memset(&ErrorInfo,'\0',sizeof(ErrorInfo));
   /* Treat the input Parameter */
  if( \text{argc} == 2)
   {
     strncpy( myConfigurationFile, argv[ 1 ], 512 );
   }
   printf("\nEntireX callable RPC server is running:\n"
            " Configuration File: %s\n",
             myConfigurationFile);
   /* Register to EntireX RPC Runtime */
   rc = ERXRegister( ERX_CURRENT_VERSION );
   if ( ERX_FAILED(rc ))
   {
      PrintReturnCode(rc,&ErrorInfo);
     goto done; /* == > */}
   bRuntimeRegistered = 1;
   /* Register the Callback Event */
   rc = ERXRegisterEvent(ERX EVENT SERVER CALL,
                         myERX_Callback_SERVER_CALL);
   if ( ERX_FAILED(rc))
   {
      PrintReturnCode(rc,&ErrorInfo);
      goto done; /* == > */}
   /* Execute the Callable RPC Server */
   rc = ERXServingCallback( myConfigurationFile,
                            myParms,
                           (ERX_CF_NOTHING)
  );
  PrintReturnCode(rc,&ErrorInfo);
done:
   if (bRuntimeRegistered == 1)
```

```
{
       ERXUnregister();
   }
   return;
}
```
<span id="page-67-0"></span>Refer to *Delivered Examples for the C Wrapper* to locate the example within your installation.

### **Writing the Callback**

This very simple example of a callback implementation uses the szlibraryName and szProgramName from the *[ERX\\_CALL\\_INFORMATION\\_BLOCK](#page-181-0)* to select requests for the library named EXAMPLE and the programs named CALC and SQUARE in a hard-wired fashion. Other RPC requests are rejected with appropriate error messages. The library and program names correspond to the names given in the IDL file of the calling client.

The focus here is not to show how functions can be called dynamically. Dynamic calling depends on the possibilities of your implementation platform and support by the programming languages in use.

The interface of the unmarshalled data given to the callback is compatible with the generated server interface objects for the programming language C. See *[Software](#page-32-0) AG IDL to C Mapping*. Upon return from the callback function, the same applies to parameters expected by and replied to the client.

- For the IDL data type A, null terminated strings are supplied and expected (corresponding to DATA\_CONV\_A=1).
- For the IDL data types N and P double is supplied and expected (corresponding to DATA\_CONV\_NP=1).

#### **Returning Errors**

With the structure *[ERX\\_ERROR\\_INFORMATION](#page-182-0)* either success or failure must always be returned.

#### **User-specific Data**

The callable RPC server supports a concept of user-specific data. With this feature it is possible to pass a pointer through the ERXServingCallback function directly into the callback. The pointer myParms, second parameter of the ERXServingCallback in the example above, is available "as is" in the callback here in the first parameter as pointer pUserInfo. It can be used, for example, to provide a pointer to a memory location with user-specific data.

#### **Example**

(

) {

```
void myERX_Callback_SERVER_CALL
  void * pUserInfo,
  ERX_CLIENT_IDENTIFICATION * pClientInformation,
  ERX_CALL_INFORMATION_BLOCK * pCallInformation,
  void * pParameterArea,
  ERX_ERROR_INFO * pReturnInfo
  ERXeReturnCode rc = ERX_S_SUCCESS;printf("\nThis is Callback_SERVER_CALL, serving for %s,%s \n",
         pCallInformation->Callee.szLibraryName,
         pCallInformation->Callee.szProgramName);
  if (strcmp(pCallInformation->Callee.szLibraryName,"EXAMPLE") == 0)
  {
     if (strcmp(pCallInformation->Callee.szProgramName,"CALC") == 0)
     {
        S_CALC *pParm = (S_CALC *) pParameterArea;
        /* Execute Function */
        pParm->function_result = CALC( pParm->operation,
                                     pParm->operand_1,
                                     pParm->operand_2 );
     }
     else if (strcmp(pCallInformation->Callee.szProgramName,"SQUARE")== 0)
     \{S_SQUARE *pParm = (S_SQUARE * ) pParameterArea;
        /* Execute Function */
        SQUARE( pParm->operand, &(pParm->result) );
     }
     else
     {
        rc = ERX_E_RPC_CALLEE_NOT_FOUND;
     }
  }
  else
  {
    rc = ERX E_RPC_LIBRARY_NOT_FOUND;
  }
  pReturnInfo->rc = rc;
  return;
```
See *Delivered Examples for the C Wrapper* to locate the example within your installation.

}

### <span id="page-69-0"></span>**Break/Stop the RPC Execution Loop**

The RPC execution loop should normally run continuously until the RPC server is shut down from outside. With the setting of the configuration file parameter endworkers you can configure when the RPC execution loop is stopped and control is given back to the caller. See *Setting Server Parameters for the RPC Server* in the UNIX and Windows administration documentation.

The following table explains the endworkers parameter.

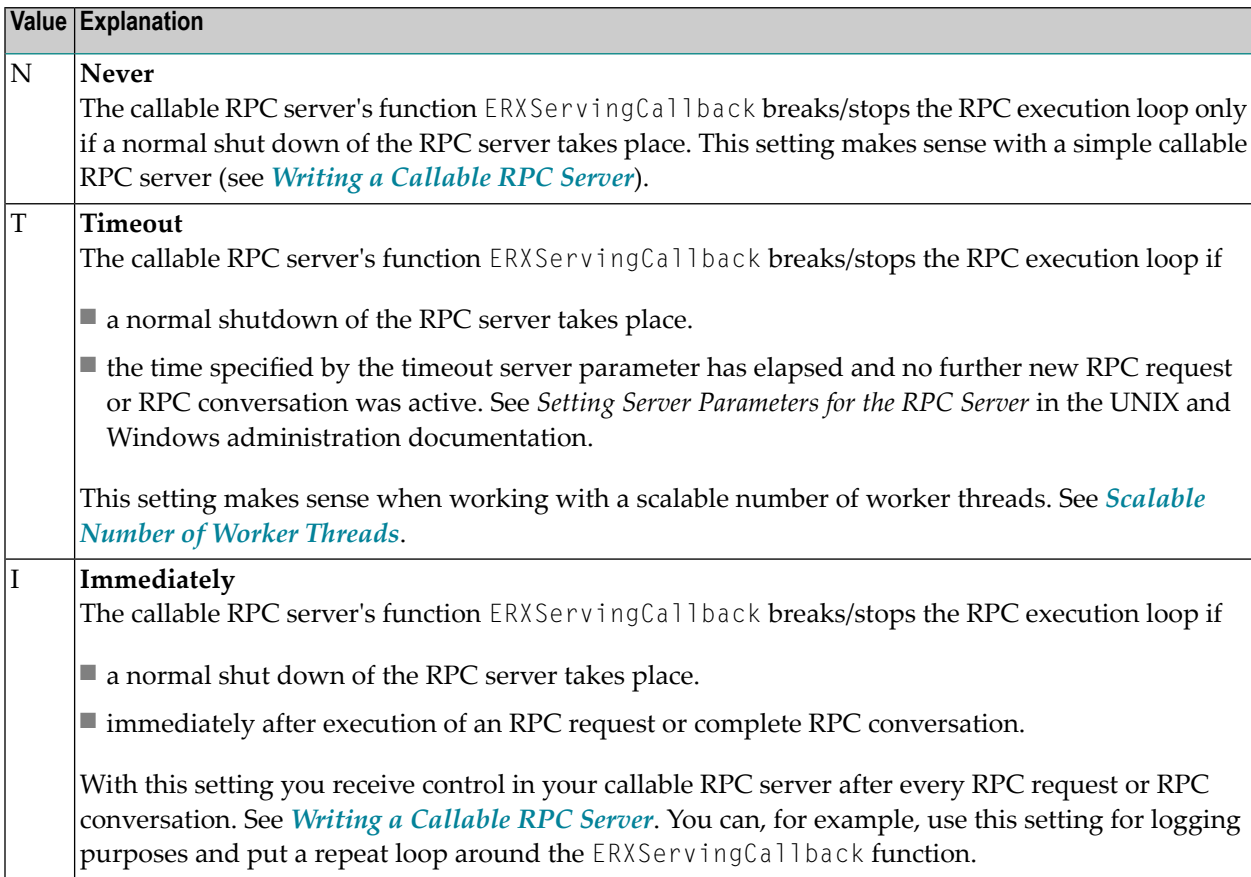

### <span id="page-69-1"></span>**Scalable Number of Worker Threads**

This section provides some hints on how to implement a callable RPC server with a scalable number of worker threads. This is a more complex server with the ability to clone worker threads to satisfy a high load of client requests.

■ Implement a main function registering as an attach server by the broker using REGISTER, OPTION=ATTACH. When this server receives attach service requests for clients waiting to be served, start a suitable number of worker threads. See *Implementing an Attach Server* under *Writing Applications: Attach Server* in the ACI Programming documentation.

- Implement a callable RPC server and its callback to be attached in a thread as described under *Writing a [Callable](#page-65-1) RPC Server* and *Writing the [Callback](#page-67-0)*.
- Use endworkers=timeout for the configuration file parameter endworkers, if you wish to
	- implement a server that does not exit after the first conversation
	- reduce the number of servers when they are no longer needed

Use endworkers=immed if you wish to

■ implement a server that handles only one client for one conversation

See *Implementing Servers started by an Attach Server* under *Writing Applications: Attach Server* in the ACI Programming documentation for more details.
## <span id="page-72-0"></span>10 **Reliable RPC for C Wrapper**

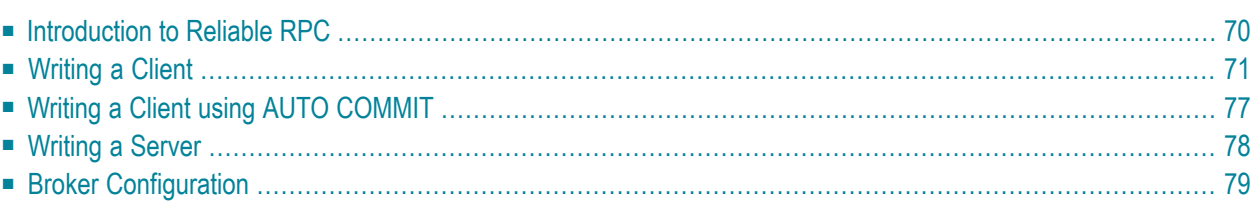

## <span id="page-73-0"></span>**Introduction to Reliable RPC**

In the architecture of modern e-business applications (such as SOA), loosely coupled systems are becoming more and more important. Reliable messaging is one important technology for this type of system.

Reliable RPC is the EntireX implementation of a reliable messaging system. It combines EntireX RPC technology and persistence, which is implemented with units of work (UOWs).

- Reliable RPC allows asynchronous calls ("fire and forget")
- Reliable RPC is supported by most EntireX wrappers
- Reliable RPC messages are stored in the Broker's persistent store until a server is available
- Reliable RPC clients are able to request the status of the messages they have sent

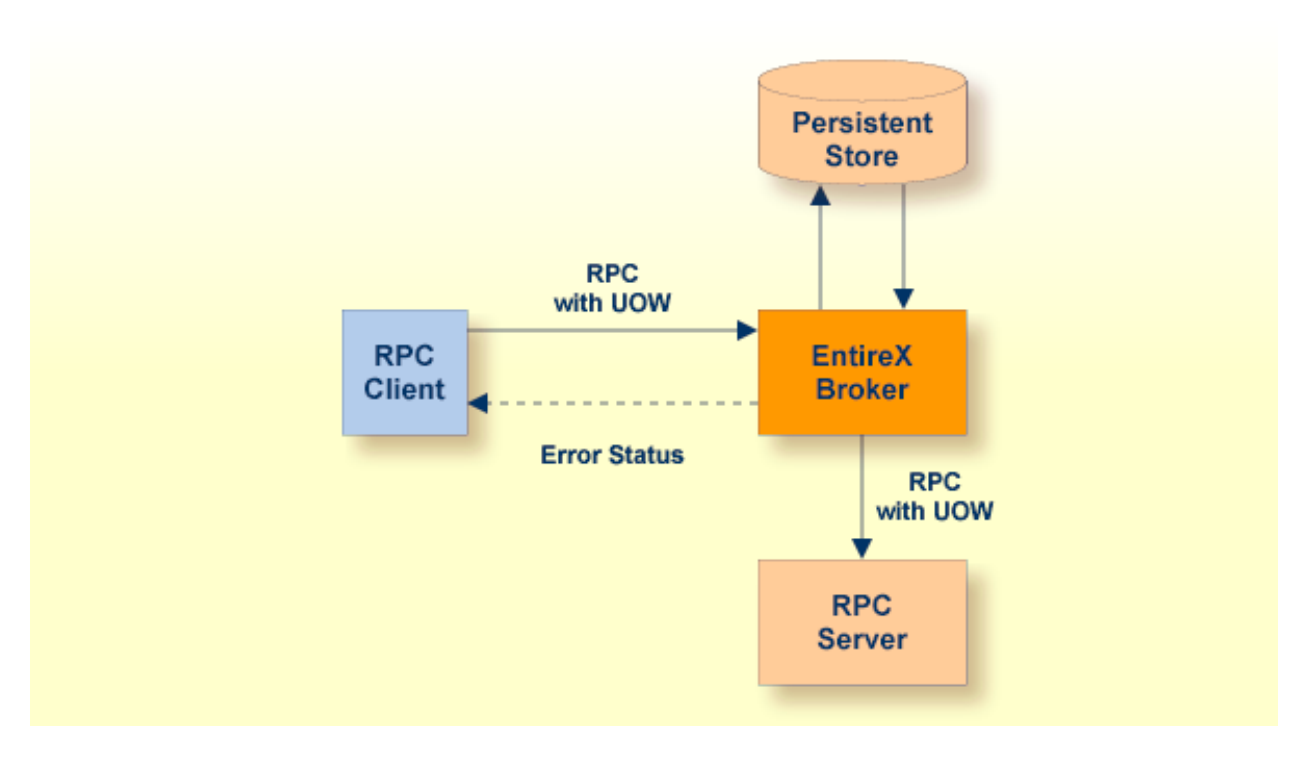

Reliable RPC is used to send messages to a persisted Broker service. The messages are described by an IDL program that contains only IN parameters. The client interface object and the server interface object are generated from this IDL file, using the EntireX C Wrapper.

Reliable RPC is enabled at runtime. The client has to set one of two different modes before issuing a reliable RPC request:

- AUTO\_COMMIT
- CLIENT\_COMMIT

While AUTO\_COMMIT commits each RPC message implicitly after sending it, a series of RPC messages sent in a unit of work (UOW) can be committed or rolled back explicitly using CLIENT\_COMMIT mode.

<span id="page-74-0"></span>The server is implemented and configured in the same way as for normal RPC.

## **Writing a Client**

This section shows a reliable RPC client for CLIENT\_COMMIT mode. All methods for reliable RPC are defined in *erx.h*. The methods applicable to reliable RPC as described under *API [Function](#page-162-0) [Descriptions](#page-162-0) for Reliable RPC* are:

- ERXGetReliableState
- ERXSetReliableState
- ERXReliableCommit
- ERXReliableRollback
- ERXGetReliableID
- ERXGetReliableStatus

The example below is included as source in directory *examples/ReliableRPC/CClient*.

#### **Step 1: Base Declarations Required by the C Wrapper**

#### **Step 1a: Include the Generated Header File**

Define the generated client header file. This header file includes the RPC runtime header file erx.h and defines structures and prototypes for your RPC messages.

```
/* include generated header file */
#include "cmail.h"
```
#### **Step 1b: Define Global Variables to Communicate with the Client Interface Objects**

```
/* Required global variables for the CLIENT interface */
ERXeReturnCode ERXrc;
ERX_CLIENT_IDENTIFICATION ERXClient;
ERX_SERVER_ADDRESS ERXServer;
ERX_SERVER_ADDRESS ERXServerDefault;
ERXCallId ERXCallID:
ERX ERROR INFO ERXErrorInfo;
```
#### **Step 2: Required Settings for the C Wrapper**

#### **Step 2a: Identify the User with a Broker User ID**

For implicit broker logon, if required in your environment, the client password can be given here. It is provided then through the RPC interface object call.

```
/* set client identification */
memset( &ERXClient, 0, sizeof(ERXClient) );
strcpy( (char*) ERXClient.szUserId, "ERX-USER" );
strcpy( (char*) ERXClient.szPassword, "ERX_PASS");
```
#### **Step 2b: Set the Broker and Service to be Called**

Your application will wait a maximum of 55 seconds for a server response. If the server does not answer within this period, the broker gives your program control again with an error code 00740074.

```
ERXServer.Medium = ERX_TM_BROKER_LIBRARY;
ERXServer.u1TimeOut = 55;/* set Broker-Id, server-name, class-name and service-name */
strcpy( (char*) ERXServer.Address.BROKER.szEtbidName, "ETB001" );
strcpy( (char*) ERXServer.Address.BROKER.szServerName, "SRV1" );<br>strcpy( (char*) ERXServer.Address.BROKER.szClassName, "RPC" );
strcpy( (char*) ERXServer.Address.BROKER.szClassName,
strcpy( (char*) ERXServer.Address.BROKER.szServiceName, "CALLNAT" );
```
#### **Step 3: Register with the RPC Runtime**

As a general rule, you have to register the RPC runtime before you use it. After registration, the RPC runtime holds information on a per-thread basis. See also *Using the RPC [Runtime](#page-47-0)*.

```
/* register to the RPC runtime */
ERXrc = ERXRegister(ERX CURRENT VERSION );
If ( ERX_FAILED( ERXrc ) )
{
/* code for error handling */
}
```
#### **Step 4: Broker Logon**

We logon by EntireX Broker.

```
/* Logon to EntireX Broker Middleware */
ERXrc = ERXLogon( &ERXClient,
                   ERXServer.Address.BROKER_Library.szEtbidName );
if(ERX_FAILED(ERXrc))
{
/* code for error handling */
}
```
#### **Step 5: Set Reliable-State**

Before reliable RPC can be used, the reliable state must be set to either ERX\_RELIABLE\_CLIENT\_COMMIT or ERX\_RELIABLE\_AUTO\_COMMIT.

```
/* Set reliable RPC state to client commit */
ERXrc = ERXSetReliableState(ERX_RELIABLE_CLIENT_COMMIT);
if( ERX_FAILED(ERXrc) )
{
/* code for error handling */
}
```
#### **Step 6: Send the RPC Message**

The RPC interface object SENDMAIL is called as a C procedure. See *Calling Servers as [Procedures](#page-40-0) or [Functions](#page-40-0)*.

```
/* do the remote procedure call */SENDMAIL( gTo, gSubject, gText);
```
#### **Step 7: Get the Reliable RPC Message ID**

Get the reliable RPC message ID before you commit any reliable RPC messages, otherwise the reliable ID will be lost and checking for the RPC message status will not be possible.

```
/* Get the reliable ID */ERXrc = ERXGetReliableID( &ERXServer, pReliableID );
if( ERX_FAILED(ERXrc) )
{
/* code for error handling */
}
```
#### <span id="page-77-0"></span>**Step 8: Check the Reliable RPC Message Status**

After the reliable RPC message ID has been got, you can query the status of the reliable RPC message. This is a separate call independent of any reliable RPC messages, so we use the default server connection (ERXServerDefault). Valid reliable RPC message states can be found in header file *etbcdef.h*. See *Broker ACI Control Block Definition* in the ACI for C documentation.

See *Using Persistence and Units of Work* in the general administration documentation, *Understanding UOW Status* under *Using Persistence and Units of Work* in the general administration documentation and *Broker UOW Status Transition* under *Concepts of Persistent Messaging* in the general administration documentation for more information.

```
/* Check the reliable RPC message status */
ERXrc = ERXGetReliableStatus( &ERXClient,
                              &ERXServerDefault,
                              pReliableID,
                              pReliableStatus );
if( ERX_FAILED(ERXrc) )
{
/* code for error handling */
}
```
#### **Step 9: Send a Second RPC message**

Send a second reliable RPC message.

```
/* do the remote procedure call */
SENDMAIL( gTo, gSubject, gText);
```
#### **Step 10: Commit Both Reliable RPC Messages**

Now we commit both reliable RPC messages. This will deliver all reliable RPC messages to the server if it is available.

```
/* Commit all made reliable RPC messages */
ERXrc = ERXReliableCommit( &ERXServer );
if( ERX_FAILED(ERXrc) )
{
/* code for error handling */
}
```
#### **Step 11: Reset ERX\_SERVER\_ADDRESS**

For reliable RPC, the ERX\_SERVER\_ADDRESS will be overwritten by the RPC runtime, so it is necessary to reset the ERX\_SERVER\_ADDRESS structure with the required values.

```
/*
* After a ERXReliableCommit we have to use a new server connection
* so we restore our default server connection for further calls.
*/
memcpy(&ERXServer, &ERXServerDefault, sizeof(ERX_SERVER_ADDRESS));
```
#### **Step 12: Check the Reliable RPC Message Status**

To determine that reliable RPC messages are delivered, we query the reliable RPC message status again. See also *[Step](#page-77-0) 8* above.

#### **Step 13: Send a Third RPC message**

Send a third reliable RPC message.

```
/* do the remote procedure call */SENDMAIL( gTo, gSubject, gText);
```
#### **Step 14: Get the Reliable RPC Message ID**

Get the reliable RPC message ID. See also *[Step](#page-76-0) 7*.

```
/* Get the reliable ID */ERXrc = ERXGetReliableID( &ERXServer, pReliableID );
if( ERX_FAILED(ERXrc) )
{
/* code for error handling */
}
```
#### **Step 15: Check the Reliable RPC Message Status**

After the reliable RPC message ID has been got, query the status of the reliable RPC message again.

```
/* Check the reliable RPC message status */
ERXrc = ERXGetReliableStatus( &ERXClient,
                              &ERXServerDefault,
                               pReliableID,
                               pReliableStatus );
if( ERX_FAILED(ERXrc) )
{
```

```
/* code for error handling */
}
```
#### **Step 16: Roll back the Third Message**

Roll back the current reliable RPC message.

```
/* Roll back Message 3 */
ERXrc = ERXReliableRollback( &ERXServer );
if( ERX_FAILED(ERXrc) )
{
/* code for error handling */
}
```
#### **Step 17: Check the Reliable RPC Message Status**

After rolling back the reliable RPC message, query the status of the reliable RPC message.

```
/* Get the reliable RPC message status */
ERXrc = ERXGetReliableStatus( &ERXClient,
                              &ERXServerDefault,
                              pReliableID,
                              pReliableStatus );
if( ERX_FAILED(ERXrc) )
{
/* code for error handling */
}
```
#### **Step 18: Broker Logoff**

Log off from EntireX Broker.

```
/* Logoff from EntireX Broker Middleware */
ERXrc = ERXLogoff( &ERXClient,
                    ERXServerDefault.Address.BROKER_Library.szEtbidName );
if ( ERX_FAILED( ERXrc ) )
{
/* code for error handling */
}
```
#### **Step 19: Deregister with the RPC Runtime**

As a general rule, after using the RPC runtime you should unregister from it. This will free all resources held by the RPC runtime for the caller. See *Using the RPC [Runtime](#page-47-0)* for more information.

```
/* unregister to the RPC runtime */
ERXUnregister();
```
## **Writing a Client using AUTO COMMIT**

This section gives some hints for reliable RPC AUTO\_COMMIT mode. It is not a complete example and shows only the correct order of reliable RPC method calls. The reliable ID to check the message status must be retrieved immediately after the reliable RPC message is sent and before any other RPC runtime calls - otherwise the reliable ID is lost and retrieving the message status is not possible.

```
/* Initialize pERXServer */
...
/*
 * After initializing pERXServer with your connection settings (broker ID,
 * server-name, calss-name, service-name) create a copy of it
 * (pERXDefaultServer). Use this copy to resolve the reliable status after
* a reliable RPC message.
 */
memcpy(pERXServer, pERXDefaultServer, sizeof(ERX_SERVER_ADDRESS));
...
/* Set reliable state to AUTO_COMMIT */
ERXSetReliableState( ERX_RELIABLE_AUTO_COMMIT );
...
/* reliable RPC message 1 */
SENDMAIL( gTo, gSubject, gText );
/*
* The reliable ID must be resolved directly
* after a reliable RPC message
*/
ERXGetReliableID( pERXServer, pReliableID );
...
/* Resolve the reliable status */
```

```
ERXGetReliableStatus( pERXClient, pERXDefaultServer, pReliableID,
                      pReliableStatus );
...
/* For a second AUTO_COMMIT RPC message, use a new server connection */
memcpy(pERXServer, pERXDefaultServer, sizeof(ERX_SERVER_ADDRESS));
...
/* reliable RPC message 2 */
SENDMAIL( gTo, gSubject, gText );
/*
* The reliable ID must be resolved directly
* after a reliable RPC message
*/
ERXGetReliableID( pERXServer, pReliableID );
...
/* Resolve the reliable status */ERXGetReliableStatus( pERXClient, pERXDefaultServer, pReliableID,
                      pReliableStatus );
...
```
## <span id="page-81-0"></span>**Writing a Server**

There are no server-side methods for reliable RPC. The server does not send back a message to the client. The server can run deferred, thus client and server do not necessarily run at the same time. If the server fails, it returns an error code different to 0000000. This causes a cancel of the transaction (unit of work inside the Broker) and the error code is written to the user status field of the unit of work.

For writing reliable RPC servers, see *Using the C [Wrapper](#page-13-0) for the Server Side (z/OS, UNIX, Windows, [BS2000/OSD,](#page-13-0) IBM i)*.

To execute a reliable RPC service with an RPC server, the parameter logon must be set to "YES", see

- *Configuring the BS2000/OSD Batch RPC Server* under *Administering the BS2000/OSD Batch RPC Server*
- *Setting Server Parameters for the RPC Server* in the UNIX and Windows administration documentation

## <span id="page-82-0"></span>**Broker Configuration**

A Broker configuration with PSTORE is recommended. This enables the Broker to store the messages for more than one Broker session. These messages are still available after Brokerrestart. The attributes STORE, PSTORE, and PSTORE-TYPE in the Broker attribute file can be used to configure this feature. The lifetime of the messages and the status information can be configured with the attributes UWTIME and UWSTAT-LIFETIME. Other attributes such as MAX-MESSAGES-IN-UOW, MAX-UOWS and MAX-UOW-MESSAGE-LENGTH may be used in addition to configure the units of work. See *Broker Attributes* in the administration documentation.

The result of the procedure *[ERXGetReliableStatus](#page-170-0)* depends on the configuration of the unit of work status lifetime in the EntireX Broker configuration. If the status is not stored longer than the message, the procedure returns the error code 00780305 (no matching UOW found).

## **11 Client and Server Examples for UNIX and Windows**

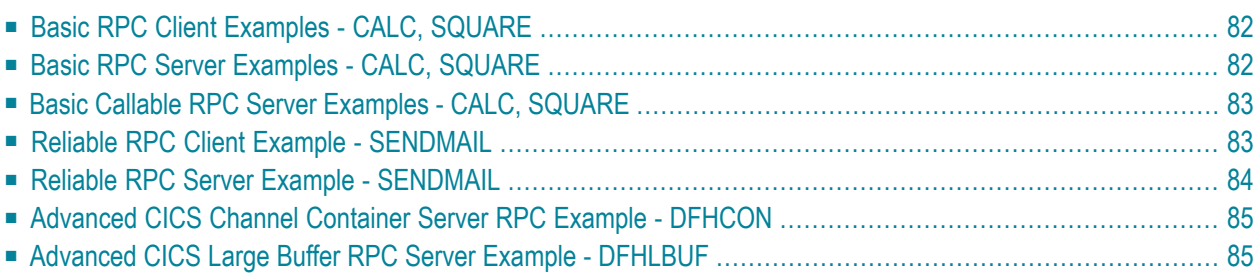

This chapter describes the examples provided for the C Wrapper. All examples here can be found in the EntireX *examples/RPC* directory under UNIX and Windows.

## <span id="page-85-0"></span>**Basic RPC Client Examples - CALC, SQUARE**

For C environments, the CALC and SQUARE clients are built with the C Wrapper.

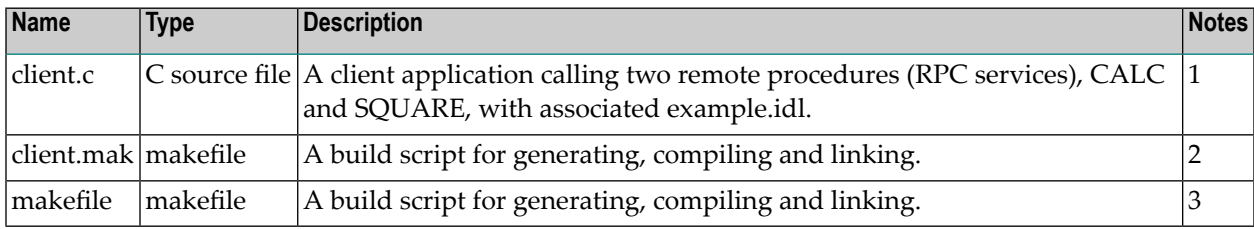

#### **Notes:**

- 1. Application built according to the client-side build instructions under *Writing a [Single-threaded](#page-42-0) C RPC Client [Application](#page-42-0)*.
- 2. Under Windows only.
- 3. Under UNIX only.

<span id="page-85-1"></span>For more information see the readme file in EntireX directory *examples/RPC/basic/example/CClient* under UNIX or Windows.

## **Basic RPC Server Examples - CALC, SQUARE**

For C environments, the CALC and SQUARE servers are built with the C Wrapper.

| <b>Name</b> | Type       | Description                                                                                                    | Notes |
|-------------|------------|----------------------------------------------------------------------------------------------------|-------|
|             |            | $\mathsf{EXAMPLE}$ C source file A server application providing two remote procedures (RPC services), 1<br>CALC and SQUARE, with associated example.idl. |       |
| makefile    | lmakefile. | A build script for generating, compiling and linking.                                                                                                    |       |
| server.mak  | makefile   | A build script for generating, compiling and linking.                                                                                                    |       |

**Notes:**

- 1. Application built according to the server-side build instructions. See *Using the C [Wrapper](#page-13-0) for the Server Side (z/OS, UNIX, Windows, [BS2000/OSD,](#page-13-0) IBM i)*.
- 2. Under UNIX only.

#### 3. Under Windows only.

For more information see the readme file in EntireX directory *examples/RPC/basic/example/CServer* under UNIX or Windows.

## <span id="page-86-0"></span>**Basic Callable RPC Server Examples - CALC, SQUARE**

For C environments, the CALC and SQUARE servers are built with the C Wrapper.

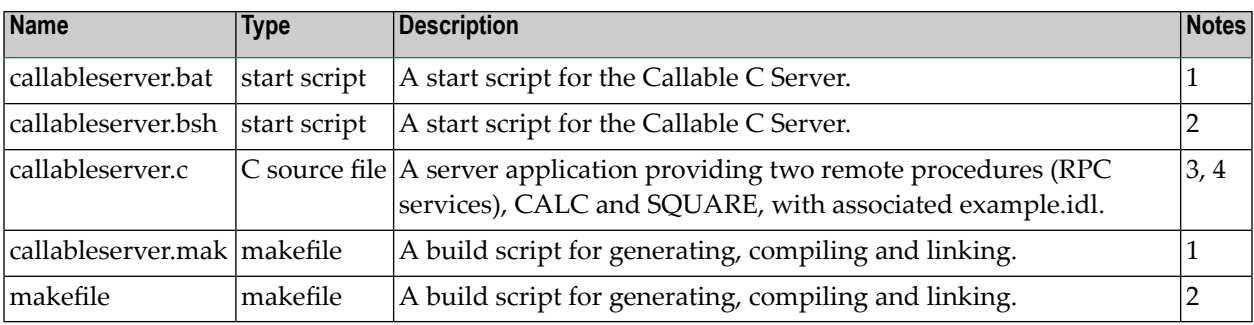

#### **Notes:**

- 1. Under Windows only.
- 2. Under UNIX only.
- 3. Application built according to
	- the server-side build instructions, see *Using the C [Wrapper](#page-13-0) for the Server Side (z/OS, UNIX, Windows, [BS2000/OSD,](#page-13-0) IBM i)*
	- Writing Callable RPC Servers, see *Writing Callable RPC Servers with the C [Wrapper](#page-64-0)*
- 4. This example requires that the *Basic RPC Server [Examples](#page-85-1) - CALC, SQUARE* are built first.

<span id="page-86-1"></span>For more information see the readme file in EntireX directory *examples/RPC/basic/example/CServer-Callable* under UNIX or Windows.

## **Reliable RPC Client Example - SENDMAIL**

For C environments, the SENDMAIL client is built with the C Wrapper.

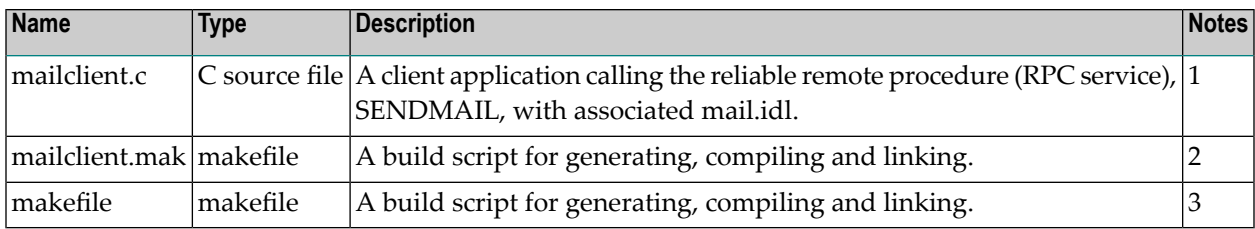

#### **Notes:**

- 1. Application built according to
	- the client-side build instructions under *Writing a [Single-threaded](#page-42-0) C RPC Client Application*
	- *Reliable RPC for C [Wrapper](#page-72-0)*
- 2. Under Windows only.
- 3. Under UNIX only.

<span id="page-87-0"></span>For more information see the readme file in EntireX directory *examples/RPC/reliable/CClient* under UNIX or Windows.

### **Reliable RPC Server Example - SENDMAIL**

For C environments, the SENDMAIL server is built with the C Wrapper.

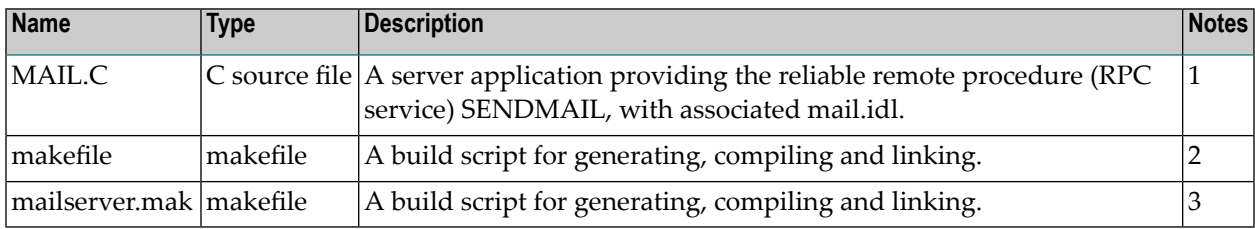

#### **Notes:**

- 1. Application built according to
	- the server-side build instructions under *Using the C Wrapper for the Server Side* (*z*/*OS*, *UNIX*, *Windows, [BS2000/OSD,](#page-13-0) IBM i)*
	- *Reliable RPC for C [Wrapper](#page-72-0)*
- 2. Under UNIX only.
- 3. Under Windows only.

For more information see the readme file in EntireX directory *examples/RPC/reliable/CServer* under UNIX or Windows.

## <span id="page-88-0"></span>**Advanced CICS Channel Container Server RPC Example - DFHCON**

This example is provided as a client counterpart for easy testing of the CICS Channel Container interface supported by EntireX RPC technology, see *Using the COBOL Wrapper for CICS with Channel Container Calling Convention (z/OS)* in the COBOL Wrapper documentation. The client is built in the same way as the *Basic RPC Client [Examples](#page-85-0) - CALC, SQUARE* above. From a C Wrapper point of view, no new features are introduced.

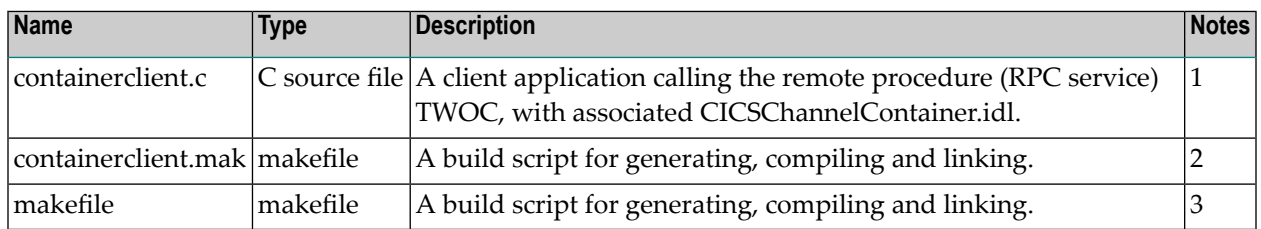

#### **Notes:**

 $\overline{g}$ 

- 1. Application built according to the client-side build instructions under *Writing a [Single-threaded](#page-42-0) C RPC Client [Application](#page-42-0)*.
- 2. Under Windows only.
- 3. Under UNIX only.

<span id="page-88-1"></span>For more information see the readme file in EntireX directory *examples/RPC/advanced/CICSgreater32K/ChannelContainer/CClient* under UNIX or Windows.

## **Advanced CICS Large Buffer RPC Server Example - DFHLBUF**

This example is provided as a client counterpart for easy testing of the CICS Large Buffer interface supported by EntireX RPC technology, see *Using the COBOL Wrapper for CICS with DFHCOM-MAREA Large Buffer Interface (z/OS and z/VSE)* in the COBOL Wrapper documentation. The client is built in the same way as the *Basic RPC Client [Examples](#page-85-0) - CALC, SQUARE* above. From a C Wrapper point of view, no new features are introduced.

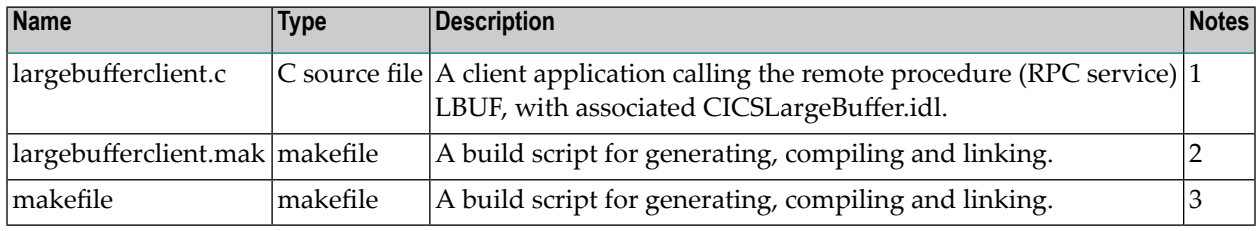

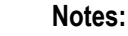

- 1. Application built according to the client-side build instructions under *Writing a [Single-threaded](#page-42-0) C RPC Client [Application](#page-42-0)*.
- 2. Under Windows only.
- 3. Under UNIX only.

For more information see the readme file in EntireX directory *examples/RPC/advanced/CICSgreater32K/LargeBuffer/CClient* under UNIX or Windows.

# 12 Server Examples for BS2000/OSD

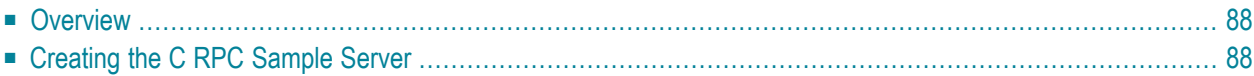

<span id="page-91-0"></span>This chapter describes the examples provided for the C Wrapper for BS2000/OSD.

## **Overview**

The following C RPC Server example is delivered for BS2000/OSD:

The EXAMPLE server module contains the server-side implementation of the procedure SQUARE and the function CALC.

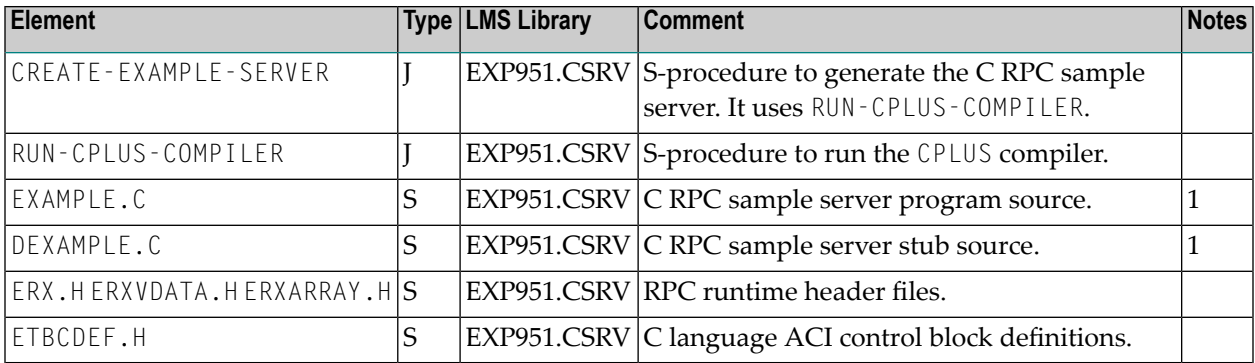

#### **Notes:**

<span id="page-91-1"></span>1. When compiling the C server example sources, the compiler may issue warnings. These warnings can be ignored.

## **Creating the C RPC Sample Server**

#### **To create the server EXAMPLE**

1 Parametrize S-procedure CREATE-EXAMPLE-SERVER, if needed.

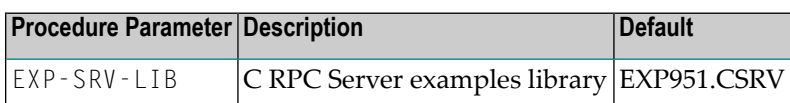

For more details, see also the procedure headers in the delivered job control.

Enter the following command:

/CALL-PROCEDURE \*LIB(LIB=EXP951.CSRV,ELE=CREATE-EXAMPLE-SERVER)

2 Enter the following command:

This procedure calls the CPLUS Compiler to generate the corresponding object modules stored as L-elements in EXP-SRV-LIB (the default is EXP951.CSRV).

There is no need to link the object modules with the BS2000/OSD Common Runtime Environment (CRTE) library. The CRTE is loaded once dynamically in the corresponding worker task of the RPC server where the server program is executed. The C RPC example server corresponds with the delivered CALC and SQUARE COBOL clients.

## **13 Server Examples for IBM <sup>i</sup>**

The CL sample CRT\_C\_SRV displayed below is provided in the library EXAMPLE of the IBM i installation kit. It demonstrates how to:

- compile the interface object (for example DEXAMPLE in our sample),
- compile a server (for example EXAMPLE in our sample) and
- $\blacksquare$  bind the RPC server and the broker stub (EXA) to both of them

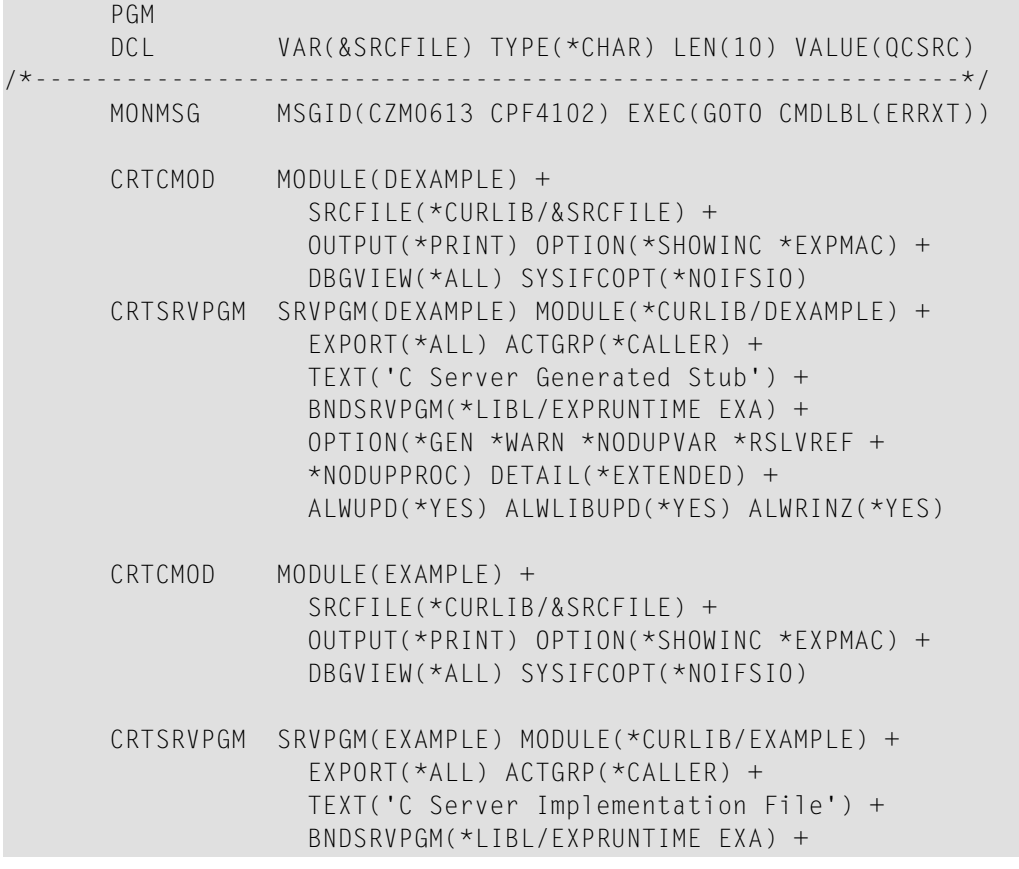

OPTION(\*GEN \*WARN \*NODUPVAR \*RSLVREF + \*NODUPPROC) DETAIL(\*EXTENDED) + ALWUPD(\*YES) ALWLIBUPD(\*YES) ALWRINZ(\*YES) /\*-----------------------------------------------------------\*/ GOTO CMDLBL(DONE) ERRXT: SNDPGMMSG MSG('Compile failed') DONE: ENDPGM

## **14 API Function Descriptions for the <sup>C</sup> Wrapper**

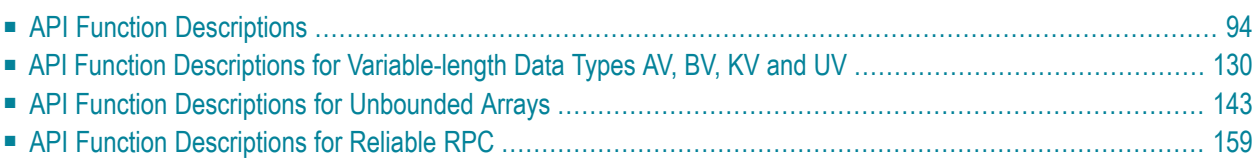

<span id="page-97-0"></span>This chapter describes the API Functions available for the C Wrapper.

## **API Function Descriptions**

The API for the RPC C runtime is defined in the following header file:

#include <erx.h>

## **ERXCall**

Remote Procedure Call - Conversationless or Conversational.

#### **Syntax**

```
extern ERXeReturnCode ERXAPI ERXCall(
      ERX_CLIENT_IDENTIFICATION ERXPTR *pClient,
      const ERX_SERVER_ADDRESS ERXPTR *pServer,
      ERXCallId ERXPTR *pCallId,
      const ERX_CALL_INFORMATION_BLOCK ERXPTR *pCallInfoBlock,
      void ERXPTR *(ERXPTR pParameterBlock)[],
      const ERXeControlFlags fFlags);
```
#### **Description**

This performs a remote procedure call. It is used for both connectionless and connection-oriented calls:

#### ■ **Connectionless Calls**

The server is identified by the &Server parameter

ERXCall(&Client,&Server,&CallId,&CIB,&Parameter,ERX\_CF\_NOTHING|ERX\_CF\_STRUCTURED);

#### ■ **Connection-oriented** Calls

The server is identified by referring to an established connection: &Server\_Connection parameter returned by an ERXConnect call, as follows:

```
ERX_SERVER_ADDRESS Server_Connection
...
ERXConnect(&Client,&Server,&Server_Connection);
ERXCall(NULL,&Address,&CallId,&CIB,&Parameter,ERX_CF_NOTHING|ERX_CF_STRUCTURED);
...
ERXDisconnectCommit(&Address);
```
We suggest using ERX\_TM\_BROKER\_LIBRARY as the medium of the server address (see *[ERX\\_SERVER\\_ADDRESS](#page-176-0)*). Appropriate values must be provided for all fields. See also *[ERXConnect](#page-101-0)*.

The called procedure is identified by the call information block (see *[ERX\\_CALL\\_INFORMATION\\_BLOCK](#page-181-0)*), which contains its name and location (library). The call information block also points to an array of parameter definitions (*[ERX\\_PARAMETER\\_DEFINITION\\_V3](#page-179-0)*). The parameter definition contains the type, size, count of indices, occurrences in the respective dimensions, the addresses of the parameters, etc. The pParameterBlock array contains the pointers to each parameter's data.

The Software AG IDL Compiler (with the template files *client.tpl* and *server.tpl*) generates interface objects in which the parameter data is grouped in consecutive storage. This is referred to as

*structured mode* and is indicated by specifying the ERX\_CF\_STRUCTURED flag as part of the fFlags ERXCall. In structured mode, only one address, the address of the structure, is passed in the pParameterBlock array. That is, the pParameterBlock array only has one entry.

For information on the messages, see *Error Messages and Codes*.

#### **Parameters**

#### **pClient**

in out: The client's identification, see *[ERX\\_CLIENT\\_IDENTIFICATION](#page-175-0)*

#### **pServer**

in: The address of the server, see *[ERX\\_SERVER\\_ADDRESS](#page-176-0)*

#### **pCallId**

out: The CallId returned to the caller, used in asynchronous communication to receive the reply with the ERXWait API call.

#### **pCallInfoBlock**

in: The description of the program to call and its parameter definition, see *[ERX\\_CALL\\_INFORMATION\\_BLOCK](#page-181-0)*

#### **pParameterBlock**

in out: The array of pointers to the actual parameter data.

#### **fFlags**

in: ERX\_CF\_STRUCTURED, i.e. the parameters are collected in one data structure.

#### **Return Codes**

#### **Value Meaning**

 ERX\_S\_SUCCESS ERX\_E\_NOT\_REGISTERED ERX\_ETB\_USER\_DOES\_NOT\_EXIST 0003nnnn ERX\_ETB\_CONVERSATION\_ENDED ERX\_ETB\_SERVICE\_NOT\_AVAILABLE ERX\_ETB\_WAIT\_TIMEOUT ERX\_ETB\_BROKER\_NOT\_AVAILABLE

#### **Related Functions**

*[ERXConnect](#page-101-0) [ERXDisconnect](#page-103-0) [ERXDisconnectCommit](#page-104-0)*

## **ERX\_Callback\_SERVER\_CALL**

#### **Syntax**

```
void ERX_Callback_SERVER_CALL (
      void *pUserInfo,
      ERX_CLIENT_IDENTIFICATION *pClientInformation,
      ERX_CALL_INFORMATION_BLOCK *pCallInformation,
     void *pParameterArea,
     ERX_ERROR_INFO *pReturnInfo
```
#### );  $\;\; \leftrightarrow$

#### **Description**

This callback function (see *Writing the [Callback](#page-67-0)*) is called by the Callable RPC Server (see *[Writing](#page-64-0) Callable RPC Servers with the C [Wrapper](#page-64-0)*). Success or failure is returned wiith the structure ERX\_ERROR\_INFO.

#### **Parameters**

#### **\*pUserInfo**

in: User specific data. The data is provided "as is" in the function ERXServingCallback. It can be used to provide a pointer to a memory location with user specific data in the callback.

#### **\*pClientInformation**

in: The client's identification such as user ID, etc., see *[ERX\\_CLIENT\\_IDENTIFICATION](#page-175-0)*.

#### **\*pCallInformation**

in: The description of the library and program to call and its parameter definition, see *[ERX\\_CALL\\_INFORMATION\\_BLOCK](#page-181-0)*

#### **\*pParameterArea**

in: IDL in and inout Parameters from the client. Upon return IDL out and inout parameters are replied back to the client. Parameters are provided and expected in a contiguous memory location.

#### **\*pReturnInfo**

in: Returning success or errors from the callback function. Possible Return Codes to give back are: ERX\_E\_RPC\_LIBRARY\_NOT\_FOUND ERX\_E\_RPC\_CALLEE\_NOT\_FOUND ERX\_E\_RPC\_OUT\_OF\_MEMORY ERX\_E\_RPC\_ABNORMAL\_TERMINATION ERX\_S\_SUCCESS

#### **Related Functions**

```
ERXRegisterEvent
ERXServingCallback
```
## <span id="page-101-0"></span>**ERXConnect**

Establish a conversation to the named server.

#### **Syntax**

```
extern ERXeReturnCode ERXAPI ERXConnect(
      ERX_CLIENT_IDENTIFICATION ERXPTR *pClient,
      const ERX_SERVER_ADDRESS ERXPTR *pServer,
      ERX SERVER ADDRESS ERXPTR *pAddress
```
);

#### **Description**

Establishes an RPC conversation (connection) to the named server.

The information supplied covers the identification of the client, for example userID and password, and the server address.

We suggest using ERX\_TM\_BROKER\_LIBRARY as the medium of the server address. Appropriate values must be provided for all fields.

See *Using [Conversational](#page-54-0) RPC* for more information.

For information on the messages, see *Error Messages and Codes*.

#### **Parameters**

#### **pClient**

in out: The client's identification, see *[ERX\\_CLIENT\\_IDENTIFICATION](#page-175-0)*.

#### **pServer**

in: The address of the server, see *[ERX\\_SERVER\\_ADDRESS](#page-176-0)*.

#### **pAddress**

out: The connection ID returned to the caller. The pointers pServer and pAddress must not be the same. Otherwise an error will occur.

#### **Return Codes**

**Value Meaning** ERX\_S\_SUCCESS ERX\_E\_NOT\_REGISTERED ERX\_ETB\_USER\_DOES\_NOT\_EXIST ERX\_ETB\_SERVICE\_NOT\_AVAILABLE ERX\_ETB\_WAIT\_TIMEOUT ERX\_ETB\_BROKER\_NOT\_AVAILABLE

### **Related Functions**

*[ERXDisconnect](#page-103-0) [ERXDisconnectCommit](#page-104-0)*

## <span id="page-103-0"></span>**ERXDisconnect**

Give up the conversation with Backout.

#### **Syntax**

```
extern ERXeReturnCode ERXAPI ERXDisconnect(
      ERX_SERVER_ADDRESS ERXPTR *pAddress
```
### );

#### **Description**

Aborts the specified RPC conversation (connection). In contrast to *[ERXDisconnectCommit](#page-104-0)*, calling this function leads to an abnormal, unsuccessful end of the RPC Conversation. See *Using [Conver](#page-54-0)[sational](#page-54-0) RPC* for more information.

For information on the messages, see *Error Messages and Codes*.

#### **Parameters**

#### **pAddress**

in: The pointer to the connection to the RPC Server that is to be aborted. The connection ID contained in the ERX\_SERVER\_ADDRESS data structure was retrieved by a previous ERXConnect call.

#### **Return Codes**

**Value Meaning** ERX\_S\_SUCCESS ERX\_E\_NOT\_REGISTERED ERX\_ETB\_USER\_DOES\_NOT\_EXIST ERX\_ETB\_SERVICE\_NOT\_AVAILABLE ERX\_ETB\_WAIT\_TIMEOUT ERX\_ETB\_BROKER\_NOT\_AVAILABLE

#### **Related Functions**

*[ERXConnect](#page-101-0) [ERXDisconnectCommit](#page-104-0)*

## <span id="page-104-0"></span>**ERXDisconnectCommit**

Give up the conversation with Commit.

#### **Syntax**

```
extern ERXeReturnCode ERXAPI ERXDisconnectCommit(
      ERX_SERVER_ADDRESS ERXPTR *pAddress
);
```
## **Description**

Close the specified RPC conversation (connection). In contrast to *[ERXDisconnect](#page-103-0)*, calling this function leads to a normal, successful end of the RPC Conversation. See *Using [Conversational](#page-54-0) [RPC](#page-54-0)* for more information.

For information on the messages, see *Error Messages and Codes*.

#### **Parameters**

#### **pAddress**

in: The pointer to the connection to the RPC Server to close. The connection ID contained in the ERX\_SERVER\_ADDRESS data structure was retrieved by a previous ERXConnect call.

#### **Return Codes**

**Value Meaning** ERX\_S\_SUCCESS ERX\_E\_NOT\_REGISTERED ERX\_ETB\_USER\_DOES\_NOT\_EXIST ERX\_ETB\_SERVICE\_NOT\_AVAILABLE ERX\_ETB\_WAIT\_TIMEOUT ERX\_ETB\_BROKER\_NOT\_AVAILABLE

#### **Related Functions**

*[ERXConnect](#page-101-0) [ERXDisconnect](#page-103-0)*

## **ERXGetBrokerSecurity**

Get the currrent setting of broker kernel security value.

#### **Syntax**

```
extern ERXeReturnCode ERXAPI ERXGetBrokerSecurity(
     char * pKernelSecurity
);
```
#### **Description**

With this function you retrieve the current settings for security set by a previously issued *[ERXSetBrokerSecurity](#page-123-0)* function call maintained internally by the RPC C runtime on a per-thread basis. See *Using EntireX [Security](#page-56-0)* for more information. Forinformation on the messages, see *Error Messages and Codes*.

#### **Parameters**

**pKernelSecurity**

in

**Return Codes Value Meaning** 00000000 ERX\_S\_SUCCESS 00010008 ERX\_E\_NOT\_REGISTERED

#### **Related Functions**

*[ERXSetBrokerSecurity](#page-123-0)*

## **ERXGetCodepage**

Get the currrent setting of the codepage.

#### **Syntax**

```
extern ERXeReturnCode ERXAPI ERXGetCodepage(
       char szCodepage [ERX_MAX_CODEPAGE_LENGTH + 1]
);
```
#### **Description**

With this function you retrieve the current settings for the locale string set by a previously issued *[ERXSetCodepage](#page-124-0)* function call maintained internally by the RPC C runtime on a per-thread basis. See *Using [Internationalization](#page-58-0) with the C Wrapper* for more information. For information on the messages, see *Error Messages and Codes*.

#### **Parameters**

**szCodepage** in

**Return Codes Value Meaning** 00000000 ERX\_S\_SUCCESS 00010008 ERX\_E\_NOT\_REGISTERED

#### **Related Functions**

*[ERXSetCodepage](#page-124-0)*

## **ERXGetContext**

Get the current assigned context.

#### **Syntax**

```
extern ERXeReturnCode ERXAPI ERXGetContext(
      ERX_CONTEXT_BLOCK ERXPTR ** ppContextBlock
```
#### );

#### **Description**

This function supports RPC clients in multithreaded environments. It is used to retrieve (threadsafe) RPC and broker context information, which was supplied by a preceding *[ERXSetContext](#page-125-0)* call. See *Programming [Multithreaded](#page-48-0) RPC Clients*.

For information on the messages, see *Error Messages and Codes*.

#### **Parameters**

#### **ppContextBlock**

in out: Pointer to context block, see *[ERX\\_CONTEXT\\_BLOCK](#page-183-0)*

#### **Return Codes**

**Value Meaning** 00000000 ERX\_S\_SUCCESS 00010008 ERX\_E\_NOT\_REGISTERED

#### **Related Functions**

*[ERXSetContext](#page-125-0)*
# <span id="page-108-0"></span>**ERXGetIAFToken**

Get the IAF token.

## **Syntax**

```
extern ERXeReturnCode ERXAPI ERXGetIAFToken(
     char sIAFToken[ERX_IAF_TOKEN_LENGTH]
);
```
## **Description**

With this function you can programmatically get the IAF Token.

## **Parameters**

# **sIAFToken**

out

### **Return Codes**

**Value Meaning** 00000000 ERX\_S\_SUCCESS 00010008 ERX\_E\_NOT\_REGISTERED

## **Related Functions**

*[ERXSetIAFToken](#page-126-0)*

# <span id="page-109-0"></span>**ERXGetLastError**

Get Information on Return Codes.

## **Syntax**

```
extern ERXeReturnCode ERXAPI ERXGetLastError(
      ERX_ERROR_INFO ERXPTR *pErrorInfo
);
```
# **Description**

Retrieve information about the error that occurred last (the status of the last executed RPC C runtime function). When an API function is called, the error information is reset and, in case of error, the applicable information is placed in the error information structure. Exceptions to this rule are the functions *[ERXRegister](#page-118-0)* and *[ERXUnregister](#page-131-0)*, which only return the ERXeReturnCode. If ERXGetLastError itself is erroneous, the error information structure will be empty. For information on the messages, see *Error Messages and Codes*.

### **Parameters**

### **pErrorInfo**

out: A pointerto the data structure receiving the errorinformation, see *[ERX\\_ERROR\\_INFORMATION](#page-182-0)*.

### **Return Codes**

**Value Meaning** 00000000 ERX\_S\_SUCCESS 00010008 ERX\_E\_NOT\_REGISTERED

### **Related Functions**

*[ERXGetMessage](#page-110-0)*

# <span id="page-110-0"></span>**ERXGetMessage**

Get Message Text.

### **Syntax**

```
extern int ERXGetMessage(
      ERXeReturnCode rc,
      char *szMsg,
      unsigned int ulMsg
);
```
### **Description**

The function ERXGetMessage delivers the message text of the error codes in the following error classes. See also *Error Messages and Codes*:

- *Message Class 0001 - RPC C Runtime* under *Error Messages and Codes*
- *Message Class 1000 - RPC C Runtime System* under *Error Messages and Codes*
- *Message Class 1001 - RPC Protocol* under *Error Messages and Codes*
- *Message Class 1003 - Conversion* under *Error Messages and Codes*
- *Message Class 1004 - IDL Compiler* under *Error Messages and Codes*
- *Message Class 1005 - RPC Server* under *Error Messages and Codes*
- *Message Class 1006 - DCOM Wrapper* under *Error Messages and Codes*
- *Message Class 1008 - EntireX License* under *Error Messages and Codes*

Message texts from other error classes cannot be retrieved with this function. Use ERXGetMessage only to access errors from the error classes listed above. To always retrieve the correct error message after an C Wrapper API function call (ERX call), use the function ERXGet LastMessage.

### **Parameters**

#### **rc**

in: ID of the message text to retrieve.

#### **szMsg**

out: Pointer to message text buffer.

#### **ulMsg**

in: Length of message text buffer.

### **Return Codes**

#### **Value Meaning** int==0 OK

EntireX C Wrapper 107

# **Value Meaning**

int!=0 something has failed.

# **Related Functions**

*[ERXGetLastError](#page-109-0)*

# <span id="page-112-0"></span>**ERXGetSecurityToken**

Get the current setting of the Security Token.

## **Syntax**

```
extern ERXeReturnCode ERXAPI ERXGetSecurityToken(
     char szSecurityToken
                            [ERX_MAX_securityToken_LENGTH + 1]
```
);

## **Description**

Returns the current value of the Broker's Security Token maintained internally by the RPC C runtime on a per-thread basis. See *Using EntireX [Security](#page-56-0)* for more information.

For information on the messages, *Error Messages and Codes*.

### **Parameters**

**szSecurityToken** out: The security token returned

### **Return Codes**

**Value Meaning** 00000000 ERX\_S\_SUCCESS 00010008 ERX\_E\_NOT\_REGISTERED

### **Related Functions**

*[ERXSetSecurityToken](#page-127-0)*

# <span id="page-113-0"></span>**ERXGetTraceLevel**

Get the current trace level setting of the RPC C runtime and the broker stub.

## **Syntax**

```
extern ERXeReturnCode ERXAPI ERXGetTraceLevel(
     long *puTraceLevel
);
```
# **Description**

With this function you can retrieve the current trace level setting of the RPC C runtime and the broker stub.

### **Parameters**

#### **puTraceLevel** out

## **Return Codes**

**Value Meaning** 00000000 ERX\_S\_SUCCESS 00010008 ERX\_E\_NOT\_REGISTERED

### **Related Functions**

*[ERXSetTraceLevel](#page-128-0)*

# **ERXGetVersion**

Determine Version of RPC C runtime.

# **Syntax**

```
extern int ERXGetVersion(
      char *pMessage,
      size_t uMessageLength
);
```
# **Description**

Determine version of RPC C runtime. See *Examine the RPC Runtime and [Interface](#page-48-0) Object Version* for more information.

## **Parameters**

### **pMessage**

in out: Pointer to buffer for version string.

## **uMessageLength**

in: Length of buffer

## **Return Codes**

### **Value Meaning**

 $int==0$   $OK$ 

int!=0 something has failed.

# **ERXIsServing**

Ping the Server.

## **Syntax**

```
extern ERXeReturnCode ERXAPI ERXIsServing(
      ERX_CLIENT_IDENTIFICATION ERXPTR *pClient,
      ERX_SERVER_ADDRESS ERXPTR *pAddress,
      ERX IS SERVING ERXPTR *pIsServing
```
);

## **Description**

Check whether the server is available. Before issuing ERXIsServing you must provide the following:

- $\blacksquare$  the client identification
- the server address
- a pointer to the message area
- the length of the message area

For information on the messages, see *Error Messages and Codes*.

### **Parameters**

### **pClient**

in out: Pointer to the client identification, see *[ERX\\_CLIENT\\_IDENTIFICATION](#page-175-0)*.

### **pAddress**

in: Pointer to the server address, see *[ERX\\_SERVER\\_ADDRESS](#page-176-0)*.

### **pIsServing**

in out: Pointer to ERX\_IS\_SERVING structure.

### **Return Codes**

### **Value Meaning**

 ERX\_S\_SUCCESS ERX\_E\_NOT\_REGISTERED ERX\_ETB\_USER\_DOES\_NOT\_EXIST 0003nnnn ERX\_ETB\_CONVERSATION\_ENDED ERX\_ETB\_SERVICE\_NOT\_AVAILABLE ERX\_ETB\_WAIT\_TIMEOUT ERX\_ETB\_BROKER\_NOT\_AVAILABLE

# <span id="page-116-0"></span>**ERXLogoff**

Logoff by Broker and EntireX Security, i.e. free Broker resources.

# **Syntax**

```
extern ERXeReturnCode ERXAPI ERXLogoff(
       ERX_CLIENT_IDENTIFICATION ERXPTR *pClient,
       char szEtbidName [ERX_BROKER_ETBID_NAME_LENGTH + 1]
);
```
# **Description**

Logs off from the Broker, frees the resources within the Broker and makes them available to other users. For information on the messages, see *Error Messages and Codes*.

# **Parameters**

## **pClient**

in out: The client's identification, see *[ERX\\_CLIENT\\_IDENTIFICATION](#page-175-0)*

## **szEtbidName**

in: Identification of the Broker. Correponds to the BROKER-ID field of the Broker ACI control block.

# **Return Codes**

## **Value Meaning**

 ERX\_S\_SUCCESS ERX\_E\_NOT\_REGISTERED ERX\_ETB\_USER\_DOES\_NOT\_EXIST ERX\_ETB\_BROKER\_NOT\_AVAILABLE

# **Related Functions**

### *[ERXLogon](#page-117-0)*

# <span id="page-117-0"></span>**ERXLogon**

Logon by EntireX Broker and EntireX Security.

## **Syntax**

```
extern ERXeReturnCode ERXAPI ERXLogon(
     ERX_CLIENT_IDENTIFICATION ERXPTR *pClient,
     char szEtbidName
                                   [ERX_BROKER_ETBID_NAME_LENGTH + 1]
);
```
### **Description**

Logon to Broker.

This function allows the client or server application to logon to Broker, which allocates the necessary structures to handle the new participant. If the Broker is running in a secure environment, ERXLogon performs the authentication process. Whether ERXLogon is required depends on the customization of the Broker. See AUTOLOGON in the Broker attribute file and cForceLogon in the *[ERX\\_CLIENT\\_IDENTIFICATION](#page-175-0)* structure.

We suggest using ERXLogon and ERXLogoff to logon/logoff to/from Broker.

For information on the messages, see *Error Messages and Codes*.

### **Parameters**

### **pClient**

in out: The client's identification, see *[ERX\\_CLIENT\\_IDENTIFICATION](#page-175-0)*

### **szEtbidName**

in: Identification of the Broker. Correponds to the BROKER-ID field of the Broker ACI control block.

### **Return Codes**

### **Value Meaning**

00000000 ERX\_S\_SUCCESS 00010008 ERX\_E\_NOT\_REGISTERED 02150148 ERX\_ETB\_BROKER\_NOT\_AVAILABLE

### **Related Functions**

### *[ERXLogoff](#page-116-0)*

# <span id="page-118-0"></span>**ERXRegister**

Prepare use of RPC C runtime.

## **Syntax**

```
extern ERXeReturnCode ERXAPI ERXRegister(
      const unsigned long under ulVersionRequested
);
```
## **Description**

Register with RPC C runtime. Any thread within a process requiring RPC C runtime mustregister with it. When the RPC C runtime is no longer needed, any registered thread should unregister itself (see *[ERXUnregister](#page-131-0)*). See *Using the RPC [Runtime](#page-47-0)* for more information. For information on the messages see *Error Messages and Codes*.

## **Parameters**

### **ulVersionRequested**

in: The RPC C runtime version to be used. (See ERX\_CURRENT\_VERSION in *erx.h* for the most recent version). If the version is not supported, an error will occur.

### **Return Codes**

### **Value Meaning**

00000000 ERX\_S\_SUCCESS 00010007 ERX\_E\_ALREADY\_REGISTERED

## **Related Functions**

*[ERXUnregister](#page-131-0)*

# **ERXRegisterEvent**

### **Syntax**

```
extern ERXeReturnCode ERXAPI ERXRegisterEvent(
    const long EventId,
    void (* Callback)()
);
```
### **Description**

The function registers events to the RPC C runtime used by the callable RPC Server during execution of the ERXServingCallback function. All events must be registered prior to the execution of the ERXServingCallback function. The following events are supported:

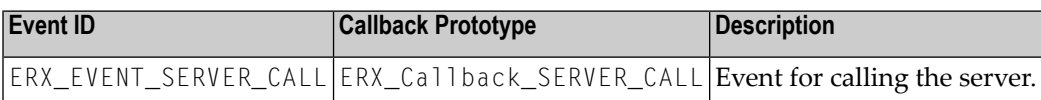

See *Writing the [Callback](#page-67-0)* for more information. Forinformation on the messages, see *Error Messages and Codes*.

### **Parameters**

**EventID** in: Event to register

### **(\* Callback)()**

in: Callback function belonging to the event

### **Return Codes**

**Value Meaning** 00000000 ERX\_S\_SUCCESS 00010008 ERX\_E\_NOT\_REGISTERED

### **Related Functions**

*[ERX\\_Callback\\_SERVER\\_CALL](#page-100-0) [ERXServingCallback](#page-122-0)*

# **ERXReset**

Reset a parameter block.

**Syntax**

```
extern ERXeReturnCode ERXAPI ERXReset(
const ERX_CALL_INFORMATION_BLOCK ERXPTR *pCallInfoBlock,
     void ERXPTR *(ERXPTR pParameterBlock)[ ],
     ERXeParameterDirection eDirection,
     const ERXeControlFlags fFlags
);
```
### **Description**

Reset the specified program parameters:

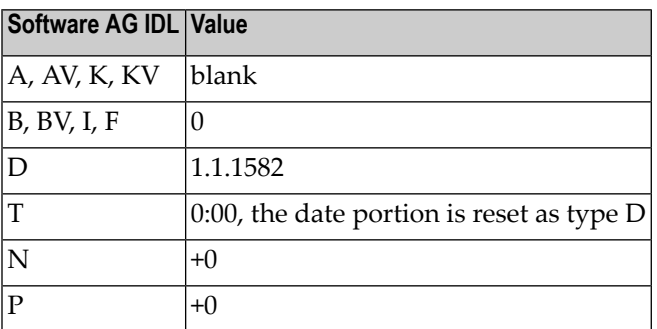

For information on the messages, see *Error Messages and Codes*.

### **Parameters**

### **pCallInfoBlock**

in: The pointer to the description of the program and its parameter definition, see *[ERX\\_CALL\\_INFORMATION\\_BLOCK](#page-181-0)*.

### **pParameterBlock**

in out: The array of pointers to the actual parameter data.

### **eDirection**

in: Type of parameters to be reset, input and/or output parameters. For ERX\_IN\_PARM, parameters with the IN attribute; for ERX\_OUT\_PARM parameters with the OUT attribute; for ERX\_INOUT\_PARM, all parameters are reset.

### **fFlags**

in: ERX\_CF\_STRUCTURED, i.e. the parameters are collected in one data structure.

### **Return Codes**

**Value Meaning** 00000000 ERX\_S\_SUCCESS 00010008 ERX\_E\_NOT\_REGISTERED

# **Related Functions**

*[ERXCall](#page-98-0)*

# <span id="page-122-0"></span>**ERXServingCallback**

## **Syntax**

```
extern ERXeReturnCode ERXAPI ERXServingCallback(
    char *pConfigurationFile,
    void *pUserInfo,
    const ERXeControlFlags fFlags
);
```
# **Description**

This function implements the main function of the Callable RPC Server, see *Writing the [Callback](#page-67-0)*. For information on the messages, see *Error Messages and Codes*.

## **Parameters**

## **\*pConfigurationFile**

in: Location consisting of path and file name of the configuration file in relative and absolute notation.

# **\*pUserInfo**

in: User-specific data. The data is provided "as is" and can be used to provide a pointer to a memory location with user-specific data in callback functions.

## **fFlags**

in: For future use.

## **Return Codes**

**Value Meaning** ERX\_S\_SUCCESS ERX\_E\_NOT\_REGISTERED ERX\_ETB\_SHUTDOWN\_IMMED ERX\_ETB\_BROKER\_NOT\_AVAILABLE

# **Related Functions**

*[ERX\\_Callback\\_SERVER\\_CALL](#page-100-0)*

# **ERXSetBrokerSecurity**

Set the broker kernel security value.

## **Syntax**

```
extern ERXeReturnCode ERXAPI ERXSetBrokerSecurity(
     char char ckernelSecurity
);
```
### **Description**

This function exposes the Broker ACI field KERNELSECURITY as a method to users of C Wrapper. The security settings are maintained internally by the RPC C runtime on a per-thread basis. See *Using EntireX [Security](#page-56-0)* for more information.

For information on the messages, see *Error Messages and Codes*.

### **Parameters**

**cKernelSecurity**

in

### **Return Codes**

**Value Meaning** 00000000 ERX\_S\_SUCCESS 00010008 ERX\_E\_NOT\_REGISTERED

### **Related Functions**

*[ERXGetBrokerSecurity](#page-105-0)*

# **ERXSetCodepage**

Set the codepage.

## **Syntax**

```
extern ERXeReturnCode ERXAPI ERXSetCodepage(
     char szCodepage [ERX_MAX_CODEPAGE_LENGTH + 1]
);
```
## **Description**

This function exposes the Broker ACI field LOCALE-STRING as a method to users of C Wrapper. The codepage is maintained internally by the RPC Runtime on a per-thread basis, see *[Using](#page-58-0) Inter[nationalization](#page-58-0) with the C Wrapper*.

For information on the messages, see *Error Messages and Codes*.

### **Parameters**

**szCodepage** in

### **Return Codes**

**Value Meaning** 00000000 ERX\_S\_SUCCESS 00010008 ERX\_E\_NOT\_REGISTERED

### **Related Functions**

*[ERXGetCodepage](#page-106-0)*

# **ERXSetContext**

Set a context (thread-safe RPC information).

## **Syntax**

```
extern ERXeReturnCode ERXAPI ERXSetContext(
      ERX_CONTEXT_BLOCK ERXPTR * pContextBlock
```
### );

## **Description**

This function supports RPC clients in multithreaded environments. It is used to set (thread-safe) RPC and broker context information, see *Programming [Multithreaded](#page-48-1) RPCClients*. Forinformation on the messages, see *Error Messages and Codes*.

### **Parameters**

**pContextBlock** in: Pointer to context block, see *[ERX\\_CONTEXT\\_BLOCK](#page-183-0)*

### **Return Codes**

**Value Meaning** 00000000 ERX\_S\_SUCCESS 00010008 ERX\_E\_NOT\_REGISTERED

### **Related Functions**

*[ERXGetContext](#page-107-0)*

# <span id="page-126-0"></span>**ERXSetIAFToken**

Set the IAF token.

## **Syntax**

```
extern ERXeReturnCode ERXAPI ERXSetIAFToken(
     char sIAFToken[ERX_IAF_TOKEN_LENGTH]
);
```
## **Description**

With this function you can programmatically set the IAF Token.

## **Parameters**

#### **sIAFToken** in

## **Return Codes**

**Value Meaning** 00000000 ERX\_S\_SUCCESS 00010008 ERX\_E\_NOT\_REGISTERED

## **Related Functions**

*[ERXGetIAFToken](#page-108-0)*

# <span id="page-127-0"></span>**ERXSetSecurityToken**

Get the current setting of the Security Token.

# **Syntax**

```
extern ERXeReturnCode ERXAPI ERXSetSecurityToken(
     char szSecurityToken[ERX_MAX_securityToken_LENGTH + 1]);
```
### **Description**

Sets the Broker Security Token. The security settings are maintained internally by the RPC C runtime on a per-thread basis. See *Using EntireX [Security](#page-56-0)* for more information.

For information on the messages, see *Error Messages and Codes*.

## **Parameters**

**szSecurityToken** in: The security token to set.

## **Return Codes**

**Value Meaning** 00000000 ERX\_S\_SUCCESS 00010008 ERX\_E\_NOT\_REGISTERED

## **Related Functions**

*[ERXGetSecurityToken](#page-112-0)*

# <span id="page-128-0"></span>**ERXSetTraceLevel**

Set the trace level of the RPC C runtime and the broker stub's trace.

# **Syntax**

```
extern ERXeReturnCode ERXAPI ERXSetTraceLevel(
     long uTraceLevel
);
```
# **Description**

With this function you can programmatically set the trace level of the RPC C runtime and the broker stub's trace. Use the provided defines in the erx.h header file for assigning trace levels:

```
#define ERX_TRACE_NONE (0L)
#define ERX_TRACE_LEVEL1 (1L)
#define ERX_TRACE_LEVEL2 (2L)
#define ERX_TRACE_LEVEL3 (3L)
#define ERX TRACE LEVEL4 (4L)
```
# **Parameters**

**uTraceLevel** in

# **Return Codes**

**Value Meaning** 00000000 ERX\_S\_SUCCESS 00010008 ERX\_E\_NOT\_REGISTERED

## **Related Functions**

*[ERXGetTraceLevel](#page-113-0)*

# **ERXTerminateServer**

#### Terminate running Server.

## **Syntax**

```
extern ERXeReturnCode ERXAPI ERXTerminateServer(
      ERX_CLIENT_IDENTIFICATION ERXPTR *pClient,
      ERX_SERVER_ADDRESS ERXPTR *pAddress,
      ERX_TERMINATE_SERVER ERXPTR *pTerminateServer
```
);

## **Description**

Shut down the running server. Before issuing ERXTerminateServer you must provide the following:

- $\blacksquare$  the client identification
- the server address
- the shutdown command
- a pointer to a message area
- the length of the message area

See description of the *[ERX\\_SERVER\\_ADDRESS](#page-176-0)* and control block.

For information on the messages, see *Error Messages and Codes*.

### **Parameters**

### **pClient**

in out: Pointer to the client identification, see *[ERX\\_CLIENT\\_IDENTIFICATION](#page-175-0)*.

### **pAddress**

in: Pointer to the server address, see *[ERX\\_SERVER\\_ADDRESS](#page-176-0)*.

### **pTerminateServer**

in out: Pointer to terminate structure, see *[ERX\\_TERMINATE\\_SERVER](#page-182-1)*.

### **Return Codes**

**Value Meaning** ERX\_S\_SUCCESS ERX\_E\_NOT\_REGISTERED ERX\_ETB\_USER\_DOES\_NOT\_EXIST 0003nnnn ERX\_ETB\_CONVERSATION\_ENDED ERX\_ETB\_SERVICE\_NOT\_AVAILABLE

# **Value Meaning**

00740074 ERX\_ETB\_WAIT\_TIMEOUT 02150148 ERX\_ETB\_BROKER\_NOT\_AVAILABLE

# **Related Functions**

*[ERXCall](#page-98-0)*

# <span id="page-131-0"></span>**ERXUnregister**

RPC C runtime is not needed anymore, i.e. free local resources.

## **Syntax**

extern ERXeReturnCode ERXAPI ERXUnregister(void);

### **Description**

Unregister from RPC C runtime. When a thread no longer needs the RPC C runtime, it must unregister itself from the runtime. See *Using the RPC [Runtime](#page-47-0)*. For information on the messages, see *Error Messages and Codes*.

### **Return Codes**

**Value Meaning** 00000000 ERX\_S\_SUCCESS 00010008 ERX\_E\_NOT\_REGISTERED

### **Related Functions**

*[ERXRegister](#page-118-0)*

# **ERXWait**

Wait for the completion of asynchronous non-conversational call.

## **Syntax**

```
extern ERXeReturnCode ERXAPI ERXWait(
     ERXCallId CallId,
const ERX_CALL_INFORMATION_BLOCK ERXPTR *pCallInfoBlock,
     void example ERXPTR *(ERXPTR pParameterBlock)[]
);
```
**Description**

Wait for an incoming request. Only applicable to connection-oriented processing.

For information on the messages, see *Error Messages and Codes*.

### **Parameters**

### **CallId**

in: The CallId returned by a previous ERXCall.

### **pCallInfoBlock**

in: Pointer to the description of the program and its parameter definition, see *[ERX\\_CALL\\_IDENTIFICATION](#page-178-0)*.

### **pParameterBlock[]**

in out: The array of pointers to the actual parameter data.

### **Return Codes**

**Value Meaning**

00000000 ERX\_S\_SUCCESS

00010008 ERX\_E\_NOT\_REGISTERED

00020002 ERX\_ETB\_USER\_DOES\_NOT\_EXIST

0003nnnn ERX\_ETB\_CONVERSATION\_ENDED

00070007 ERX\_ETB\_SERVICE\_NOT\_AVAILABLE

00740074 ERX\_ETB\_WAIT\_TIMEOUT

02150148 ERX\_ETB\_BROKER\_NOT\_AVAILABLE

# **API Function Descriptions for Variable-length Data Types AV, BV, KV and UV**

The API of the RPC C runtime for variable-length data is defined in the following header file:

#include <erxvdata.h>

# <span id="page-134-0"></span>**erxVDataAllocBytes**

Allocates a new VData instance and copies uLen bytes from pSource into it. Intended for use with the IDL data types AV, BV, KV and UV together with the C programming language mem... functions. See *Using [Variable-length](#page-50-0) Data Types AV, BV, KV and UV*. Any allocated VData instance must be freed with erxVDataFree if no longer used.

## **Syntax**

extern ERX\_HVDATA erxVDataAllocBytes(void \*pSource, size\_t uLen);

### **Parameters**

### **pSource**

in: A pointer to uLen bytes to copy.

### **uLen**

in: Number of bytes to copy from pSource location.

## **Return Values**

Points to a copy of the VData instance. No VData instance is allocated and null is returned in the following case:

■ Insufficient memory

An empty VData instance (which holds an empty data area) is allocated in the following cases:

- A null pointer is passed for pSource.
- A value of zero is passed for uLen.

### **Related Functions**

*[erxVDataFree](#page-138-0) [erxVDataGetByteAddress](#page-139-0) [erxVDataGetLength](#page-140-0) [erxVDataReAllocBytes](#page-143-0)*

# <span id="page-135-0"></span>**erxVDataAllocString**

Allocates a new VData instance, and copies the string from pSource into it. Intended for use with the IDL data types AV and KV together with the C programming language str... functions. See *Using [Variable-length](#page-50-0) Data Types AV, BV, KV and UV*. Any allocated VData instance must be freed with erxVDataFree if no longer used.

## **Syntax**

extern ERX\_HVDATA erxVDataAllocString(char \*pSource);

### **Parameters**

### **pSource**

in: A pointer to a string to copy

### **Return Values**

Points to a copy of the VData instance. No VData instance is allocated and null is returned in the following case:

■ Insufficient memory

An empty VData instance, which holds an empty (null-terminated) string, is allocated in the following case:

■ A null pointer is passed for pSource

### **Related Functions**

*[erxVDataFree](#page-138-0) [erxVDataReAllocString](#page-144-0)*

# <span id="page-136-0"></span>**erxVDataAllocWideString**

Allocates a new VData instance, copies the wide character string from the passed pSource location into it. Intended for use with the IDL data type UV together with the C programming language wcs... functions. See *Using [Variable-length](#page-50-0) Data Types AV, BV, KV and UV*. Any allocated VData instance must be freed with erxVDataFree if no longer used.

## **Syntax**

extern ERX\_HVDATA erxVDataAllocWideString(wchar\_t \*pSource);

## **Parameters**

### **pSource**

in: A pointer to a wide character string to copy.

## **Return Values**

Points to a copy of the VData instance. No VData instance is allocated and null is returned in the following case:

■ Insufficient memory exists

An empty VData instance, which holds an empty (null-terminated) string) is allocated in the following case:

■ A null pointer is passed for pSource

## **Related Functions**

*[erxVDataFree](#page-138-0) [erxVDataReAllocWideString](#page-145-0)*

# **erxVDataCopy**

Copies an existing source VData instance to an existing target VData instance. Can be used for all IDL data types AV, BV and KV and UV. See *Using [Variable-length](#page-50-0) Data Types AV, BV, KV and [UV](#page-50-0)*.

## **Syntax**

extern ERX\_HVDATA erxVDataCopy(ERX\_HVDATA hVDataTo, ERX\_HVDATA hVDataFrom);

## **Parameters**

## **hVDataTo**

Handle of existing VData target instance.

### **hVDataFrom**

Handle of existing VData source instance.

### **Return Values**

Points to the target VData instance. The VData instance is not copied and null is returned in the following cases:

- An invalid handle is passed for hVDataTo
- An invalid handle is passed for hVDataFrom

## **Related Functions**

*[erxVDataAllocBytes](#page-134-0) [erxVDataAllocString](#page-135-0) [erxVDataAllocWideString](#page-136-0) [erxVDataReAllocBytes](#page-143-0) [erxVDataReAllocString](#page-144-0) [erxVDataReAllocWideString](#page-145-0)*

# <span id="page-138-0"></span>**erxVDataFree**

Frees all the memory used by a VData instance of IDL data types AV, BV, KV and UV. See *[Using](#page-50-0) [Variable-length](#page-50-0) Data Types AV, BV, KV and UV*.

## **Syntax**

extern void erxVDataFree(ERX\_HVDATA hVData);

### **Parameters**

**hVData**

in: Handle of existing VData instance to free the resources.

### **Return Values**

None.

### **Related Functions**

*[erxVDataAllocBytes](#page-134-0) [erxVDataAllocString](#page-135-0) [erxVDataAllocWideString](#page-136-0)*

# <span id="page-139-0"></span>**erxVDataGetByteAddress**

Get the address of binary data held by a VData instance of IDL data types AV, BV, KV and UV. Intended for use with the function erxVDataGetLength together with the C programming language mem... functions. See *Using [Variable-length](#page-50-0) Data Types AV, BV, KV and UV*.

## **Syntax**

extern void \* erxVDataGetByteAddress(ERX\_HVDATA hVData);

## **Parameters**

## **hVData**

in: Handle of VData instance from which to retrieve the address of the data

## **Return Values**

Returns the address of the data held by the VData instance. A null pointer is returned in the following case:

■ An invalid handle is passed

A pointer to an undefined area is returned in the following case:

■ The VData instance is empty.

## **Related Functions**

*[erxVDataAllocBytes](#page-134-0) [erxVDataGetLength](#page-140-0) [erxVDataReAllocBytes](#page-143-0)*

# <span id="page-140-0"></span>**erxVDataGetLength**

Get the length in bytes of the data held by a VData instance of IDL data types AV, BV, KV and UV. Intended for use with the function erxVDataGetByteAddress together with the C programming language mem... functions. See *Using [Variable-length](#page-50-0) Data Types AV, BV, KV and UV*.

# **Syntax**

extern size\_t erxVDataGetLength(ERX\_HVDATA hVData);

## **Parameters**

## **hVData**

in: Handle of VData instance from which to retrieve the length.

### **Return Values**

Number of bytes or length of string (excluding the terminating null or terminating wide-character null) held by the VData instance. Zero is returned in the following cases:

- An invalid handle is passed.
- The VData instance is empty.

### **Related Functions**

*[erxVDataAllocBytes](#page-134-0) [erxVDataGetByteAddress](#page-139-0) [erxVDataReAllocBytes](#page-143-0)*

# **erxVDataGetString**

Get the address of the string held by a VData instance of IDL data types AV and KV. It will always have the address of a valid null-terminated string. The returned string can be used in conjunction with C language str... functions. See *Using [Variable-length](#page-50-0) Data Types AV, BV, KV and UV*.

## **Syntax**

extern char \* erxVDataGetString(ERX\_HVDATA hVData);

### **Parameters**

### **hVData**

in: Handle of VData instance from which to retrieve the string address.

### **Return Values**

Returns a pointer to the address of the string held by the VData instance. A null pointer is returned in the following case:

■ An invalid handle is passed.

A pointer to an empty string is returned in the following case:

■ The VData instance is empty.

### **Related Functions**

*[erxVDataAllocString](#page-135-0) [erxVDataReAllocString](#page-144-0)*

# **erxVDataGetWideString**

Get the address of the wide character string held by a VData instance of IDL data type UV. It will be guaranteed always to have the address of a valid null-terminated wide character string. The returned wide character string can be used in conjuction with C programming language wcs... functions. See *Using [Variable-length](#page-50-0) Data Types AV, BV, KV and UV*.

## **Syntax**

extern wchar\_t \* erxVDataGetWideString(ERX\_HVDATA hVData);

### **Parameters**

### **hVData**

Handle to VData instance to get the wide character string address from.

### **Return Values**

Returns a pointer to the address of the wide character string held by the VData instance. A null pointer is returned in the following case:

■ An invalid handle is passed

A pointer to an empty wide character string is returned in the following case:

■ The VData instance is empty

### **Related Functions**

*[erxVDataAllocWideString](#page-136-0) [erxVDataReAllocWideString](#page-145-0)*

# <span id="page-143-0"></span>**erxVDataReAllocBytes**

Assign new binary data to an existing VData instance. The function copies uLen bytes from pSource into the VData instance. Note that the address of the data held by the VData instance may have changed upon return. The location of the VData instance itself will always remain fixed. Intended for use with IDL data types AV, BV, KV and UV together with the C programming language mem... functions. See *Using [Variable-length](#page-50-0) Data Types AV, BV, KV and UV*.

## **Syntax**

```
extern void * erxVDataReAllocBytes(
              ERX_HVDATA hVData,
              void *pSource,
              size_t uLen);
```
### **Parameters**

### **hVData**

in: Handle of existing VData instance.

### **pSource**

in: A pointer to uLen bytes to copy, or null to set the VData instance empty.

#### **uLen**

in: Number of bytes to copy from pSource location. Zero will set the VData instance empty.

### **Return Values**

Returns a pointer to the data held by the VData instance. A null pointer is returned in the following case:

■ an invalid handle is passed

A pointer to empty data is returned in the following cases:

- Insufficient memory exists to hold the new value
- A null pointer is passed for pSource
- Zero is passed for uLen.

### **Related Functions**

*[erxVDataAllocBytes](#page-134-0) [erxVDataGetByteAddress](#page-139-0)*
# **erxVDataReAllocString**

Assign a new string to an existing VData instance of IDL data types AV and KV. The function copies the string from pSource into the VData instance. Note that the address of the data held by the VData instance may have changed upon return. The location of the VData instance itself will always remain fixed. Intended for use with IDL data type AV and KV together with the C programming language str... functions. See *Using [Variable-length](#page-50-0) Data Types AV, BV, KV and UV*.

# **Syntax**

```
extern char * erxVDataReAllocString(
              ERX_HVDATA hVData,
              char *pSource);
```
## **Parameters**

#### **hVData**

in: Handle of existing VData instance.

#### **pSource**

in: A pointer to the string to copy, or null to set the VData instance to an empty string.

#### **Return Values**

Returns a pointer to the data held by the VData instance. A null pointer is returned in the following case:

■ An invalid handle is passed

A pointer to a null string is returned in following cases:

- Insufficient memory exists to hold the new value
- A null pointer is passed for pSource

# **Related Functions**

*[erxVDataAllocString](#page-135-0) [erxVDataGetString](#page-141-0)*

# **erxVDataReAllocWideString**

Copies the wide character string from the passed pSource location into the VData instanceof IDL data type UV. Be aware that the address to the data held by the VData instance can be changed upon return. The location of the VData instance itself will always stay fixed. Intended for use with the IDL data type UV together with the C programming language wcs... functions. See *[Using](#page-50-0) [Variable-length](#page-50-0) Data Types AV, BV, KV and UV*.

## **Syntax**

extern wchar\_t \* erxVDataReAllocWideString(ERX\_HVDATA hVData, wchar\_t \*pSource);

#### **Parameters**

#### **hVData**

Handle to VData instance to put the wide character string into.

#### **pSource**

A pointer to the string to put, or null to set the VData instance to an empty wide character string.

#### **Return Values**

Returns a pointer to the data held by the VData instance. A null pointer is returned in the following case:

■ An invalid handle is passed

A pointer to a null wide character string is returned in the following cases:

- Insufficient memory exists to hold the new value
- A null pointer is passed for pSource

#### **Related Functions**

*[erxVDataAllocWideString](#page-136-0) [erxVDataGetWideString](#page-142-0)*

# **erxVDataReset**

Sets an existing VData instance to empty (a null string for IDL data types AV and KV; a null widecharacter string for IDL data type UV; and zero length for IDL data type BV). See *Using [Variable](#page-50-0)[length](#page-50-0) Data Types AV, BV, KV and UV*.

# **Syntax**

extern void erxVDataReset(ERX\_HVDATA hVData);

**Parameters**

**in hVData** Handle of existing VData instance.

#### **Return Values**

None.

#### **Related Functions**

```
erxVDataGetWideString
erxVDataGetString
erxVDataGetLength
```
# **API Function Descriptions for Unbounded Arrays**

The API of the RPC C runtime for unbounded arrays is defined in the following header file:

#include <erxarray.h>

# <span id="page-147-0"></span>**erxArrayAlloc**

Allocates a new array instance of the given dimensions to be used as a so-called unbounded array. Array elements are initialized with their correct null value or zero corresponding to their IDL data type provided by the ERXeTypeCode. See *Using [Unbounded](#page-51-0) Arrays*. Any allocated array instance must be freed with erxArrayFree if no longer used.

#### **Syntax**

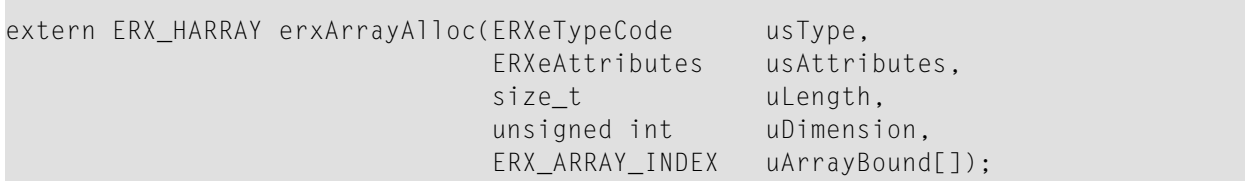

## **Description**

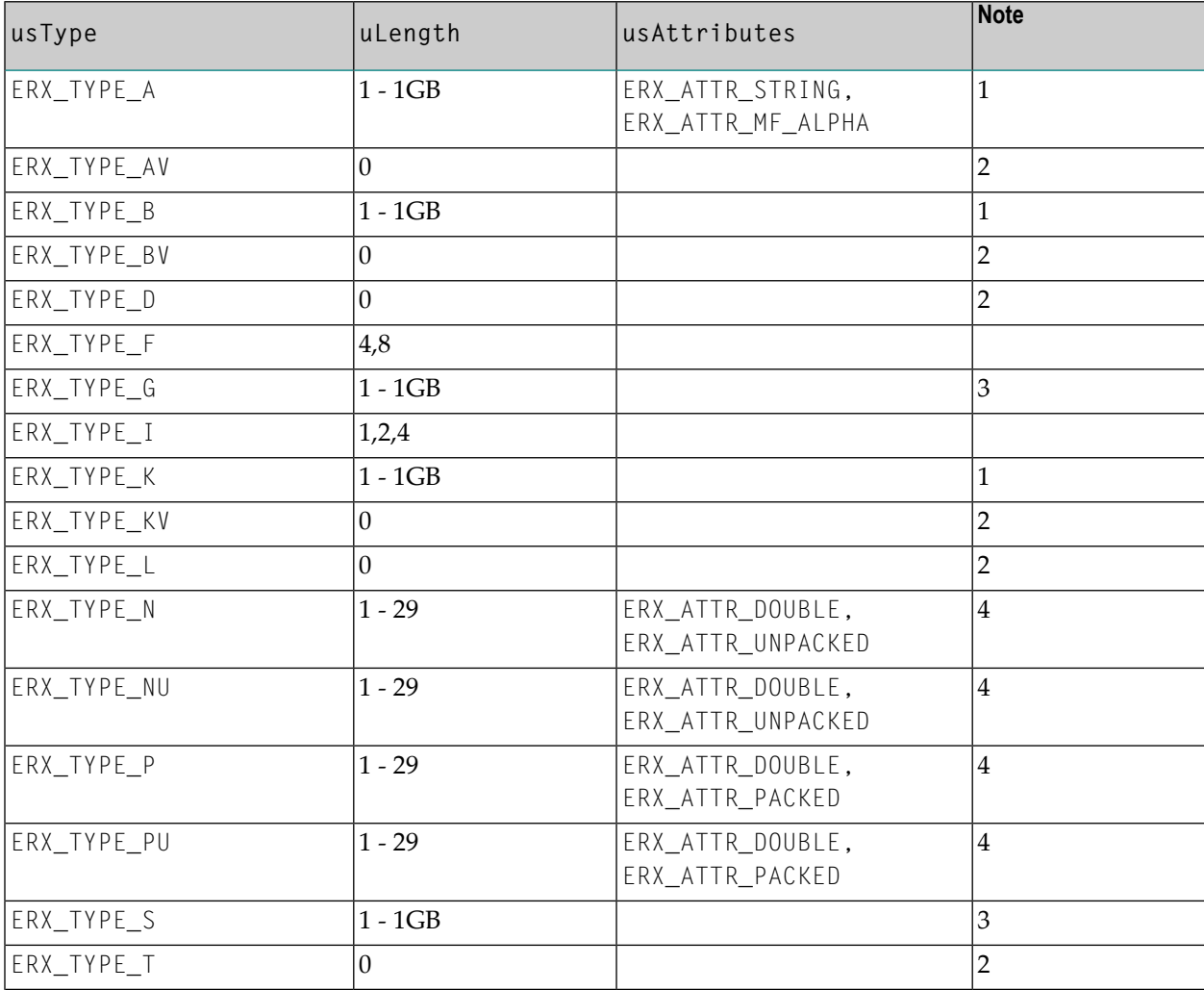

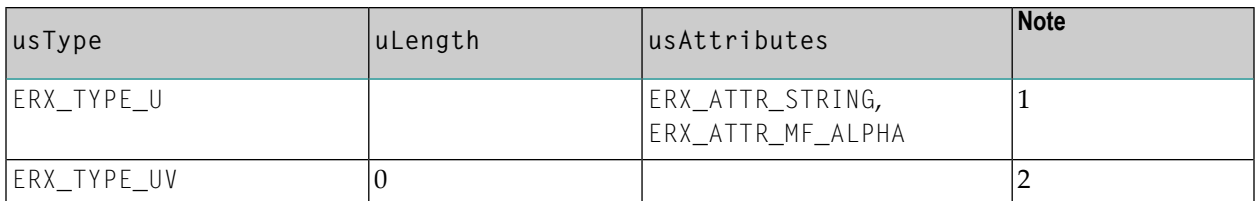

**Note:**

- 1. When mapped to ERX\_ATTR\_MF\_ALPHA the length is exactly the length given in the IDL file. When mapped to ERX\_ATTR\_STRING the length is the length + 1 given in the Software AG IDL file for the terminating null character or terminating wide-character null.
- 2. The length is implicitly defined by the IDL data type.
- 3. A Group or structure is normally associated with a struct typedef. The length to specifiy is the value of the sizeof() operator applied to the struct.
- 4. When mapped to ERX\_ATTR\_UNPACKED or ERX\_ATTR\_PACKED the length to specify relates to the IDL data type. The number of digits before and after the decimal point must be added. Example: For 5.2 specify 7. When mapped to ERX\_ATTR\_DOUBLE the length is implicit and thus obsolete.

#### **Parameters**

#### **usType**

The IDL data type stored in the array instance. See the description above.

#### **usAttributes**

The description above lists valid values for IDL data types. The values must exactly match the mapping options used when the RPC client is generated. See *[Generate](#page-18-0) C Source Files from [Software](#page-18-0) AG IDL Files*.

#### **uLength**

Depending on the data type (see table above) the length is required.

#### **uDimension**

Number of dimensions. The dimension must be at least 1. Up to 3 dimensions are allowed. The lower bound is always 0.

#### **uArrayBound**

Pointer to a vector containing the number of elements for each dimension. The number of vector elements must correspond to the number of array dimensions. The left (most significant) dimension is uArrayBound[0].

#### **Return Values**

Points to the created copy of the array instance. No array instance is allocated and null is returned in the following cases:

- Insufficient memory exists
- $\blacksquare$  The IDL data type provided by the ERXeTypeCode is invalid
- missing uLength depending on the data type
- uDimension is zero
- uArrayBound is invalid

# **Related Functions**

*[erxArrayFree](#page-151-0)*

# **erxArrayCopy**

Copies an existing source array instance to an existing target array instance. Source and target array instance must exist, otherwise an error is returned. The contents of the target array instance are overwritten by the contents of the source instance. See *Using [Unbounded](#page-51-0) Arrays*.

# **Syntax**

extern ERXeReturnCode erxArrayCopy(ERX\_HARRAY hArrayTo, ERX\_HARRAY hArrayFrom);

#### **Parameters**

## **phArrayTo**

Points to the target array instance created previously by erxARrayAlloc.

#### **hArrayFrom**

Points to the source array instance created previously by erxArrayAlloc.

#### **Return Codes**

**Value Meaning** ERX\_S\_SUCCESS Out of Memory Illegal Type Invalid Unbounded Array

# **Related Functions**

*[erxArrayAlloc](#page-147-0)*

# <span id="page-151-0"></span>**erxArrayFree**

Frees all the memory used by the array instance. See *Using [Unbounded](#page-51-0) Arrays*.

# **Syntax**

extern ERXeReturnCode erxArrayFree(ERX\_HARRAY hArray);

## **Parameters**

#### **hArray**

Points to an array instance created by erxArrayAlloc.

#### **Return Codes**

**Value Meaning** 00000000 ERX\_S\_SUCCESS 00010079 Invalid Unbounded Array

#### **Related Functions**

*[erxArrayAlloc](#page-147-0)*

# <span id="page-152-0"></span>**erxArrayGetAttributes**

Returns all attributes defined for the array instance during allocation with erxArrayAlloc. See *Using [Unbounded](#page-51-0) Arrays*.

## **Syntax**

extern ERXeAttributes erxArrayGetAttributes(ERX\_HARRAY hArray);

#### **Parameters**

**hArray** Points to an array instance created by erxArrayAlloc.

#### **Return Values**

The attributes defined for the array instance.

#### **Related Functions**

*[erxArrayAlloc](#page-147-0) [erxArrayGetElementLength](#page-156-0) [erxArrayGetTypeCode](#page-157-0)*

# <span id="page-153-0"></span>**erxArrayGetBounds**

Returns the array bound for a vector (the number of elements which can be stored in and retrieved from a given vector of an array instance). See *Using [Unbounded](#page-51-0) Arrays*.

## **Syntax**

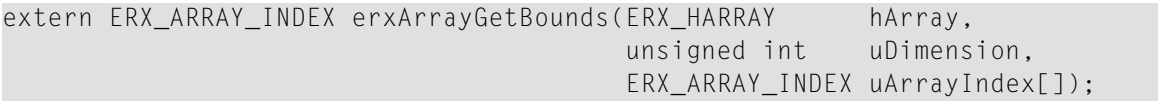

#### **Parameters**

#### **hArray**

Points to an array instance created by erxArrayAlloc.

#### **uDimension**

The dimension for which to set the array bound.

#### **uArrayIndex**

Pointer to a vector of indices defining an array position. The left-most (most significant) dimension is uArrayIndex[0].

## **Return Values**

The array bound for a given dimension. Zero is returned in the following cases:

- hArray is invalid
- uDimension is invalid or outside the current dimensions
- the unbounded array or specified vector has no elements
- uArrayIndex is invalid

#### **Related Functions**

*[erxArrayGetDimension](#page-154-0) [erxArrayRedimAll](#page-158-0) [erxArrayRedimVector](#page-159-0)*

# <span id="page-154-0"></span>**erxArrayGetDimension**

Returns the number of dimensions of the array instance. See *Using [Unbounded](#page-51-0) Arrays*.

# **Syntax**

extern unsigned int erxArrayGetDimension(ERX\_HARRAY hArray);

# **Parameters**

## **hArray**

Points to an array instance created by erxArrayAlloc.

# **Return Values**

The number of dimensions of the unbounded array instance. Zero is returned in the following case:

■ hArray is invalid

## **Related Functions**

*[erxArrayGetBounds](#page-153-0) [erxArrayRedimAll](#page-158-0) [erxArrayRedimVector](#page-159-0)*

# <span id="page-155-0"></span>**erxArrayGetElement**

Retrieves a single element of the array instance. The caller must provide a storage area of the correct size to receive the data. See *Using [Unbounded](#page-51-0) Arrays*.

## **Syntax**

extern ERXeReturnCode erxArrayGetElement(ERX\_HARRAY hArray, ERX\_ARRAY\_INDEX uArrayIndex[], void \* pData);

#### **Parameters**

#### **hArray**

Points to an array instance created by erxArrayAlloc.

#### **uArrayIndex**

Pointer to a vector of indices defining an array position. The number of vector elements must correspond to the number of array dimensions. The left-most (most significant) dimension is uArrayIndex[0].

#### **pData**

Pointer where to put the data stored in the given array position.

#### **Return Codes**

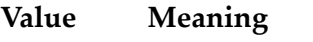

- 00000000 ERX\_S\_SUCCESS
- 00010079 Invalid Unbounded Array
- 00010084 Unbounded Array indices out of bounds
- 00010085 Invalid Data for Unbounded Array

#### **Related Functions**

*[erxArrayReset](#page-161-0) [erxArraySetElement](#page-162-0)*

# <span id="page-156-0"></span>**erxArrayGetElementLength**

Retrieves the explicit logical length of the IDL data type of the array instance defined during allocation with erxArrayAlloc. See *Using [Unbounded](#page-51-0) Arrays*.

# **Syntax**

extern size\_t erxArrayGetElementLength(ERX\_HARRAY hArray);

#### **Parameters**

#### **hArray**

Points to an array instance created by erxArrayAlloc.

#### **Return Values**

The explicit logical length of the IDL data type of the array instance. Zero is returned in the following cases:

■ the IDL data type has no explicit logical length, for example for the types L,D and T.

■ hArray is invalid

## **Related Functions**

*[erxArrayAlloc](#page-147-0) [erxArrayGetAttributes](#page-152-0) [erxArrayGetTypeCode](#page-157-0)*

# <span id="page-157-0"></span>**erxArrayGetTypeCode**

Returns the IDL data type of the array instance defined during allocation with erxArrayAlloc. See *Using [Unbounded](#page-51-0) Arrays*.

#### **Syntax**

extern ERXeTypeCode erxArrayGetTypeCode(ERX\_HARRAY hArray);

#### **Parameters**

#### **hArray**

Points to an array instance created by erxArrayAlloc.

#### **Return Values**

The IDL data type of the array instance. ERX\_TYPE\_UNKNOWN is returned in the following case:

■ hArray is invalid

#### **Related Functions**

*[erxArrayAlloc](#page-147-0) [erxArrayGetAttributes](#page-152-0) [erxArrayGetElementLength](#page-156-0)*

# <span id="page-158-0"></span>**erxArrayRedimAll**

Changes all bounds of the array instance. The cardinality (number of dimensions) cannot be changed. For a 2 or 3-dimensional array, the result will be a square or a cube. See *Using [Unbounded](#page-51-0) [Arrays](#page-51-0)*.

# **Syntax**

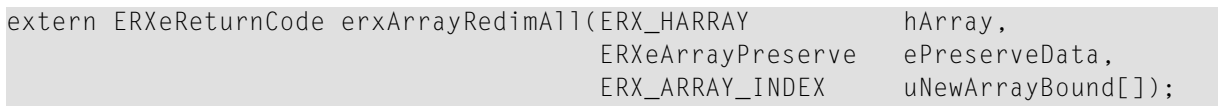

## **Parameters**

#### **hArray**

Points to an array instance created by erxArrayAlloc.

#### **ePreserveData**

Determines whether the redimensioned array is to be initialized with null or whether the contents are to be kept (when elements exist in the old and new array). Valid values are: ERX\_PRESERVE\_NO, ERX\_PRESERVE\_YES

#### **uNewArrayBound**

Pointer to a vector containing the number of elements for each dimension. The number of vector elements must correspond to the number of array dimensions. The left-most (most significant) dimension is uNewArrayBound[0].

#### **Return Codes**

**Value Meaning**

00000000 ERX\_S\_SUCCESS

00010005 Out of Memory

00010079 Invalid Unbounded Array

00010084 Unbounded Array indices out of bounds

00010086 Invalid Preserve flag for Unbounded Array

## **Related Functions**

*[erxArrayGetBounds](#page-153-0) [erxArrayGetDimension](#page-154-0) [erxArrayRedimVector](#page-159-0)*

# <span id="page-159-0"></span>**erxArrayRedimVector**

Changes the specified bounds of the given vector of the array instance. For 2 and 3-dimensional arrays, the result can be a deformed array (that is, not a square or cube). See *Using [Unbounded](#page-51-0) [Arrays](#page-51-0)*.

## **Syntax**

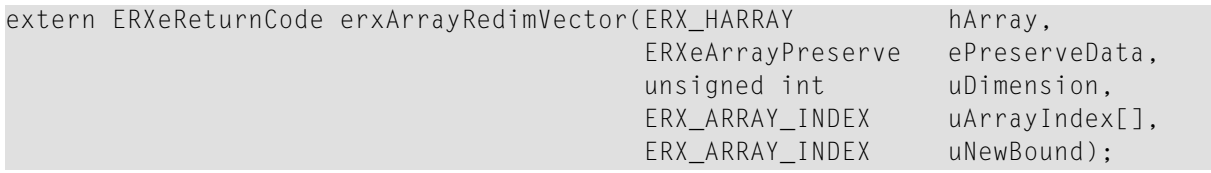

#### **Parameters**

#### **hArray**

Points to an array instance created by erxArrayAlloc.

#### **ePreserveData**

Determines whether the redimensioned vector (when it is the last dimension) is to be initialized with null or whether the contents are to be kept (when elements exist in the old and new array). New elements are always initialized with null. Valid values are:ERX\_PRESERVE\_NO, ERX\_PRESERVE\_YES

#### **uDimension**

The dimension for which to set new vector bound.

#### **uArrayIndex**

Pointer to a vector of indices defining an array position. The left-most (most significant) dimension is uArrayIndex[0].

#### **uNewBound**

The number of elements to redimension the vector with.

#### **Return Codes**

#### **Value Meaning**

00000000 ERX\_S\_SUCCESS

- 00010005 Out of Memory
- 00010079 Invalid Unbounded Array

00010084 Unbounded Array indices out of bounds

00010086 Invalid Preserve flag for Unbounded Array

00010087 Invalid Dimension

# **Related Functions**

*[erxArrayGetBounds](#page-153-0) [erxArrayGetDimension](#page-154-0) [erxArrayRedimAll](#page-158-0)*

# <span id="page-161-0"></span>**erxArrayReset**

Sets all elements of the array instance to null value or zero corresponding to the IDL data type given when the array was created. See *Using [Unbounded](#page-51-0) Arrays*.

## **Syntax**

extern ERXeReturnCode erxArrayReset(ERX\_HARRAY hArray);

#### **Parameters**

**hArray** Points to an array instance created by erxArrayAlloc.

#### **Return Codes**

**Value Meaning** 00000000 ERX\_S\_SUCCESS

00010079 Invalid Unbounded Array

#### **Related Functions**

*[erxArrayGetElement](#page-155-0) [erxArraySetElement](#page-162-0)*

# <span id="page-162-0"></span>**erxArraySetElement**

Stores the data element at a given location in the array instance. See *Using [Unbounded](#page-51-0) Arrays*.

## **Syntax**

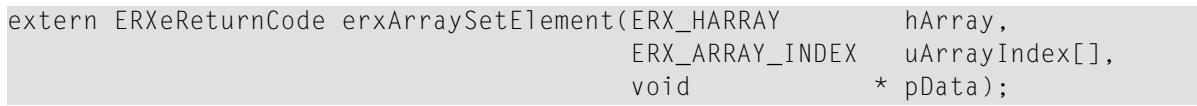

#### **Parameters**

#### **hArray**

Points to an array instance created by erxArrayAlloc.

#### **uArrayIndex**

Pointer to a vector of indices defining an array position. The number of vector elements must correspond to the number of array dimensions. The left-most (most significant) dimension is uArrayIndex[0].

#### **pData**

Pointer to the data set into the given array position.

## **Return Codes**

**Value Meaning** ERX\_S\_SUCCESS Invalid Unbounded Array Unbounded Array indices out of bounds Invalid Data for Unbounded Array

# **Related Functions**

*[erxArrayGetElement](#page-155-0) [erxArrayReset](#page-161-0)*

# **API Function Descriptions for Reliable RPC**

# <span id="page-163-0"></span>**ERXGetReliableState**

Get the current reliable RPC state.

## **Syntax**

```
extern ERXeReturnCode ERXAPI ERXGetReliableState(
            unsigned long *pulReliableState
); where the contract of the contract of the contract of the contract of the contract of the contract of the contract of the contract of the contract of the contract of the contract of the contract of the contract of the
```
# **Description**

Get the current reliable RPC state. For a list of possible states with description, see *[ERXSetReliableState](#page-164-0)*.

#### **Parameters**

**pulReliableState** out: The current reliable RPC state

## **Return Codes**

**Value Meaning** ERX\_S\_SUCCESS ERX\_E\_PARAMETER\_ERROR ERX\_E\_NOT\_REGISTERED

#### **Related Functions**

*[ERXSetReliableState](#page-164-0)*

# <span id="page-164-0"></span>**ERXSetReliableState**

Set the reliable RPC state.

#### **Syntax**

```
extern ERXeReturnCode ERXAPI ERXSetReliableState(
           unsigned long ulReliableState
); where the contract of the contract of the contract of the contract of the contract of the contract of the contract of the contract of the contract of the contract of the contract of the contract of the contract of the
```
# **Description**

Set the current reliable RPC state to enable/disable reliable RPC.

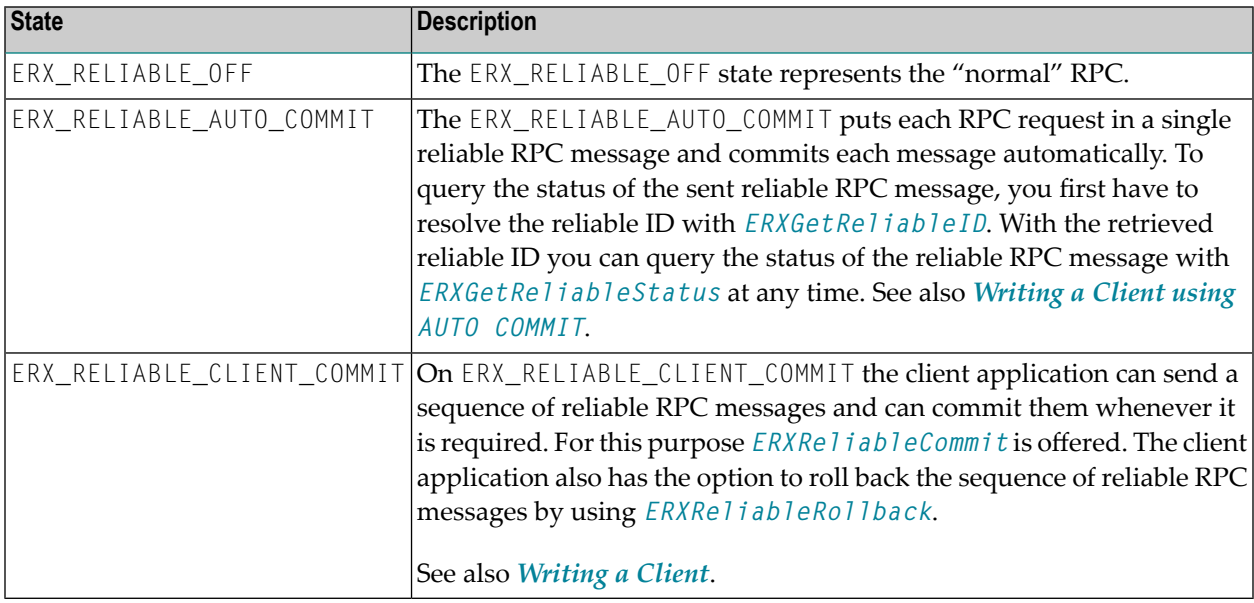

#### **Parameters**

#### **ulReliableState**

in: The reliable RPC state to set the values to

## **Return Codes**

**Value Meaning** ERX\_S\_SUCCESS ERX\_E\_PARAMETER\_ERROR ERX\_E\_NOT\_REGISTERED

# **Related Functions**

*[ERXGetReliableState](#page-163-0)*

# <span id="page-166-0"></span>**ERXReliableCommit**

Commits a sequence of reliable RPC messages.

#### **Syntax**

```
extern ERXeReturnCode ERXAPI ERXReliableCommit(
             ERX_SERVER_ADDRESS ERXPTR *pAddress
); where the contract of the contract of the contract of the contract of the contract of the contract of the contract of the contract of the contract of the contract of the contract of the contract of the contract of the
```
#### **Description**

Commits a sequence of reliable RPC messages in mode ERX\_RELIABLE\_CLIENT\_COMMIT. See *[ERXSetReliableState](#page-164-0)*.

#### **Parameters**

#### **pAddress**

in: The server address to send the commit to.

# **Return Codes**

**Value Meaning** ERX\_S\_SUCCESS ERX\_E\_PARAMETER\_ERROR ERX\_E\_CONTROL\_BLOCK\_NOT\_FOUND ERX\_E\_NOT\_REGISTERED

#### **Related Functions**

*[ERXReliableRollback](#page-167-0)*

# <span id="page-167-0"></span>**ERXReliableRollback**

Rolls back a sequence of reliable RPC messages.

# **Syntax**

```
extern ERXeReturnCode ERXAPI ERXReliableRollback(
             ERX_SERVER_ADDRESS ERXPTR *pAddress
); where the contract of the contract of the contract of the contract of the contract of the contract of the contract of the contract of the contract of the contract of the contract of the contract of the contract of the
```
#### **Description**

Rolls back a sequence of reliable RPC messages in mode ERX\_RELIABLE\_CLIENT\_COMMIT. See *[ERXSetReliableState](#page-164-0)*.

#### **Parameters**

#### **pAddress**

in: The server address to which to send the rollback.

## **Return Codes**

**Value Meaning** ERX\_S\_SUCCESS ERX\_E\_PARAMETER\_ERROR ERX\_E\_CONTROL\_BLOCK\_NOT\_FOUND ERX\_E\_NOT\_REGISTERED

#### **Related Functions**

*[ERXReliableCommit](#page-166-0)*

# <span id="page-168-0"></span>**ERXGetReliableID**

Get the reliable ID of the current reliable RPC message or message sequence.

#### **Syntax**

```
extern ERXeReturnCode ERXAPI ERXGetReliableID(
 ERX_SERVER_ADDRESS ERXPTR *pAddress,
 ETB_CHAR ERXPTR *pReliableID
); where the contract of the contract of the contract of the contract of the contract of the contract of the contract of the contract of the contract of the contract of the contract of the contract of the contract of the
```
#### **Description**

Get the current reliable ID. The reliable ID is required to get the status of reliable RPC messages, see *[ERXGetReliableStatus](#page-170-0)*.

In the case of ERX\_RELIABLE\_CLIENT\_COMMIT, this method must be called before *[ERXReliableCommit](#page-166-0)* or *[ERXReliableRollback](#page-167-0)* is invoked, otherwise you might get the error 00010010.

In the case of ERX\_RELIABLE\_AUTO\_COMMIT, this method must be called directly after the RPC message is sent and before any other RPC runtime calls, otherwise the reliable ID is lost and you cannot retrieve the message status.

#### **Parameters**

#### **pAddress**

in: The server address which was used for the interface object call.

#### **pReliableID**

out: The reliable ID of the current reliable RPC message.

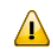

**Important:** The pointer pReliableID must point to a field defined like ETB\_CHAR szReliableID[16+1], otherwise unpredictable results occur.

#### **Return Codes**

**Value Meaning**

 ERX\_S\_SUCCESS ERX\_E\_UNKNOWN\_MEDIUM ERX\_E\_PARAMETER\_ERROR ERX\_E\_CONTROL\_BLOCK\_NOT\_FOUND ERX\_E\_NOT\_REGISTERED

# **Related Functions**

*[ERXGetReliableStatus](#page-170-0)*

# <span id="page-170-0"></span>**ERXGetReliableStatus**

Get the status of the reliable RPC messages.

#### **Syntax**

```
extern ERXeReturnCode ERXAPI ERXGetReliableStatus(
 ERX_CLIENT_IDENTIFICATION ERXPTR *pClient,
 ERX_SERVER_ADDRESS ERXPTR *pAddress,
 ETB CHAR ERXPTR *pReliableID,
 ETB_BYTE *pReliableStatus
); where the contract of the contract of the contract of the contract of the contract of the contract of the contract of the contract of the contract of the contract of the contract of the contract of the contract of the
```
#### **Description**

Get the status of the reliable RPC messages given by the reliable ID. by given Reliable ID.

Status can be one of the values listed under *ACI Fields used for Units of Work* under *Using Persistence and Units of Work* in the general administration documentation.

#### **Parameters**

**pClient**

in: Client information.

#### **pAddress**

in: Server information.

#### **pReliableID**

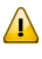

**Important:** in: The reliable ID of the reliable RPC messages. The pointer pReliableID must point to a field defined like ETB\_CHAR szReliableID[16+1], otherwise unpredictable results occur.

#### **pReliableStatus**

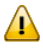

**Important:** out: the status of the requested reliable RPC message (identified by the given reliable ID). pReliableStatus points to a field of one byte.

Status can be one of the values listed under *ACI Fields used for Units of Work* under *Using Persistence and Units of Work* in the general administration documentation.

#### **Return Codes**

#### **Value Meaning**

00000000 ERX\_S\_SUCCESS 00010003 ERX\_E\_UNKNOWN\_MEDIUM

## **Value Meaning**

00010009 ERX\_E\_PARAMETER\_ERROR 00010008 ERX\_E\_NOT\_REGISTERED

# **Related Functions**

*[ERXGetReliableID](#page-168-0)*

# **ERXControl**

## Control of RPC C runtime.

# **Syntax**

```
extern ERXeReturnCode ERXAPI ERXControl
(
   const ERXCallId CallId,
        ERXeControlCommand eCmd
);
```
# **Description**

For future use.

## **Parameters**

## **CallId**

in: ERXCallId.

#### **eCmd**

in: command to use.

# **Return Codes**

# **Value Meaning**

 ERX\_S\_SUCCESS ERX\_E\_PARAMETER\_ERROR ERX\_E\_CONTROL\_BLOCK\_NOT\_FOUND ERX\_E\_NOT\_REGISTERED

# **Related Functions**

None.

# **15 API Data Descriptions for the <sup>C</sup> Wrapper**

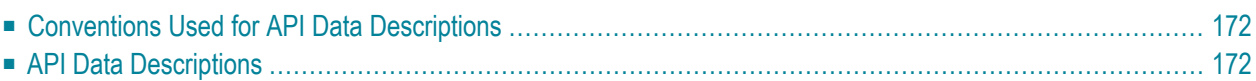

This chapter describes the client API data structures available for the C Wrapper and covers the following topics:

# <span id="page-175-0"></span>**Conventions Used for API Data Descriptions**

The following naming conventions are used to describe the EntireX RPC API data structures:

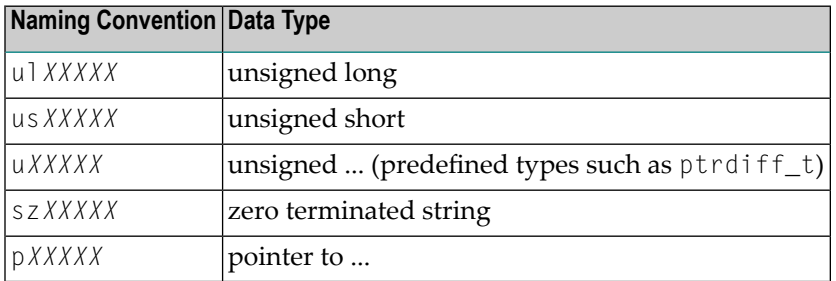

# <span id="page-175-1"></span>**API Data Descriptions**

# **ERX\_CLIENT\_IDENTIFICATION**

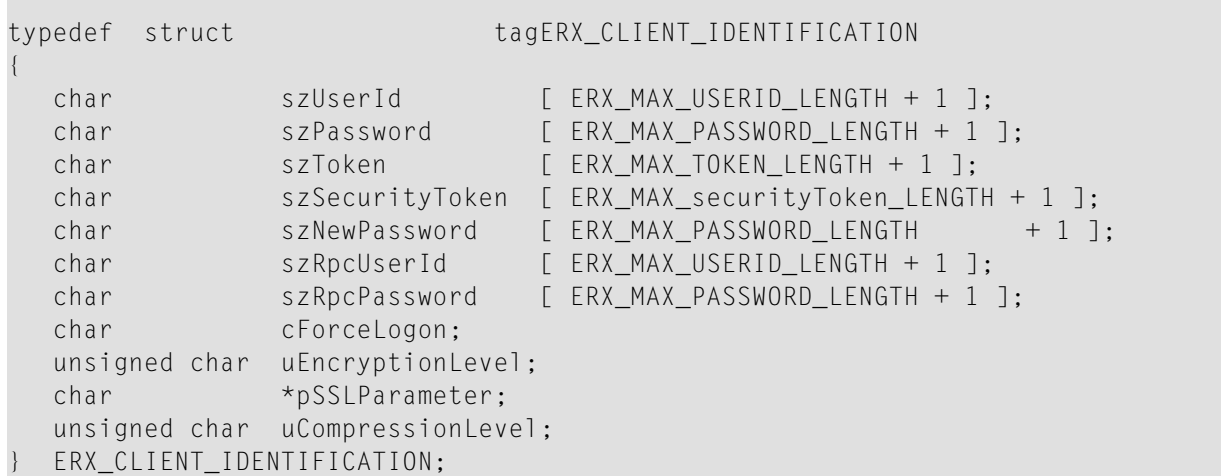

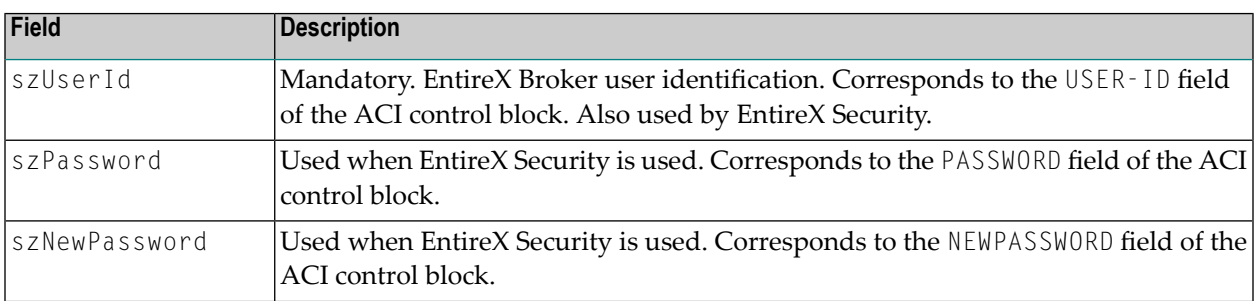

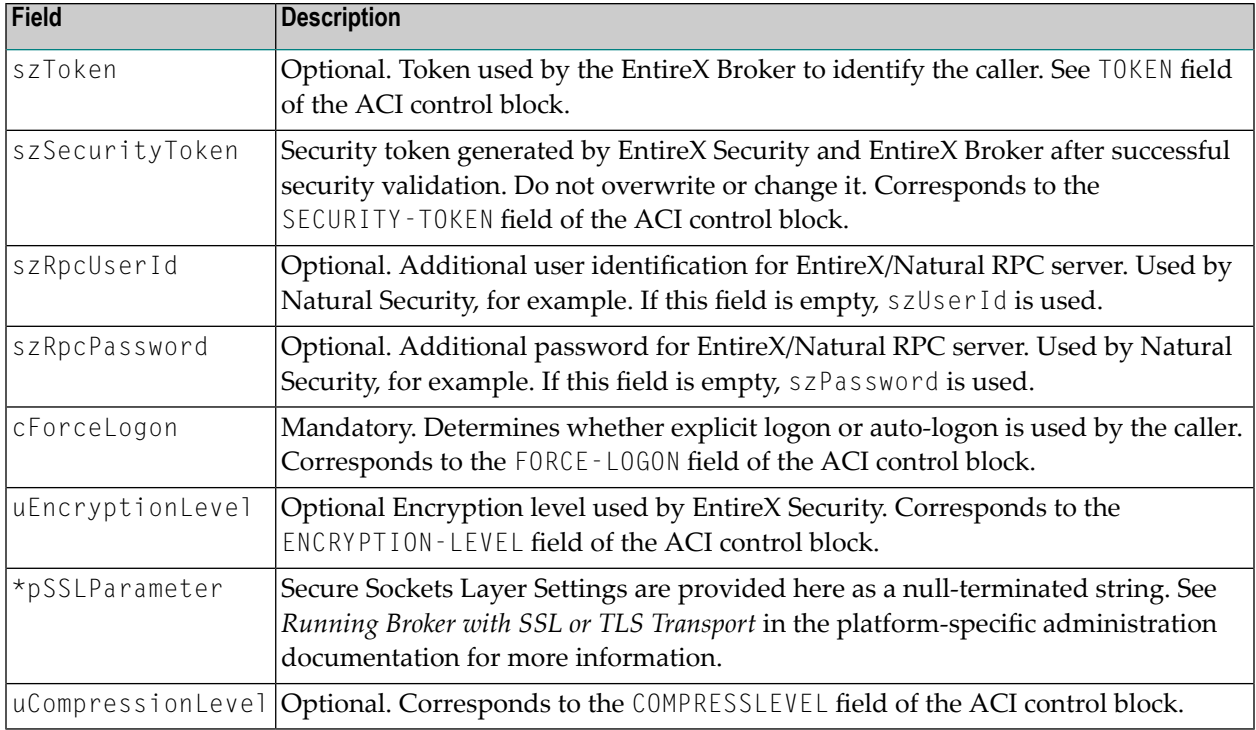

# **ERX\_SERVER\_ADDRESS**

```
typedef struct tagERX_SERVER_ADDRESS
{
  ERXeMedium Medium;
  unsigned long ulTimeOut;
  union
  {
    ERX_SA_BROKER BROKER;
    ERX_SA_BROKER_LIBRARY BROKER_Library;
    ERX_SA_CONNECTION Connection;
  } Address;
  } ERX_SERVER_ADDRESS;
```
**Field Description** Mandatory. Selects an RPC server. The following types are supported: ERX\_TM\_BROKER ( for backward compatibility) ERX\_TM\_BROKER\_LIBRARY ERX\_TM\_CONNECTION This type of medium is used for the connection-oriented (conversational) RPC. After successful ERXConnect (that is, after opening the conversation), the RPCs are invoked using Medium

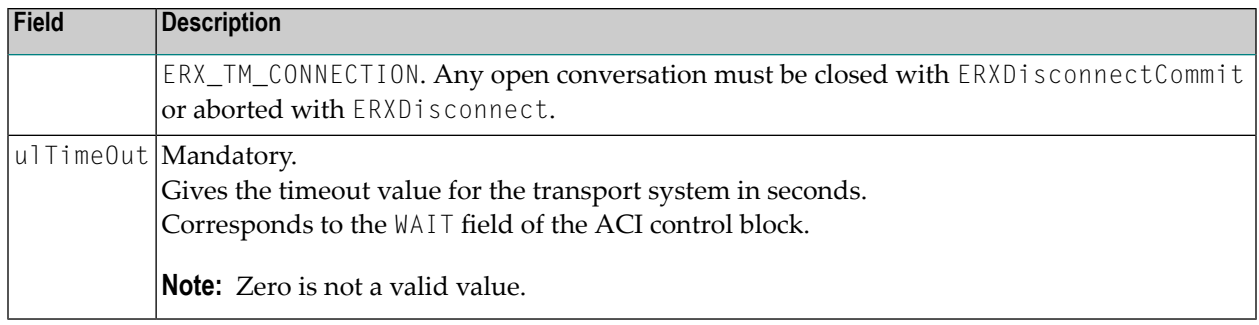

## **Address**

Depending on the Medium field, the Address union holds the necessary information to address a server:

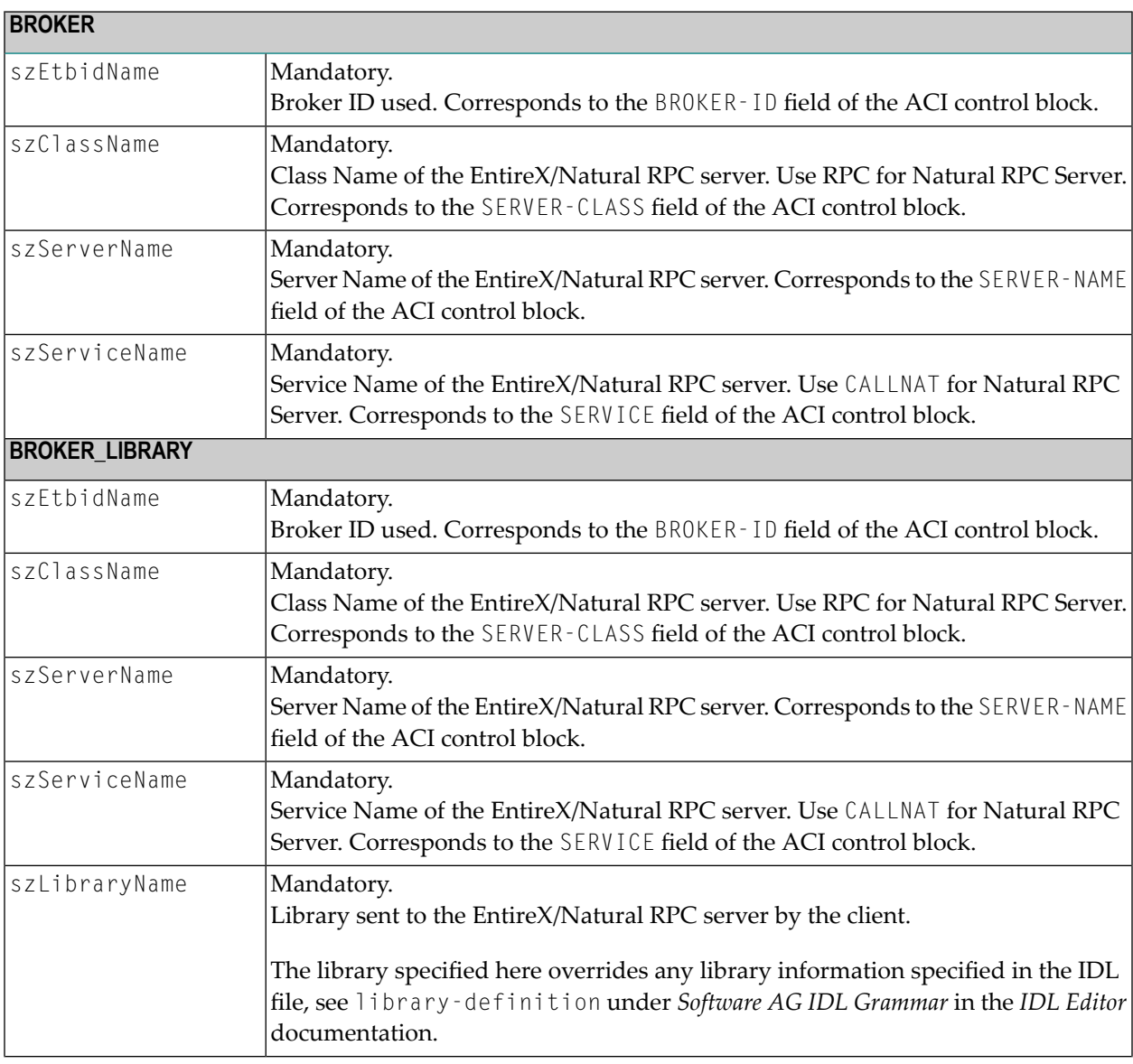

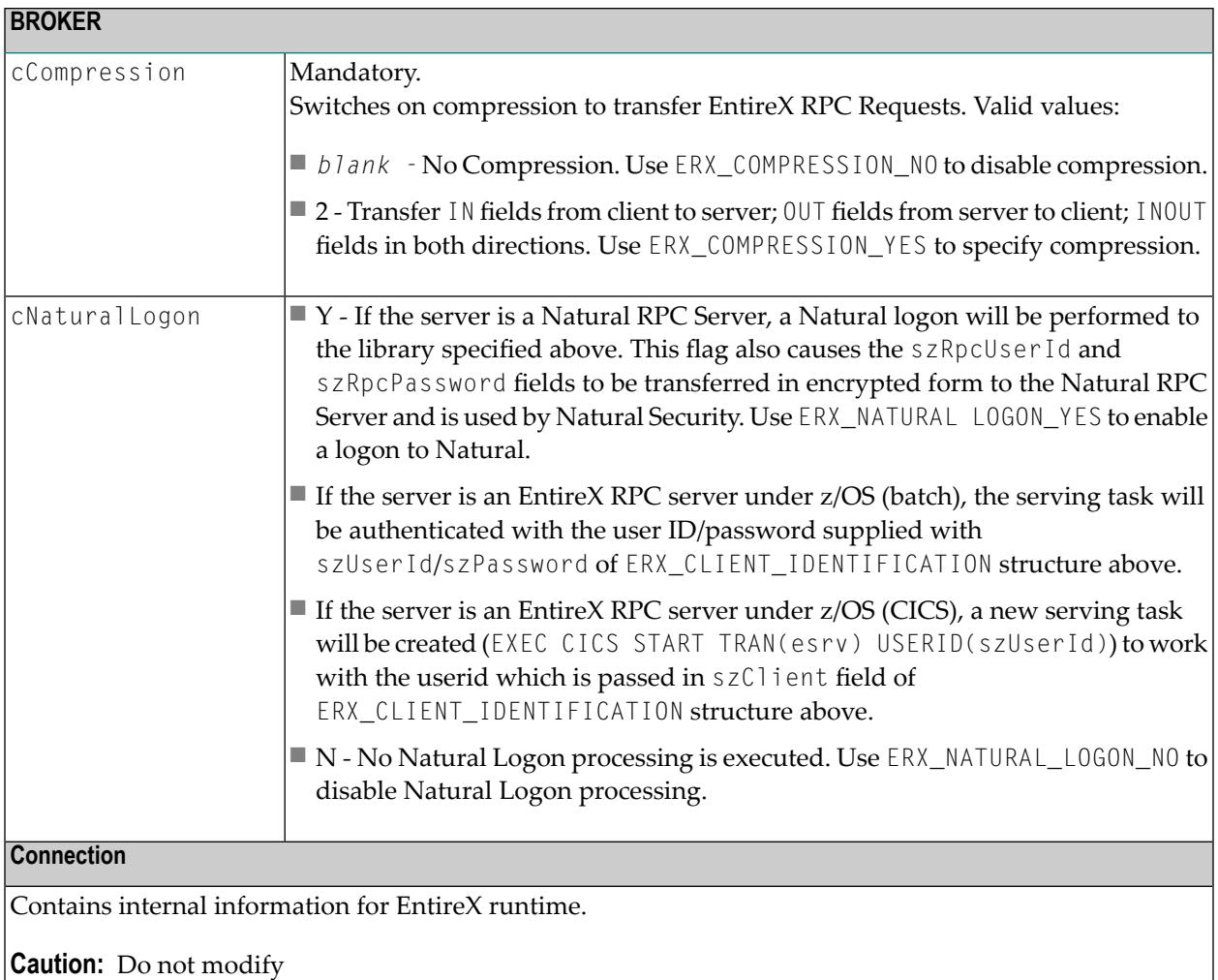

# **ERX\_CALL\_IDENTIFICATION**

```
typedef struct tagERX_CALL_IDENTIFICATION
{
  char szLibraryName [ ERX_MAX_LIBRARY_NAME_LENGTH + 1 ];
  char szProgramName [ ERX_MAX_PROGRAM_NAME_LENGTH + 1 ];<br>unsigned long ulVersion;
  unsigned long
 } ERX_CALL_IDENTIFICATION;
```
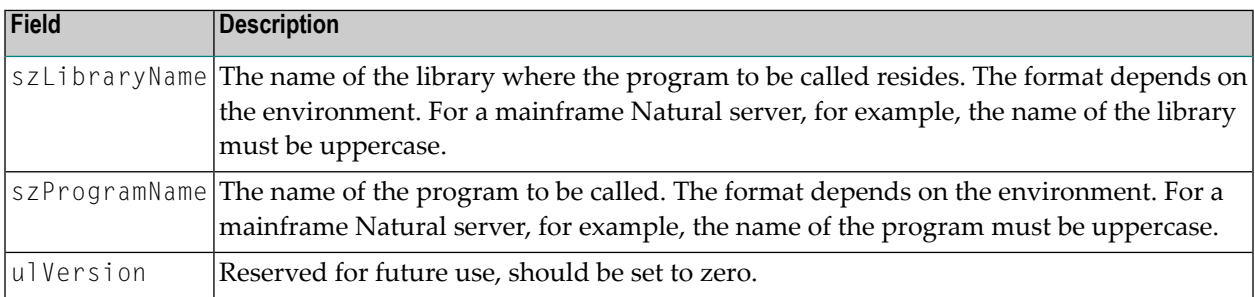

# **ERX\_PARAMETER\_DEFINITION\_V3**

÷

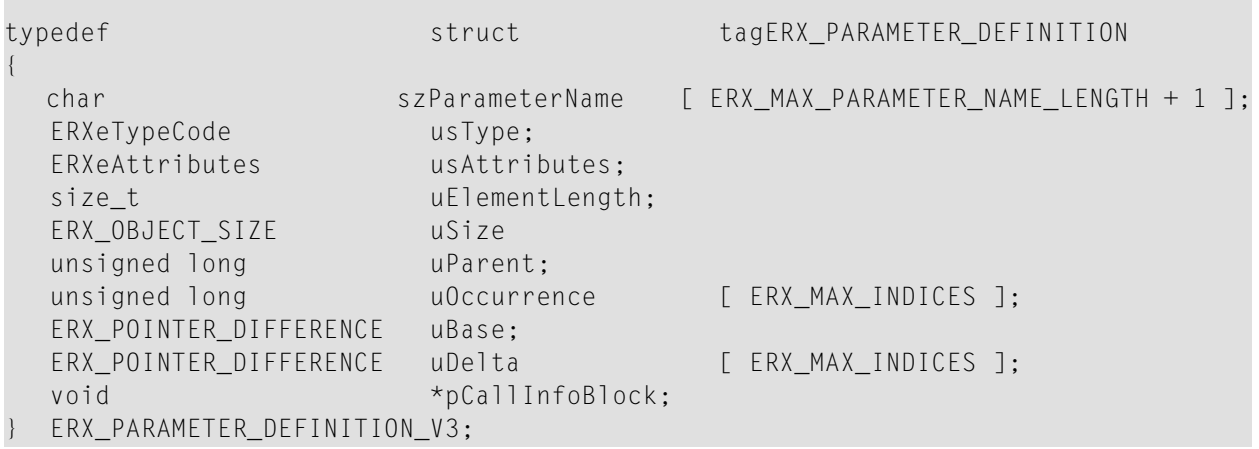

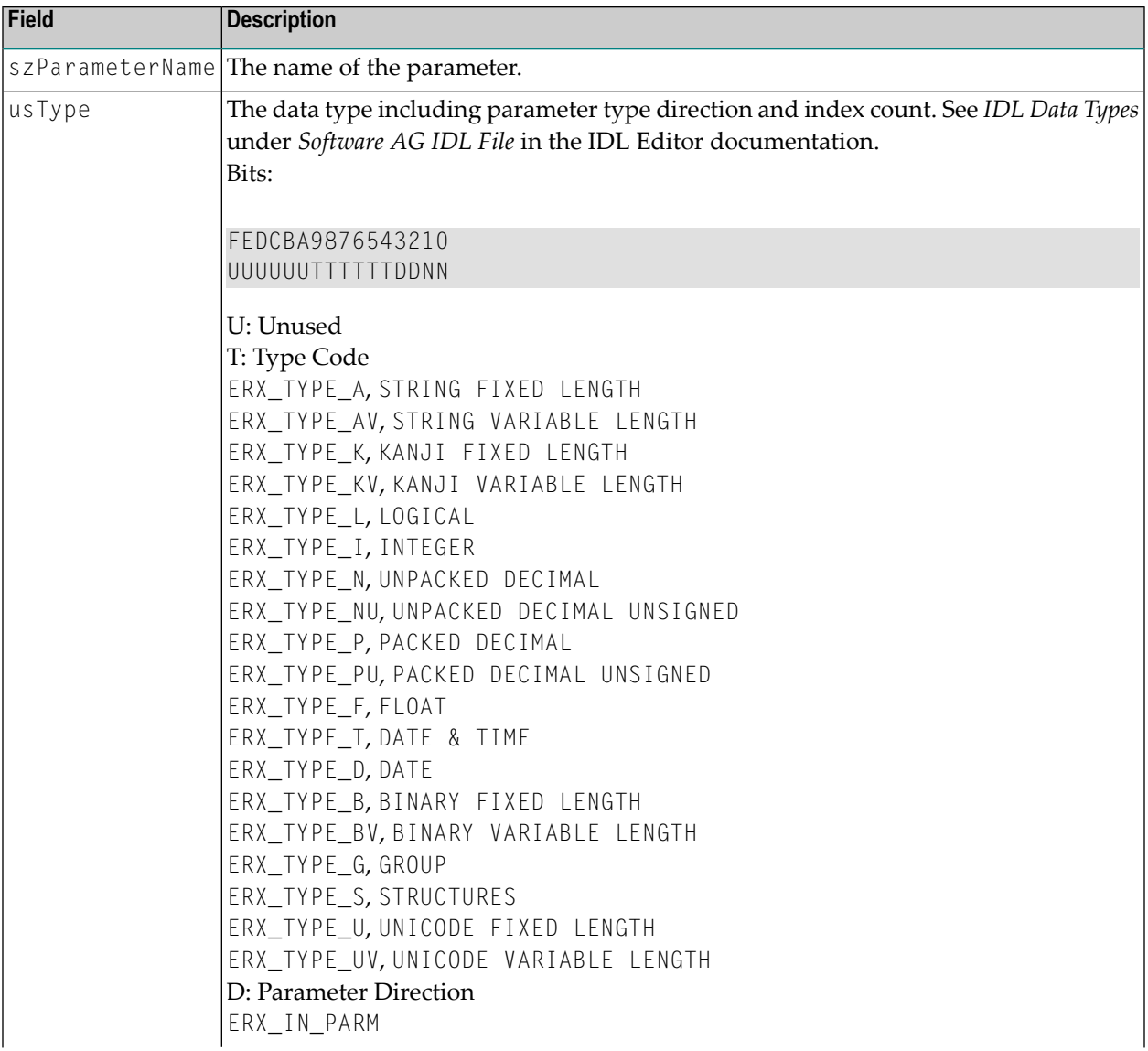
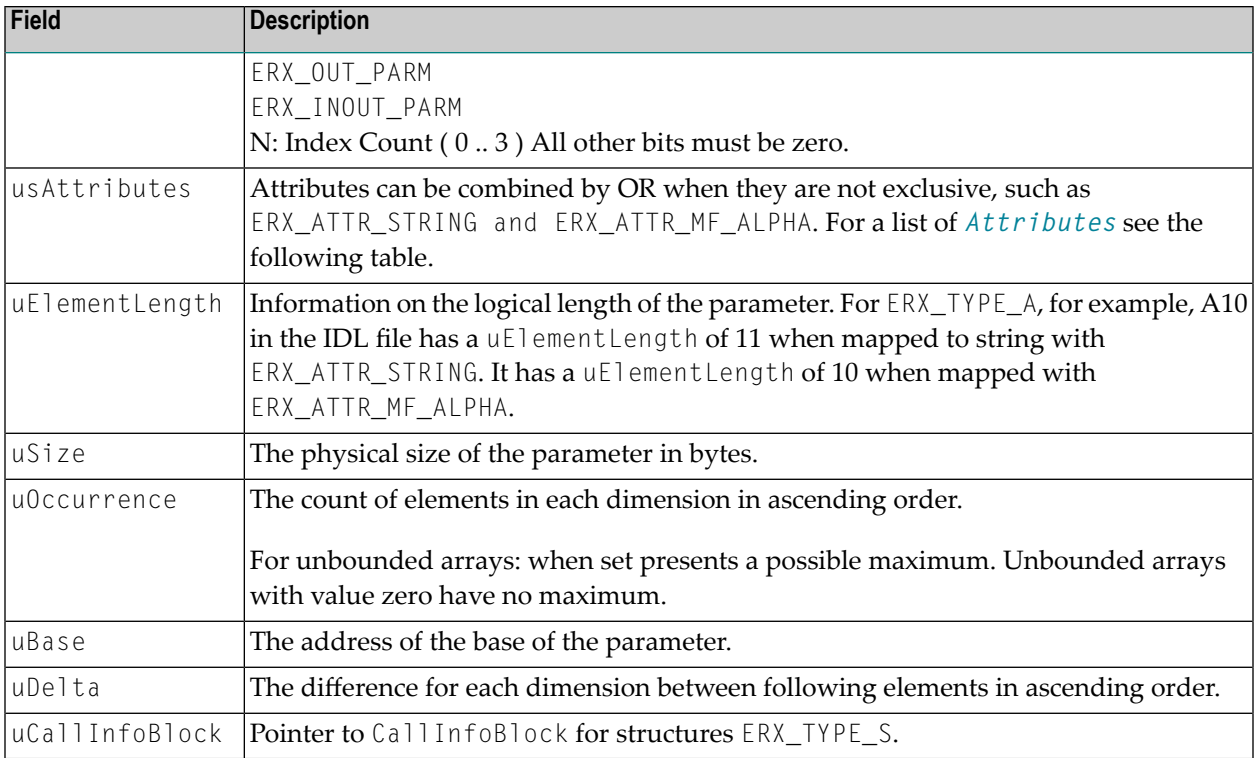

### <span id="page-180-0"></span>**Attributes**

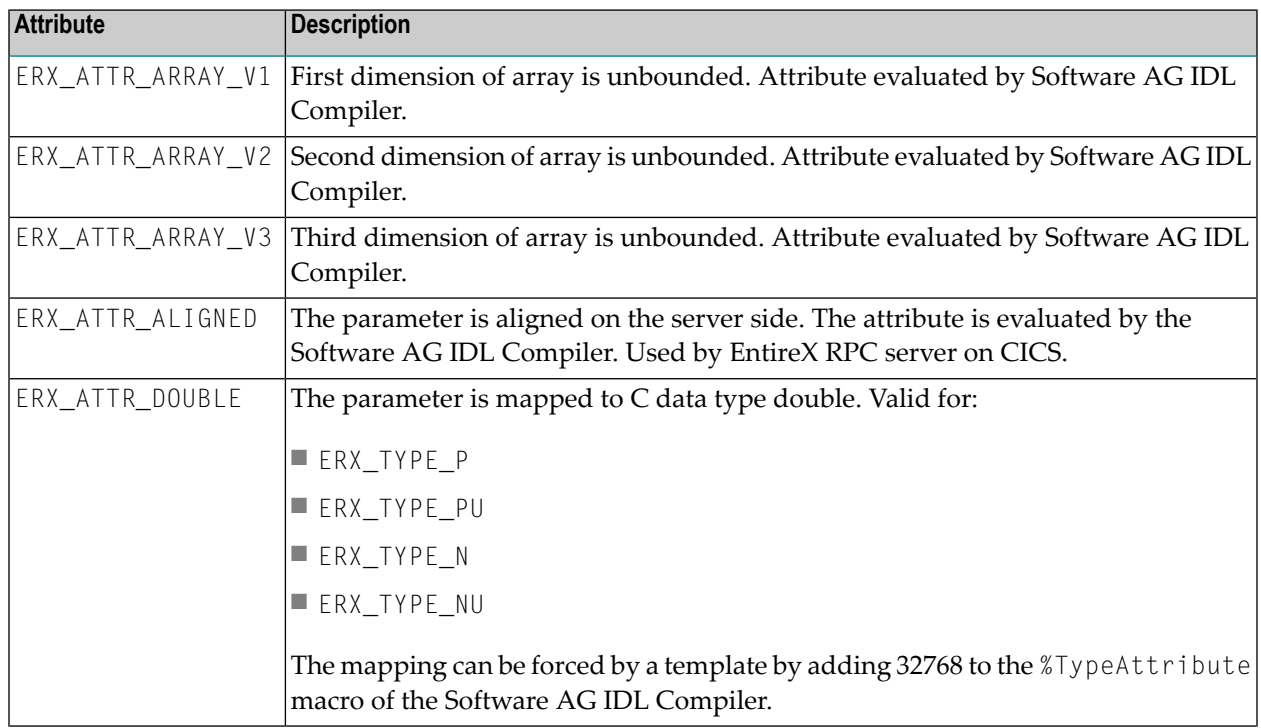

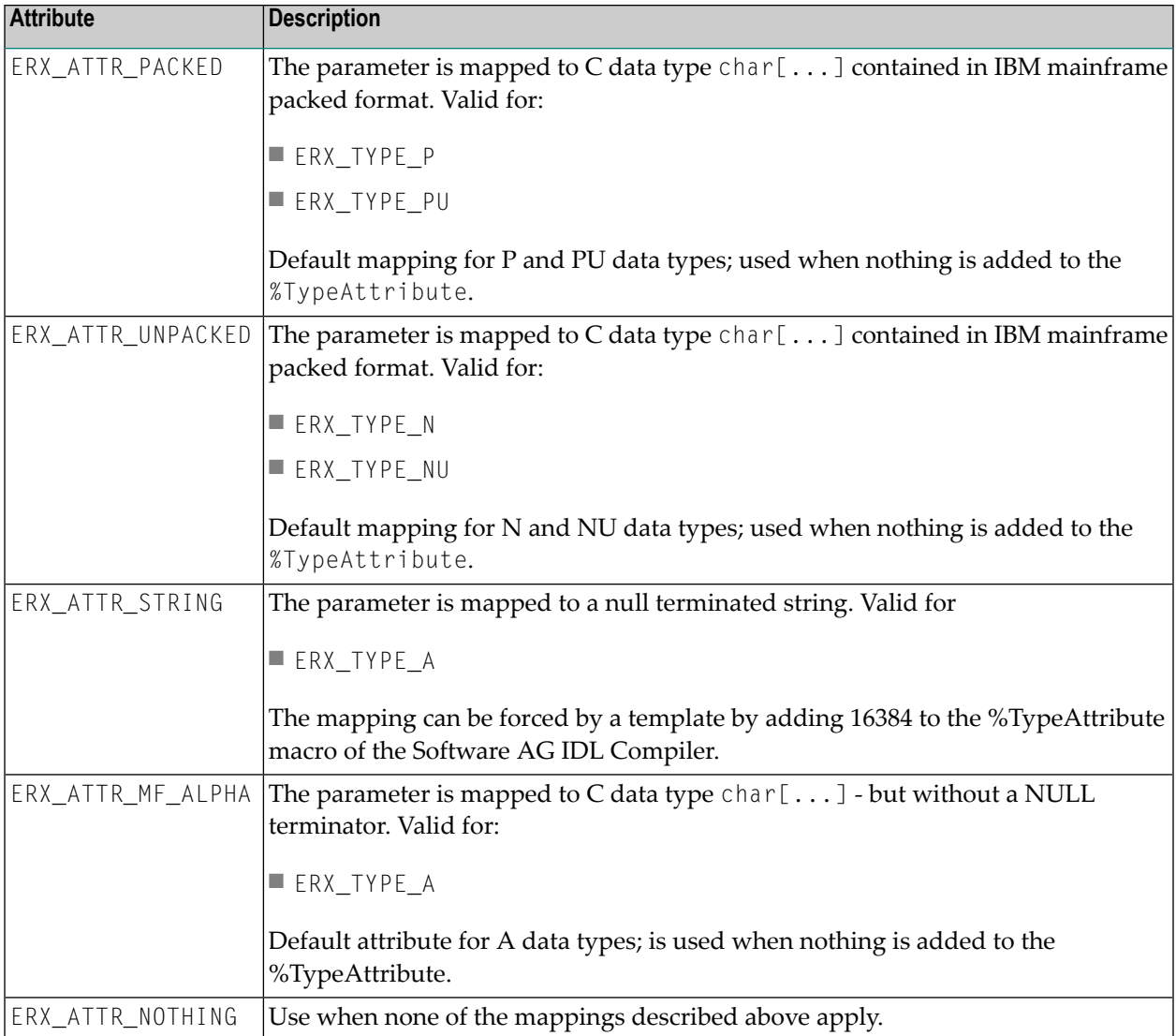

## **ERX\_CALL\_INFORMATION\_BLOCK**

typedef struct tagERX\_CALL\_INFORMATION\_BLOCK { ERX\_CALL\_IDENTIFICATION Callee;<br>unsigned short uParame uParameterCount; ERX\_PARAMETER\_DEFINITION\_V3 \*pParmDef; } ERX\_CALL\_INFORMATION\_BLOCK;

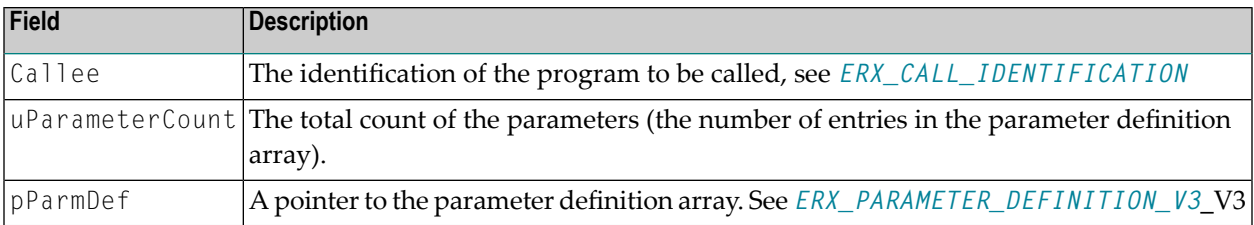

### <span id="page-182-0"></span>**ERX\_ERROR\_INFORMATION**

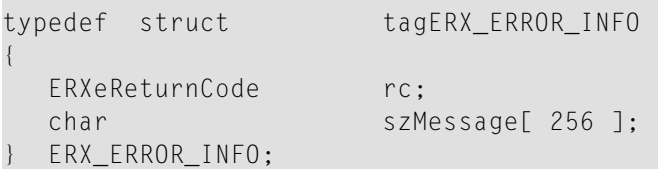

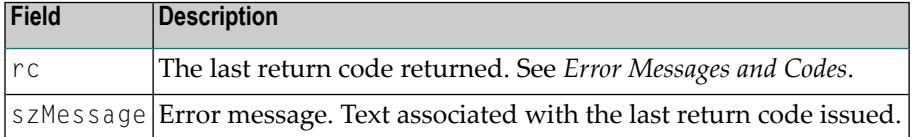

### **ERX\_IS\_SERVING**

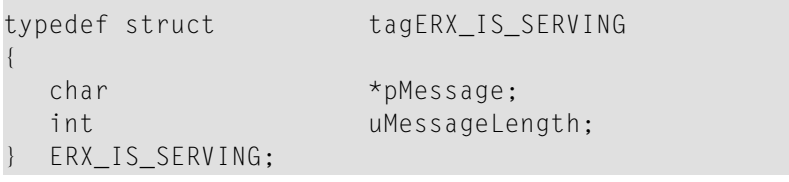

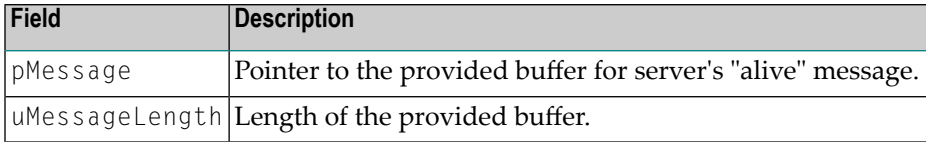

## **ERX\_TERMINATE\_SERVER**

```
typedef enum
{
  ERX_SHUTDOWN_IMMED_ALL = 1,
  ERX_SHUTDOWN_ANYONE = 2
} ERXeShutdownCommand;
typedef struct tagERX_TERMINATE_SERVER
{
   ERXeShutdownCommand eShutdownCommand;<br>
char
*pMessage;
                               *pMessage;
```

```
} ERX_TERMINATE_SERVER;
```
#### int uMessageLength;

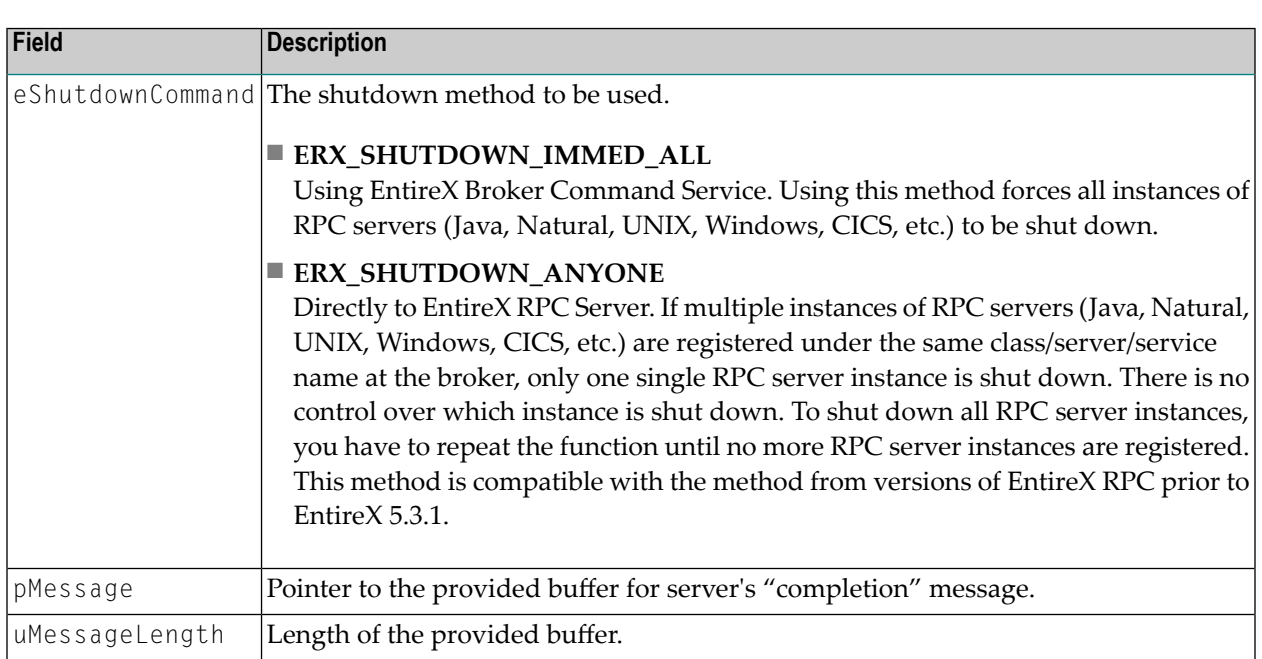

# **ERX\_CONTEXT\_BLOCK**

```
typedef struct tagERX_CONTEXT_BLOCK
{
  ERXCallId ERXCallId;
  ERXeReturnCode ERXrc;
  ERX_ERROR_INFO ERXErrorInfo;
  ERX_SERVER_ADDRESS ERXServer;
  ERX_CLIENT_IDENTIFICATION ERXClient;
  } ERX_CONTEXT_BLOCK;
```
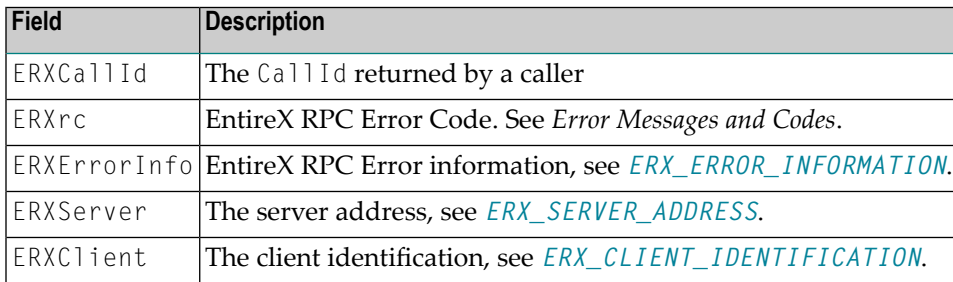

## **ERX\_SVM\_VERSION\_1**

```
#define ERX_SVM_VERSION_1 (unsigned long) 1
typedef struct tagERX_SVM_V1
{
  unsigned long version;
  char *pProtocol;<br>
char *pSM;
               *pSM;char *pFA;
  char *pVA;<br>char *pSA;
  char} ERX_SVM_V1;
```
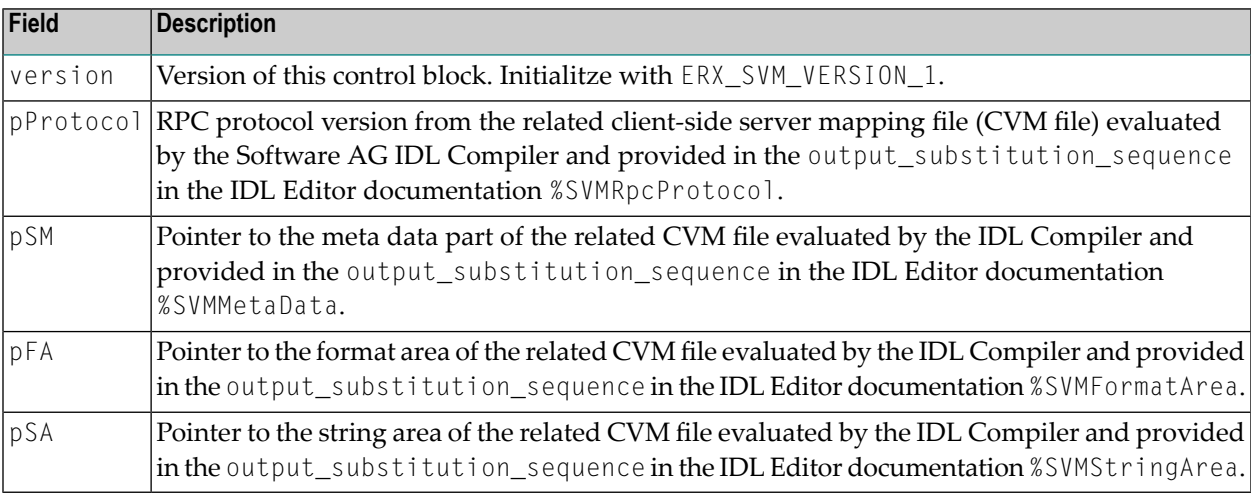